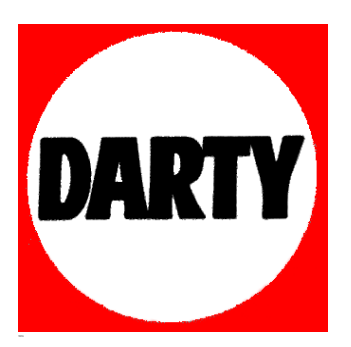

**MARQUE: REFERENCE: BDP-LX58K CODIC**: **PIONEER 4085671**

Pronee

# **BDP-LX88-K BDP-LX88-S BDP-LX58-K BDP-LX58-S**

[LECTEUR Blu-ray 3D™](#page-4-0) [Blu-ray 3D™ SPIELER](#page--1-0) [RIPRODUTTORE di Blu-ray 3D™](#page--1-0) [Blu-ray 3D™ SPELER](#page--1-0) [REPRODUCTOR de Blu-ray 3D™](#page--1-0)

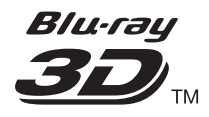

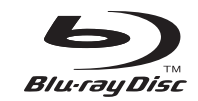

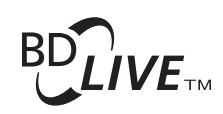

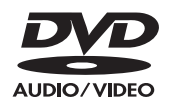

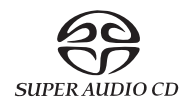

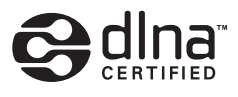

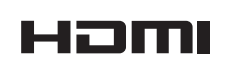

Für Kunden in Europa: Bitte nutzen Sie die Möglichkeit zur Registrierung Ihres Produktes unter **http://www.pioneer.de** (oder **http://www.pioneer.eu**) Laden Sie eine elektronische Version dieser Anleitung von unserer Website. Per i clienti in Europa: Registra il tuo prodotto su **http://www.pioneer.it** (o **http://www.pioneer.eu**) e scopri subito quali vantaggi puoi ottenere! Scarica la versone elettronica di questo manuale dal nostro sito internet. Voor klanten in Europa: Ontdek nu de voordelen van online registratie! Registreer uw Pioneer product via **http://www.pioneer.nl - http://www.pioneer.be** (of **http://www.pioneer.eu**) Download een elektronische versie van de handleiding via de website. Para clientes en Europa: Registre su producto en **http://www.pioneer.es** (o en

Pour la clientèle en Europe : Découvrez les nombreux avantages offerts en enregistrant votre produit en

**http://www.pioneer.eu**) Descubra los beneficios de registrarse on-line: Descarguese una versión electrónica de este manual desde nuestra web.

ligne maintenant sur **http://www.pioneer.fr** (ou **http://www.pioneer.eu**). Télécharger une version électronique de cette notice depuis notre site Internet

[Mode d'emploi](#page-4-0) | [Bedienungsanleitung | Istruzioni per l'uso](#page--1-0) [Handleiding](#page--1-0) | [Manual de instrucciones](#page--1-0)

## *Nous vous remercions pour cet achat d'un produit Pioneer.*

*Nous vous demandons de lire soigneusement ce mode d'emploi ; vous serez ainsi à même de faire fonctionner l'appareil correctement. Après avoir bien lu le mode d'emploi, le ranger dans un endroit sûr pour pouvoir s'y référer ultérieurement.*

## **ATTENTION**

POUR ÉVITER TOUT RISQUE D'ÉLECTROCUTION, NE PAS ENLEVER LE COUVERCLE (NI LE PANNEAU ARRIÈRE). AUCUNE PIÈCE RÉPARABLE PAR L'UTILISATEUR NE SE TROUVE À L'INTÉRIEUR. CONFIER TOUT ENTRETIEN À UN PERSONNEL QUALIFIÉ UNIQUEMENT.

**D3-4-2-1-1\_B1\_Fr**

## **ATTENTION**

Cet appareil est un produit laser de Classe 1, classé selon l'article IEC 60825-1:2007 relatif à la Sécurité des produits laser, mais la diode laser qu'il renferme est supérieure à la Classe 1. Pour garantir une sécurité constante, ne retirez aucun des couvercles et n'essayez pas d'avoir accès à l'intérieur de l'appareil.

Confiez toute réparation à un personnel qualifié.

# **APPAREIL À LASER DE CLASSE 1**

L'étiquette suivante se trouve sur votre appareil. Emplacement : à l'intérieur de l'appareil

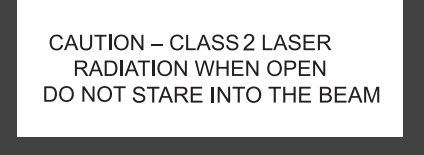

**D58-5-2-2b\*\_B1\_Fr**

## **AVERTISSEMENT**

Pour éviter les risques d'incendie, ne placez aucune flamme nue (telle qu'une bougie allumée) sur l'appareil.

**D3-4-2-1-7a\_A1\_Fr**

## **PRÉCAUTION DE VENTILATION**

Lors de l'installation de l'appareil, veillez à laisser un espace suffisant autour de ses parois de manière à améliorer la dissipation de chaleur (au moins 10 cm sur le dessus, 10 cm à l'arrière et 10 cm de chaque côté).

## **AVERTISSEMENT**

Les fentes et ouvertures du coffret sont prévues pour la ventilation, pour assurer un fonctionnement stable de l'appareil et pour éviter sa surchauffe. Pour éviter les risques d'incendie, ne bouchez jamais les ouvertures et ne les recouvrez pas d'objets, tels que journaux, nappes ou rideaux, et n'utilisez pas l'appareil posé sur un tapis épais ou un lit.

## **Milieu de fonctionnement**

Température et humidité du milieu de fonctionnement : De +5 °C à +35 °C (de +41 °F à +95 °F) ; Humidité relative inférieure à 85 % (orifices de ventilation non obstrués)

N'installez pas l'appareil dans un endroit mal ventilé ou un lieu soumis à une forte humidité ou en plein soleil (ou à une forte lumière artificielle).

**D3-4-2-1-7c\*\_A1\_Fr**

## **AVERTISSEMENT**

Cet appareil n'est pas étanche. Pour éviter les risques d'incendie et de décharge électrique, ne placez près de lui un récipient rempli d'eau, tel qu'un vase ou un pot de fleurs, et ne l'exposez pas à des gouttes d'eau, des éclaboussures, de la pluie ou de l'humidité.

**D3-4-2-1-3\_A1\_Fr**

### **ATTENTION**

L'interrupteur  $\circ$  **STANDBY/ON** de cet appareil ne coupe pas complètement celui-ci de sa prise secteur. Comme le cordon d'alimentation fait office de dispositif de déconnexion du secteur, il devra être débranché au niveau de la prise secteur pour que l'appareil soit complètement hors tension. Par conséquent, veillez à installer l'appareil de telle manière que son cordon d'alimentation puisse être facilement débranché de la prise secteur en cas d'accident. Pour éviter tout risque d'incendie, le cordon d'alimentation sera débranché au niveau de la prise secteur si vous prévoyez une période prolongée de non utilisation (par exemple avant un départ en vacances).

**D3-4-2-2-2a\*\_A1\_Fr**

Ce produit est destiné à une utilisation domestique générale. Toute panne due à une utilisation autre qu'à des fins privées (comme une utilisation à des fins commerciales dans un restaurant, dans un autocar ou sur un bateau) et qui nécessite une réparation sera aux frais du client, même pendant la période de garantie.

**K041\_A1\_Fr**

## **NOTE IMPORTANTE SUR LE CABLE D'ALIMENTATION**

Tenir le câble d'alimentation par la fiche. Ne pas débrancher la prise en tirant sur le câble et ne pas toucher le câble avec les mains mouillées. Cela risque de provoquer un court-circuit ou un choc électrique. Ne pas poser l'appareil ou un meuble sur le câble. Ne pas pincer le câble. Ne pas faire de noeud avec le câble ou l'attacher à d'autres câbles. Les câbles d'alimentation doivent être posés de façon à ne pas être écrasés. Un câble abîmé peut provoquer un risque d'incendie ou un choc électrique. Vérifier le câble d'alimentation de temps en temps. Contacter le service après-vente PIONEER le plus proche ou le revendeur pour un remplacement.

## **Condensation**

Si vous transportez sans transition le lecteur d'un endroit froid dans un pièce chaude (en hiver, par exemple), ou si la température de la pièce où se trouve le lecteur augmente rapidement, des gouttelettes d'eau (condensation) peuvent se former à l'intérieur du lecteur (sur les pièces et la lentille). En cas de condensation, le lecteur ne fonctionne pas correctement et la lecture n'est pas possible. Laissez le lecteur en service pendant 1 ou 2 heures à la température ambiante (pour que l'humidité ait le temps de s'évaporer). Les gouttelettes d'eau se dissiperont et la lecture sera de nouveau possible. De la condensation peut aussi se former en été si le lecteur est exposé à l'air d'un climatiseur. Dans ce cas, éloignez le lecteur du climatiseur.

**S002\*\_A1\_Fr**

## **S005\_A1\_Fr**

## **Information à destination des utilisateurs sur la collecte et l'élimination des équipements et batteries usagés**

Marquage pour les équipements

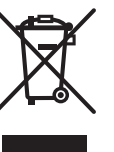

Ces symboles qui figurent sur les produits, les emballages et/ou les documents d'accompagnement signifient que les équipements électriques et électroniques et batteries usagés ne doivent pas être jetés avec les déchets ménagers et font l'objet d'une collecte sélective.

Pour assurer l'enlèvement et le traitement appropriés des produits et batteries usagés, merci de les retourner dans les points de collecte sélective habilités conformément à la législation locale en vigueur.

Exemples de marquage pour les batteries

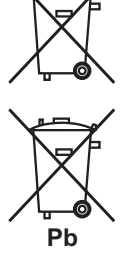

En respectant les circuits de collecte sélective mis en place pour ces produits, vous contribuerez à économiser des ressources précieuses et à prévenir les impacts négatifs éventuels sur la santé humaine et l'environnement qui pourraient résulter d'une mauvaise gestion des déchets.

Pour plus d'information sur la collecte et le traitement des produits et batteries usagés, veuillez contacter votre municipalité, votre service de gestion des déchets ou le point de vente chez qui vous avez acheté ces produits.

## **Ces symboles ne sont valables que dans les pays de l'Union Européenne. Pour les pays n'appartenant pas à l'Union Européenne :**

Si vous souhaitez jeter ces articles, veuillez contacter les autorités ou revendeurs locaux pour connaître les méthodes d'élimination appropriées.

**K058a\_A1\_Fr**

## **Précautions concernant le visionnage en 3D**

- **Si vous ressentez une fatigue ou une gêne pendant le visionnage d'images en 3D, cessez de les regarder.**
- **Les enfants, en particulier ceux de moins de 6 ans, sont plus sensibles à la fatigue et les personnes en charge doivent surveiller tout signe de fatigue ou de gêne.**
- **Pendant le visionnage d'images en 3D, faites régulièrement des pauses.** Le visionnage prolongé d'images en 3D sans pause peut causer de la fatigue et un inconfort.

# **Contenu**

## 01 Avant de commencer

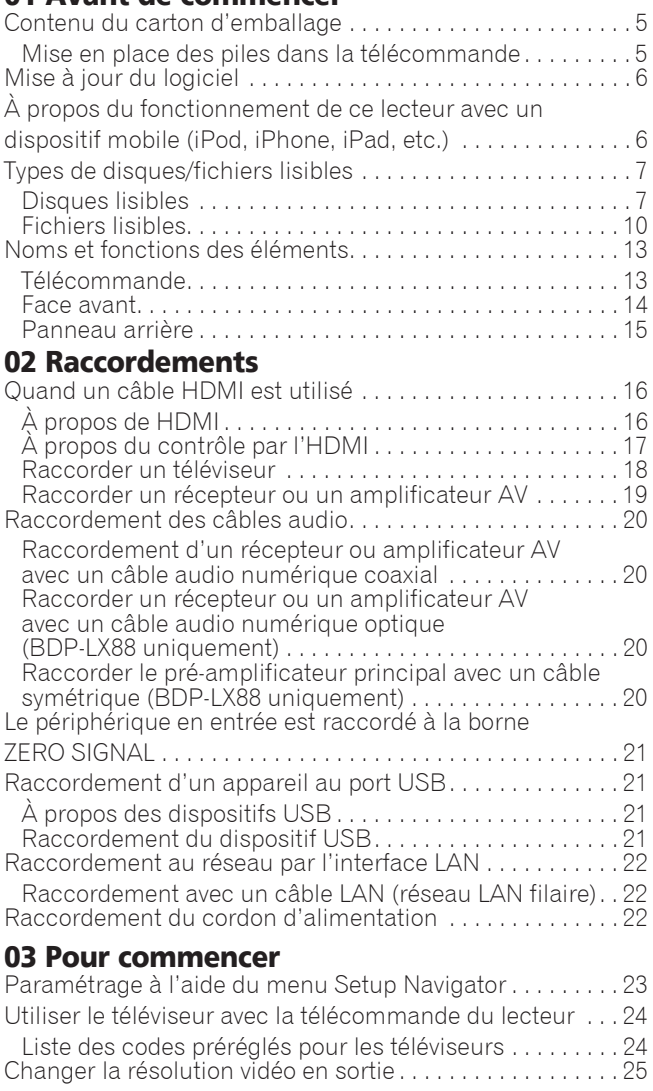

## 04 Lecture

<span id="page-4-0"></span>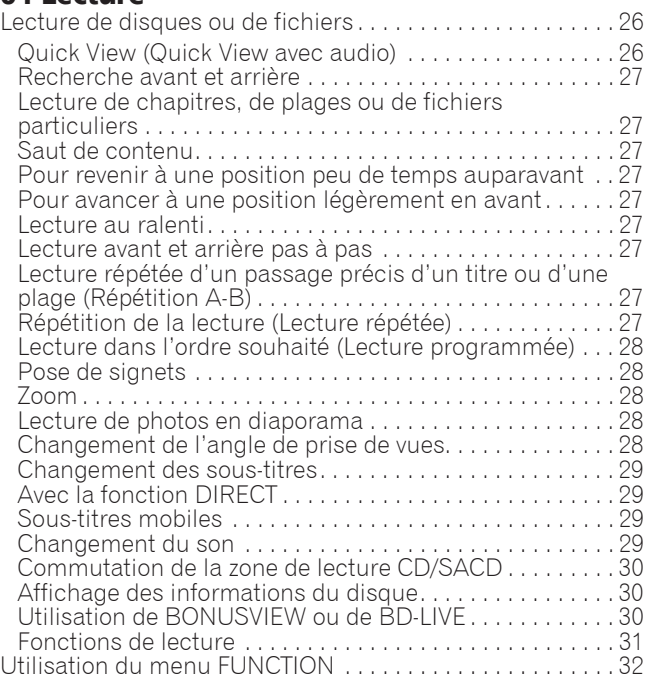

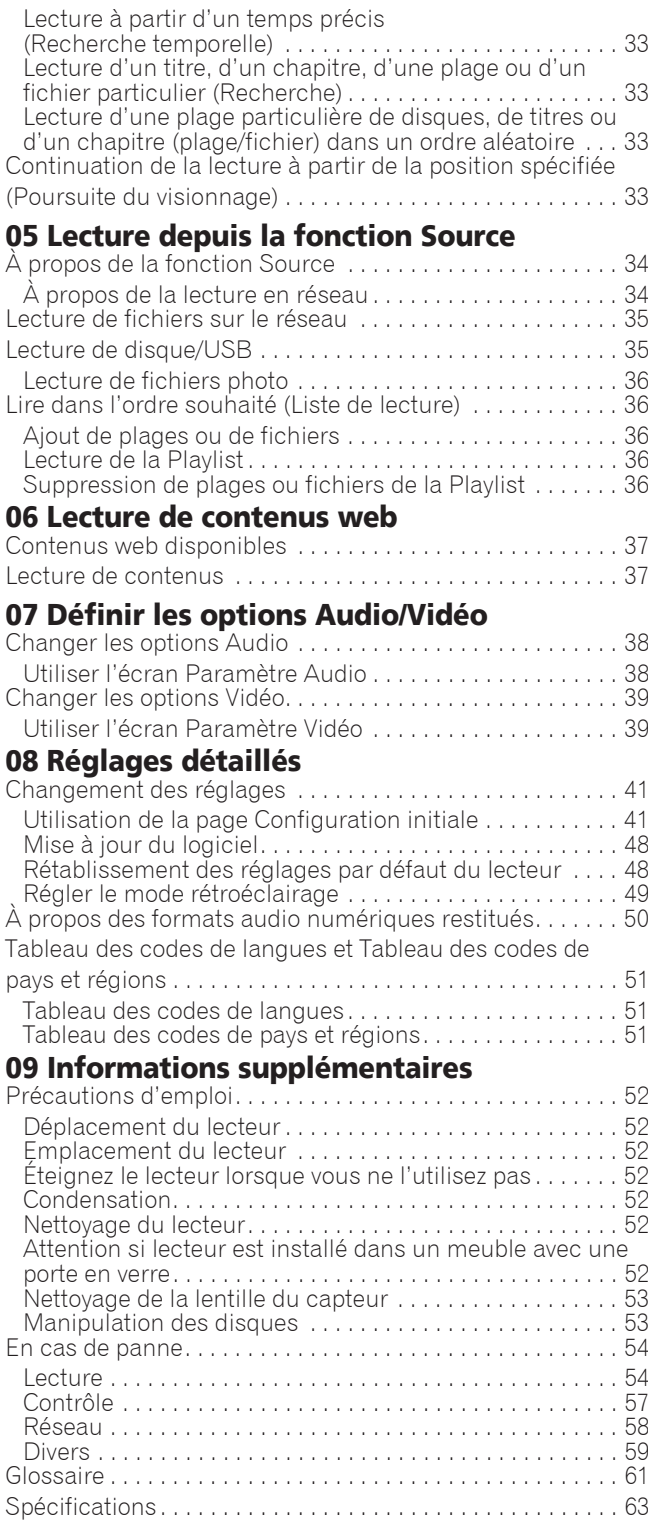

# Chapitre 1 Avant de commencer

# Contenu du carton d'emballage

- Télécommande x 1
- AAA 700 au manganèse x 2
- Cordon d'alimentation
- Carte de garantie
- Notice de la licence du logiciel
- $\bullet$  Mode d'emploi (ce manuel)

# Mise en place des piles dans la télécommande

Les piles fournies avec le lecteur servent avant tout à s'assurer du bon fonctionnement de ce produit et peuvent ne pas durer très longtemps. Il est conseillé d'utiliser des piles alcalines qui ont une meilleure autonomie.

# **AN AVERTISSEMENT**

- ï N'utilisez pas ou ne rangez pas les piles en plein soleil ou à un endroit très chaud, comme dans une voiture ou près d'un appareil de chauffage. Les piles risqueraient de fuir, de surchauffer, d'exploser ou de s'enflammer. Ceci pourrait également réduire leur durée de vie ou leur performance.
- Rangez les petites pièces hors de portée des enfants. Si elles sont avalées accidentellement, contactez immédiatement un médecin.

# Attention

- Le réglage peut être réinitialisé aux valeurs par défaut après le remplacement des piles. Si cela se produit, redéfinissez-le (pages 24 et 49).
- N'utilisez pas non plus une pile neuve avec une pile usée.
- ï Insérez les piles dans la télécommande en les orientant correctement, comme indiqué par les symboles de polarité ( $\oplus$  et  $\ominus$ ).
- Lorsque vous insérez les piles, faites attention de ne pas endommager les ressorts sur les bornes  $\ominus$  de piles. Les piles pourraient fuir ou chauffer.
- ï N'exposez pas les piles à la chaleur, ne les ouvrez pas ou ne les jetez pas au feu ou dans l'eau.
- $\bullet$  La tension des piles peut être différente, même si les piles semblent identiques. N'utilisez pas différents types de piles.
- <span id="page-5-0"></span>• Pour éviter toute fuite d'électrolyte, retirez les piles si vous prévoyez de ne pas utiliser la télécommande pendant un certain temps (1 mois ou plus). Si une pile devait fuir, essuyez soigneusement l'intérieur du logement puis insérez des piles neuves. Si le liquide d'une pile devait fuir et se répandre sur votre peau, lavez-le immédiatement avec une grande quantité d'eau.
- $\bullet$  Lorsque vous mettez des piles usées au rebut, veuillez vous conformer à la réglementation gouvernementale ou environnementale en vigueur dans votre pays ou région.
- **1 Ouvrez le couvercle arrière.**

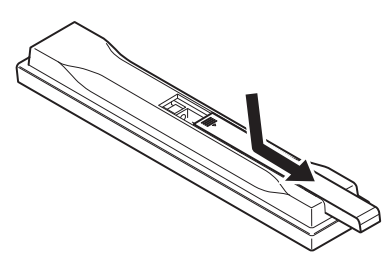

- **Français**
- **2 Insérez les 2 piles AAA 700 fournies.**

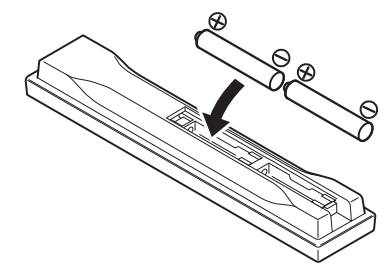

Insérez-les d'abord du côté  $\ominus$ .

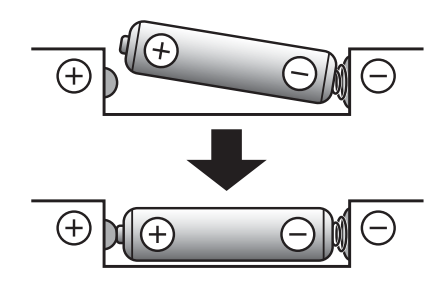

**3 Fermez le couvercle arrière.**

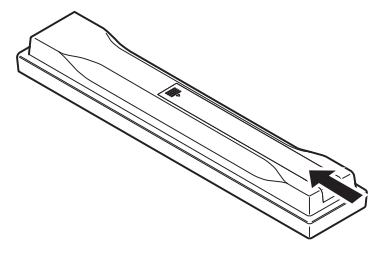

Fermez bien le couvercle (vous devez entendre un clic).

# Mise à jour du logiciel

Vous trouverez plus d'informations au sujet de ce lecteur sur le site Pioneer. Consultez ce site pour toute information sur la mise à jour et les services relatifs à votre lecteur Blu-ray disc.

**http://www.pioneer.eu/**

# À propos du fonctionnement de ce lecteur avec un dispositif mobile (iPod, iPhone, iPad, etc.)

L'installation de l'application appropriée sur un dispositif mobile permet d'agir sur le lecteur depuis le dispositif mobile.

Pour le détail, reportez-vous aux informations produit sur le site Pioneer.

Cette application spéciale peut être changée ou arrêtée sans avis préalable.

<span id="page-6-0"></span>Apple, iPad, iPhone, iPod, iPod nano, et iPod touch sont des marques commerciales d'Apple Inc., déposées aux États-Unis et dans d'autres pays.

# Disques lisibles

**Les disques portant les logos suivants sur l'étiquette, le carton ou la jaquette peuvent être lus.**

## **A** Attention

**ï Attention seuls les disques finalisés peuvent être lus.**

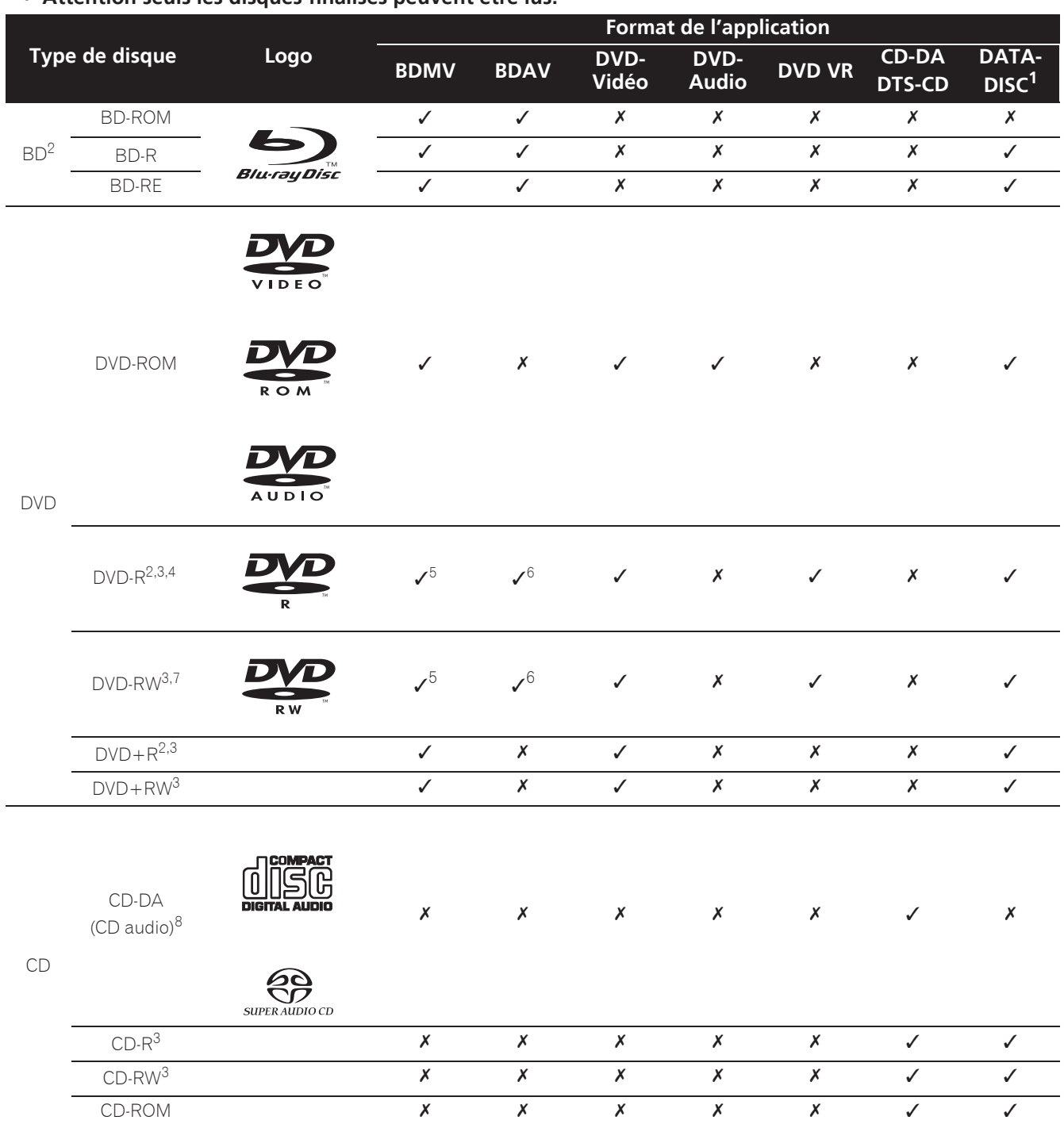

1. Disques sur lesquels des fichiers vidéo, photo ou audio sont enregistrés.

2. Disques double couche compris.

3. Les finaliser avant de les lire sur ce lecteur.

4. Les disques DVD-R pour création (3,95 Go et 4,7 Go) ne peuvent pas être lus.

5. Format AVCHD compris.

6. Format AVCREC compris.

7. Les disques DVD-RW Version 1.0 ne peuvent pas être lus.

<span id="page-7-0"></span>8. CD vidéo compris.

- ï «Blu-ray Disc», «Blu-ray» et le logo «Blu-ray Disc» sont des marques commerciales de la Blu-ray Disc Association.
- $\overline{OD}$  est une marque commerciale de DVD Format/Logo Licensing Corporation.

## Disques illisibles

- ï HD DVD
- Disques DVD-RAM

Il est possible que certains disques ne figurant pas dans la liste ci-dessus ne puissent pas non plus être lus.

## Remarque

- Certains disques ne pourront pas être lus bien qu'ils portent un des logos de la page précédente.
- Pour lire un disque de 8 cm, posez le disque dans le renfoncement destiné aux disques de 8 cm au centre du tiroir à disque. Aucun adaptateur n'est nécessaire. Les BD-ROM de 8 cm ne peuvent pas être lus.

## À propos de la lecture de copies non autorisées

## **Avis de Cinavia**

Ce produit utilise la technologie Cinavia pour limiter la copie non autorisée de certains films et certaines vidéos du commerce ainsi que de leurs pistes son. Lorsque l'emploi prohibé d'une copie non autorisée est détecté, un message s'affiche et la lecture ou la copie est interrompue.

Vous trouverez plus d'informations sur la technologie Cinavia auprès du Cinavia Online Consumer Information Center sur le site http://www.cinavia.com. Pour obtenir plus d'informations sur Cinavia par courrier, envoyez une carte postale avec votre adresse postale à : Cinavia Consumer Information Center, P.O. Box 86851, San Diego, CA, 92138, USA.

Copyright 2004-2010 Verance Corporation. Cinavia™ est une marque commerciale de Verance Corporation. Protégé par le brevet U.S. N° 7,369,677 et des brevets mondiaux, homologués et en attente d'homologation, sous licence de Verance Corporation. Tous droits de reproduction et de traduction réservés.

## $\hat{\bullet}$  À propos de la protection des droits d'auteur

Certains Blu-ray Discs<sup>TM</sup>, DVD et contenus diffusés par Internet ou d'autres réseaux sont protégés contre le piratage. La technologie antipiratage restreint la lecture et la sortie analogique. En raison des mises à jour des dispositions relatives à la protection des droits d'auteurs, les restrictions peuvent être différentes selon la date d'achat de ce produit. D'autre part, les restrictions peuvent être réactualisées lors de la mise à jour du logiciel après l'achat.

## À propos des formats audio

Les formats audio suivants sont pris en charge par ce lecteur :

- Dolby TrueHD
- Dolby Digital Plus
- Dolby Digital
- DSD
- DTS-HD Master Audio
- DTS-HD High Resolution Audio
- DTS Digital Surround
- MPEG audio (AAC)
- · PCM linéaire

Pour bénéficier du son ambiophonique des formats Dolby TrueHD, Dolby Digital Plus, DSD, DTS-HD Master Audio et DTS-HD High Resolution Audio, il est conseillé de raccorder le lecteur à un récepteur ou à un amplificateur AV compatible avec ces formats audio à l'aide d'un câble HDMI. Après avoir inséré un BD contenant des pistes son dans un de ces formats audio, sélectionnez le format audio sur le menu.

Fabriqué sous licence de Dolby Laboratories. "Dolby" et le symbole double-D sont des marques déposées de Dolby Laboratories.

Pour les brevets DTS, consultez http://patents.dts.com. Fabriaué sous licence de DTS Licensing Limited. DTS, DTS-HD, le Symbole ainsi que DTS et le Symbole ensemble sont des marques déposées et DTS-HD Master Audio | Essential est une marque commerciale de DTS, Inc. © DTS, Inc. Tous droits réservés.

## Lecture de BD

- Les BD (BDMV) compatibles avec les formats suivants peuvent être lus.
	- Disque Blu-ray Lecture seule (ROM) Format Version 2
	- Disque Blu-ray Enregistrable (R) Format Version 2
	- Disque Blu-ray Réenregistrable (RE) Format Version 3

Ce lecteur prend en charge les BD-ROM Profil 5.

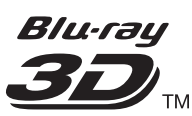

"Blu-ray 3D" et le logo "Blu-ray 3D" sont des marques commerciales de la Blu-ray Disc Association.

Les fonctions BONUSVIEW, comme la lecture d'une image secondaire (Image dans l'image) et d'un son secondaire, peuvent être utilisées. Les données utilisées avec les fonctions BONUSVIEW (les données de l'image secondaire (Image dans l'image) et du son secondaire) peuvent être sauvegardées dans la mémoire. Pour le détail sur la lecture d'une image secondaire et d'un son secondaire, reportezvous à la notice du disque.

# BONUS *VIEW*™

«BONUSVIEW» est une marque commerciale de Bluray Disc Association.

Vous pouvez utiliser les fonctions BD-LIVE, qui permettent de télécharger des bandes-annonces ou d'autres langues pour les dialogues et les sous-titres, et de jouer des jeux vidéo en ligne, via Internet. Les

8 Fr

**Français**

données téléchargées grâce à la fonction BD-LIVE (bandes-annonces, etc.) sont sauvegardées dans la mémoire. Reportez-vous aux instructions du disque pour le détail sur les fonctions BD-LIVE.

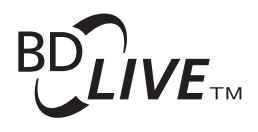

#### Le logo «BD-LIVE» est une marque commerciale de Blu-ray Disc Association.

Avec les BD-ROM, il est possible d'utiliser les applications BD-J (Java) pour créer des titres hautement interactifs, jeux compris.

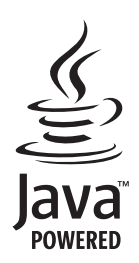

Oracle et Java sont des marques déposées d'Oracle Corporation et/ou de ses affiliés. Tout autre nom mentionné peut correspondre à des marques appartenant à d'autres propriétaires qu'Oracle.

- Les BD (BDAV) compatibles avec les formats suivants peuvent être lus.
	- Disque Blu-ray Enregistrable (R) Format Version 1
	- Disque Blu-ray Réenregistrable (RE) Format Version 2

## Lecture de DVD

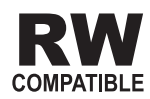

Cette étiquette indique que les disques DVD-RW enregistrés dans le format VR (format d'enregistrement vidéo) peuvent être lus. Toutefois, dans le cas de disques enregistrés avec un programme crypté pour un enregistrement unique, la lecture n'est possible qu'à l'aide d'un dispositif compatible avec le CPRM.

L'AVCHD est un format haute définition (HD) pour caméscope numérique permettant d'enregistrer sur certains supports en haute définition grâce à des technologies de compression extrêmement performantes.

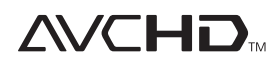

«AVCHD» et le logo «AVCHD» sont des marques commerciales de Panasonic Corporation et de Sony Corporation.

## À propos des codes régionaux

Des codes régionaux sont attribués aux lecteurs de disques Blu-ray et aux disques BD-ROM ou DVD-Vidéo en fonction de la région où ils sont commercialisés.

Les codes régionaux de ce lecteur sont les suivants :

- BD-ROM: B
- · DVD-Vidéo : 2

Les disques ne contenant pas ces codes ne peuvent pas être lus. Les disques suivants peuvent être lus sur ce lecteur.

- BD : B (B compris) et ALL
- DVD : 2 (2 compris) et ALL

## Lecture de CD

Au sujet de la copie de CD protégés : Ce lecteur se conforme aux spécifications du format CD audio. Il ne prend pas en charge la lecture ou les fonctions des disques non conformes à ces spécifications.

## Lecture de DualDisc

Un DualDisc est un disque à deux faces dont une face renferme les données du DVD — vidéo, audio, etc. — et l'autre face les données non DVD, par exemple des matériaux audionumériques.

La face DVD d'un DualDisc peut être lue sur ce lecteur. La face audio, non DVD du disque ne peut pas être lue par ce lecteur.

Il est possible que lors du chargement ou de l'éjection d'un DualDisc, la face opposée à la face de lecture soit rayée. La lecture d'un disque rayé n'est pas possible.

Pour tout complément d'informations sur les spécifications du DualDisc, consultez le fabricant du disque ou le magasin d'achat.

## Lecture de disques créés sur un ordinateur ou un enregistreur de BD/DVD

- ï Du fait des réglages de l'application ou de l'environnement de l'ordinateur, la lecture de disques enregistrés sur un ordinateur peut être impossible. Enregistrez vos disques dans un format lisible sur ce lecteur. Pour le détail, contactez votre revendeur.
- La lecture de disques enregistrés sur un ordinateur ou un enregistreur BD/DVD ne sera pas impossible, si les caractéristiques du disque, des éraflures, de la saleté sur le disque, de la saleté sur la lentille de l'enregistreur, etc. n'ont pas permis d'effectuer une gravure de qualité.

## À propos des dossiers et des fichiers vidéo, audio et photo

Les fichiers audio et photo peuvent être lus sur ce lecteur si les dossiers du disque ou du dispositif USB sont créés de la façon suivante.

Exemple de la structure de dossiers :

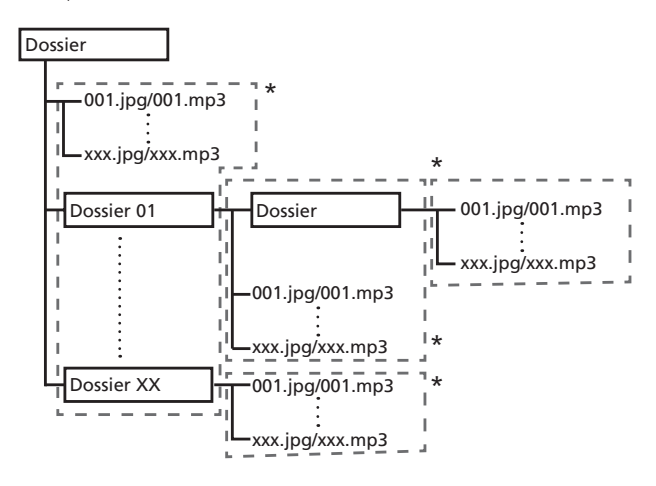

\* Le nombre de dossiers et de fichiers dans un seul dossier (dossier principal compris) se limite à 256. Ne créez pas plus de 5 niveaux de dossiers.

## **Remarque**

Les noms de fichiers et dossiers s'affichant sur ce lecteur peuvent être différents de ceux qui s'affichent sur l'ordinateur.

# Fichiers lisibles

Les fichiers vidéo, photo et audio enregistrés sur des BD, DVD, CD ou des dispositifs USB peuvent être lus.

## Formats de fichiers vidéo pris en charge

## **ï DivX Plus HD**

DivX Certified<sup>®</sup> pour la lecture de vidéos DivX<sup>®</sup> et DivX PlusTM HD (H.264/MKV) d'un maximum de 1080p HD, contenu facturé compris.

<span id="page-10-0"></span>À PROPOS DE LA VIDÉO DIVX : DivX® est un format vidéo numérique créé par DivX, LLC, qui est une filiale de Rovi Corporation. Ceci est un appareil DivX<br>Certified<sup>®</sup> officiel qui lit la vidéo DivX. Visitez le site divx.com pour plus d'informations sur les outils logiciels permettant de convertir vos fichiers en vidéos DivX.

À PROPOS DE LA VIDÉO DIVX À LA DEMANDE : Cet appareil certifié DivX® doit être enregistré afin de pouvoir lire des vidéos DivX à la demande (VOD). Pour obtenir votre code d'enregistrement, localisez la section VOD DivX dans utilisation des menus. Allez sur le site vod.divx.com pour savoir comment terminer votre enregistrement.

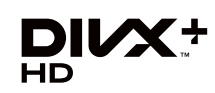

DivX®, DivX Certified®, DivX Plus™ HD et les logos associés sont des marques commerciales de Rovi Corporation ou de ses filiales et sont utilisés sous licence.

## **Remarque**

- Cet appareil DivX $^{\circledR}$  Certified doit être enregistré pour pouvoir lire des vidéos à la demande DivX (VOD). Obtenez d'abord le code d'enregistrement VOD DivX de votre appareil et spécifiez-le lors de votre enregistrement. Important : Les vidéos VOD DivX sont protégées par un système DivX DRM (Gestion numérique des droits) qui restreint la lecture aux appareils certifiés DivX immatriculés. Si vous essayez de lire une vidéo VOD DivX non autorisée pour votre appareil, le message **Erreur d'autorisation** apparaîtra et la vidéo ne pourra pas être vue. Consultez le site www.divx.com/vod pour plus d'informations.
	- Le code d'enregistrement DivX VOD de ce lecteur peut être vérifié dans HOME MENU -**Configuration initiale** → Lecture → DivX<sup>®</sup> VOD **DRM** → Code d'enregistrement (page 44).
	- Le nombre de visionnages est limité pour certains fichiers VOD DivX. Lorsque vous regardez ces fichiers sur votre lecteur, le nombre restant de visionnages est indiqué. Les fichiers pour lesquels le nombre de visionnages restants indique 0 ne peuvent pas être lus (**Cette location Divx a expiré** s'affiche). Les fichiers pour lesquels le nombre de visionnage n'est pas limité peuvent être visionnés à volonté (le nombre restant de visionnages n'apparaît pas).
- **ï YouTube**

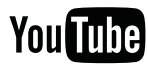

YouTube<sup>™</sup> est une marque commerciale de Google Inc.

## Tableau de fichiers lisibles

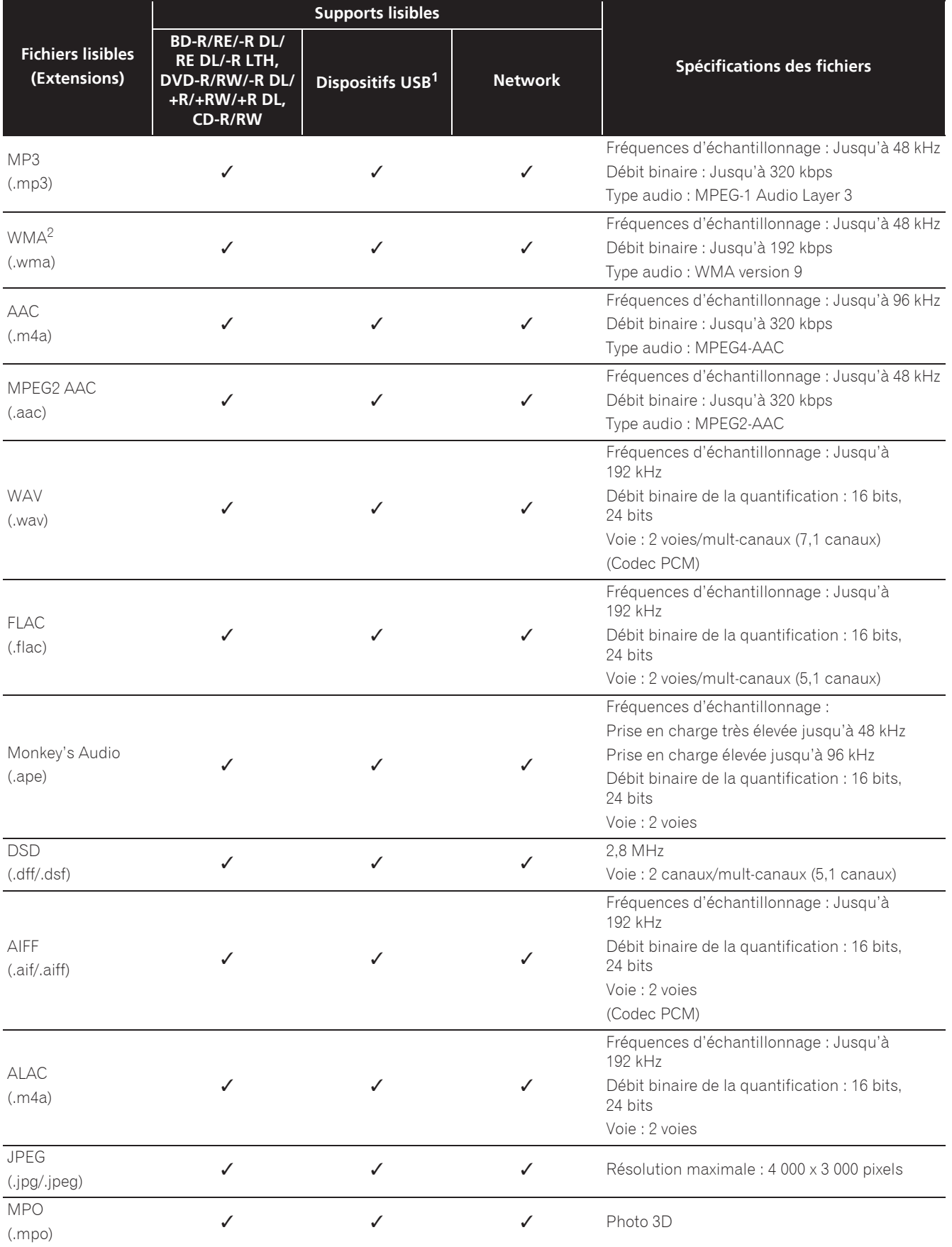

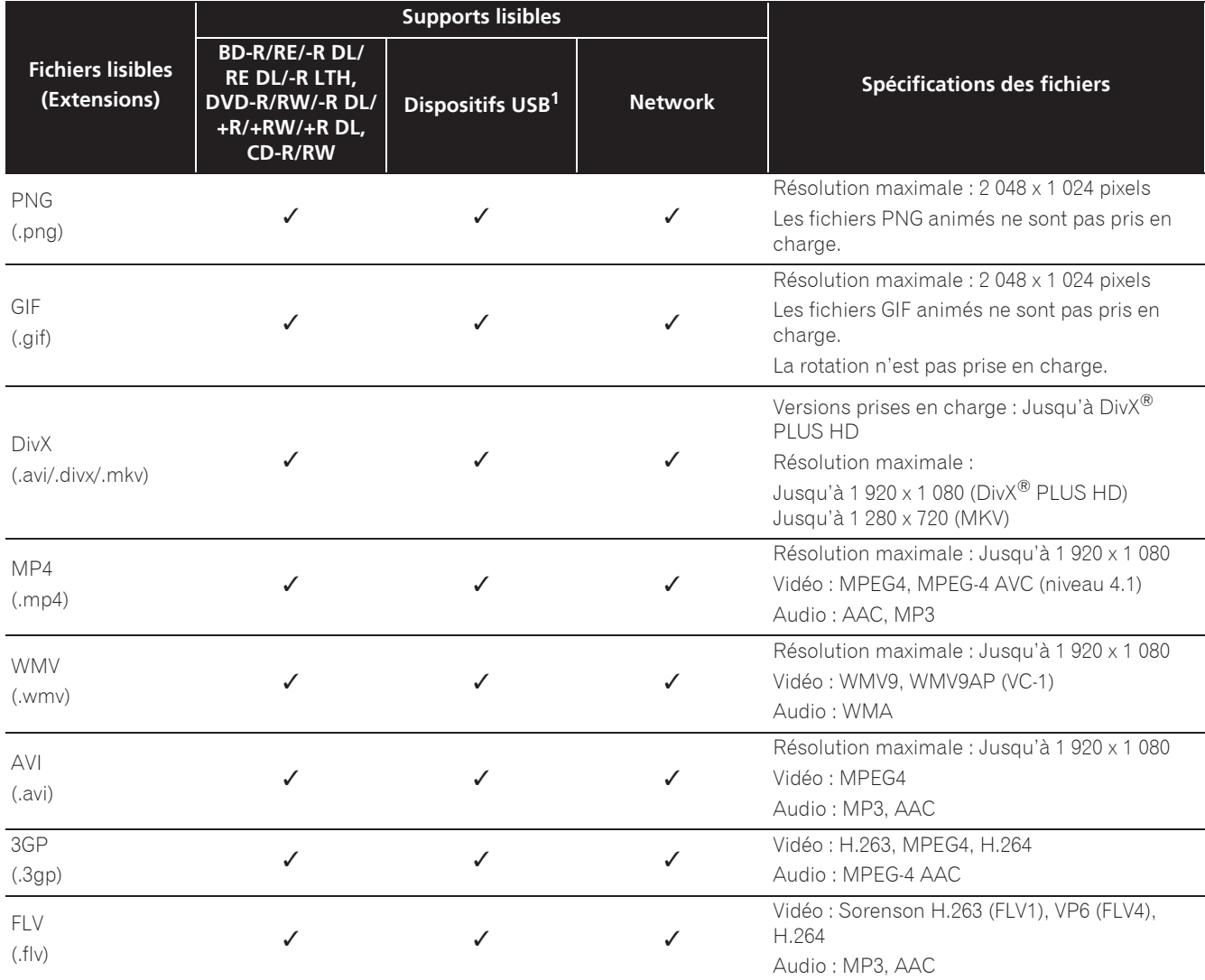

1. Cet appareil prend en charge les systèmes de fichiers FAT16, FAT32 et NTFS.

2. WMA Pro, Lossless and Voice ne sont pas pris en charge.

## *<sup>2***</sup>** Remarque

- · Selon la structure des fichiers, la capacité du serveur et la configuration du réseau, il peut être impossible de lire certains fichiers, même s'ils sont mentionnés dans le tableau des fichiers lisibles ci-dessus.
- Les fichiers protégés par le DRM (Digital Rights Management) ne peuvent pas être lus (fichiers DivX VOD non compris).
- Les contenus AVCHD ne peuvent pas être lus par le réseau.

# Télécommande

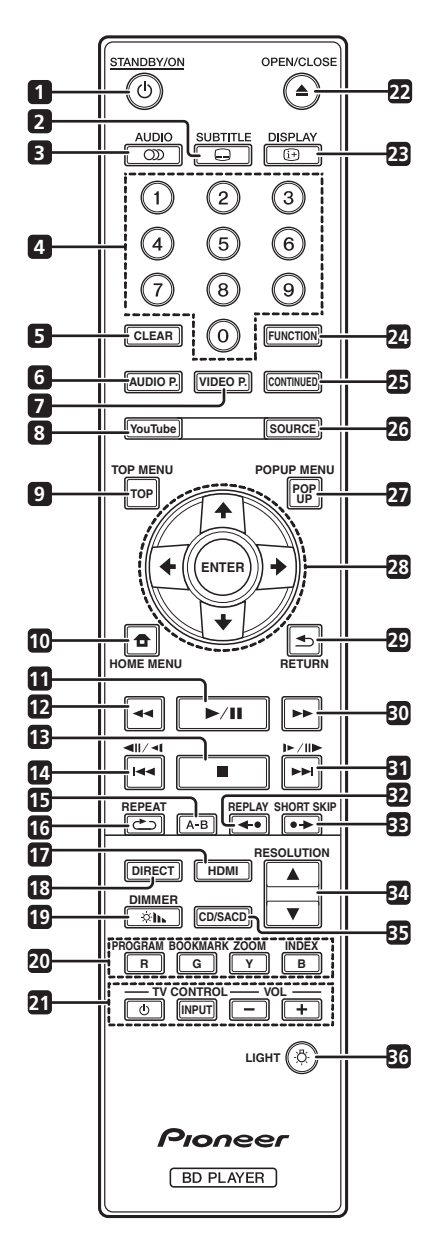

- 1 **b STANDBY/ON** Pour allumer et éteindre.
- **2 SUBTITLE** (page 29)
- **3**  $CD$  **AUDIO** (page 29)
- **4 Touches numériques** Pour sélectionner et lire le titre/le chapitre/la plage que vous voulez voir ou écouter ainsi que les éléments des menus.
- **5 CLEAR** Pour effacer un nombre, etc.
- **6 AUDIO P.** Utilisé pour accéder aux options audio. (page 38)
- **7 VIDEO P.** Utilisé pour accéder aux options vidéo. (page 39)
- <span id="page-13-0"></span>**8 YouTube** – Pour voir des vidéos sur YouTube. (page 37)
- **9 TOP MENU** Pour afficher la première page du menu d'un BD-ROM ou DVD-Vidéo.
- **10**  $\bigoplus$  **HOME MENU** (page 41)
- **11**  $\blacktriangleright$ /II (page 26)
- **12**  $\blacktriangleleft$  (page 27)
- **13**  $-$  (page 26)
- **14**  $\triangleleft$  /  $\triangleleft$  /  $\triangleleft$  (page 27)
- **15 A-B** (page 27)
- **16 CONCREPEAT** (page 27)
- **17 HDMI** Le **HDMI Mode** bascule à chaque appui (pages 17 et 43).
- 18 **DIRECT** Appuyez pour activer/désactiver la fonction DIRECT (page 29).

**19**  $\otimes$ **h, DIMMER** –  $\hat{A}$  chaque appui, la luminosité de l'afficheur de la face avant change et/ou le type d'éclairage des indicateurs du panneau avant bascule comme indiqué dans le tableau ci-dessous.

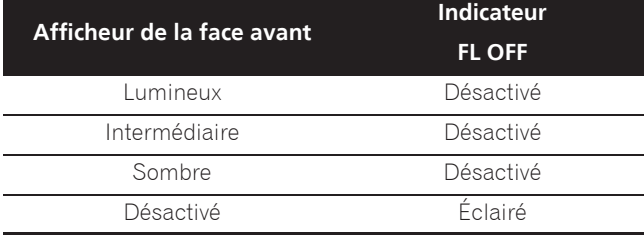

- **20 Touches couleur** Pour naviguer sur les menus du BD-ROM.
	- **PROGRAM** (page 28)
	- **BOOK MARK** (page 28)

**ZOOM** – (page 28)

**INDEX** – (page 28)

- **21 TV CONTROL** (page 24)
- **22 ▲ OPEN/CLOSE** Pour ouvrir et fermer le tiroir à disque.
- **23**  $\oplus$  **DISPLAY** (page 30)
- **24 FUNCTION**  (page 32)
- **25 CONTINUED**  Utilisé pour continuer la lecture à partir d'une position spécifiée. (page 33)
- **26 SOURCE** (page 34)
- **27 POPUP MENU/POPUP**  Pour afficher les menus BD-ROM ou DVD-Vidéo.

- 01
- **28 ↑/↓/←/→** Pour sélectionner des éléments, changer des réglages et déplacer le curseur.

**ENTER** – Pour exécuter l'élément sélectionné ou valider un réglage qui a été changé, etc.

- 29 **Source** RETURN Pour revenir à la page précédente.
- **30**  $\rightarrow$  (page 27)
- **31**  $\blacktriangleright$ **/** $\blacktriangleright$ **/** $\blacktriangleright$ **/** $\blacktriangleright$ **/** $\blacktriangleright$ **/** $\blacktriangleright$ (page 27)
- **32 ← REPLAY** Appuyez pendant la lecture pour revenir à une position 10 secondes avant. (page 27)

**33 ● ▶ SHORT SKIP** – Appuyez pendant la lecture pour avancer à une position 30 secondes après. (page 27)

- **34**  $\triangle$ **/** $\nabla$  **RESOLUTION**  $\hat{A}$  utiliser pour changer la résolution vidéo en sortie des bornes **HDMI OUT**. (page 25)
- **35 CD/SACD** Pour les disques hybrides, pour basculer entre les couches CD et SACD. (page 30)
- **36 LIGHT** Active/désactive l'éclairage des touches.

## Face avant

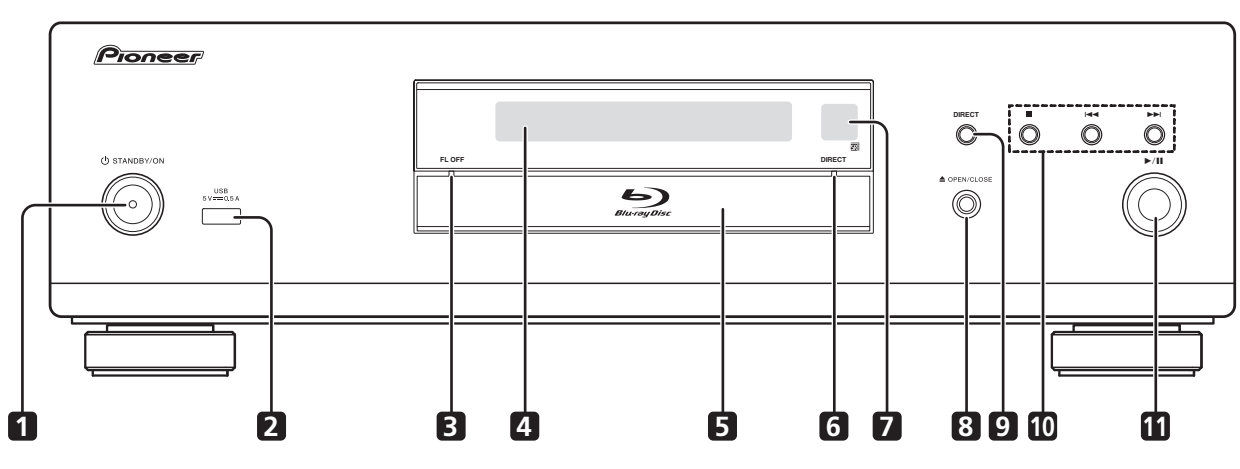

- 1 **b STANDBY/ON** Pour allumer et éteindre le lecteur.
- **2** Port  $USB (page 21)$
- **3 FL OFF Indicateur** (page 13)
- **4 Afficheur de la face avant**
- **5 Tiroir à disque**
- **6 DIRECT Indicateur** (page 29)
- <span id="page-14-0"></span>**7 Capteur de télécommande** – Orientez la télécommande vers le capteur, puis utilisez-la à moins de 7 m. Le lecteur ne parviendra pas à capter les signaux de la télécommande si une lumière fluorescente se trouve à proximité. Dans ce cas, éloignez le lecteur de la lumière fluorescente.
- **8 ≜ OPEN/CLOSE** Pour ouvrir et fermer le tiroir à disque.
- **9 DIRECT** Appuyez pour activer/désactiver la fonction DIRECT (page 29).
- **10 ■** Pour arrêter la lecture (page 26).
	- $\blacktriangleright$  (page 27)
	- $\blacktriangleright$ I (page 27)
- **11 ►/II** Pour démarrer la lecture (page 26).

## **BDP-LX88**

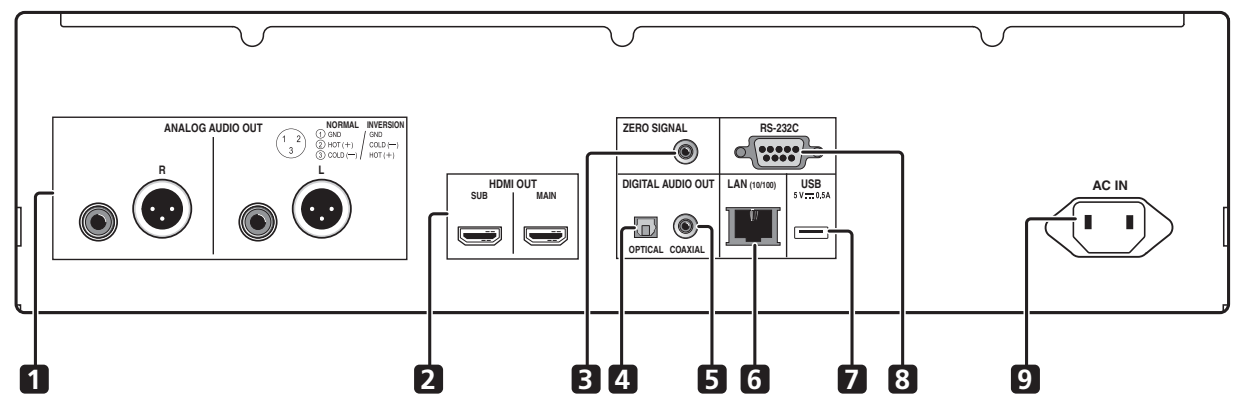

**BDP-LX58**

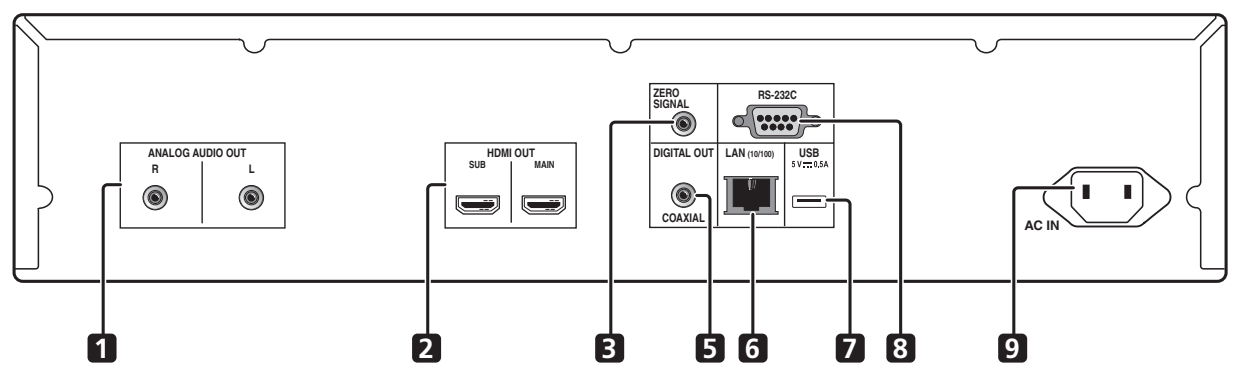

- **1 Bornes ANALOG AUDIO OUT**  (page 20)
- **2 Bornes HDMI OUT** (page 16)
- **3 Borne ZERO SIGNAL** (page 21)
- **4 Borne DIGITAL AUDIO OUT (COAXIAL)**  (BDP-LX88 uniquement) – (page 20)
- **6 Borne LAN (10/100)** (page 22)
- **7** Port  $USB (page 21)$
- **8 Borne RS-232C** Cette borne n'est pas utilisée.
- **9 AC IN** (page 22)
- **5 Prise DIGITAL AUDIO OUT (COAXIAL)**  (page 20)

## À propos des bornes HDMI sur le BDP-LX88/LX58

**MAIN** – À raccorder avec un téléviseur compatible HDMI ou/et un récepteur ou un amplificateur AV. Il s'agit de la borne principalement utilisée.

<span id="page-15-0"></span>**SUB** – À raccorder avec un récepteur ou un amplificateur AV compatible HDMI.

# Chapitre 2 **Raccordements**

Veillez à toujours éteindre les appareils et à débrancher le cordon d'alimentation de la prise secteur avant de raccorder un appareil ou de changer les liaisons.

Après le raccordement, effectuez les réglages dans le menu **Guide de Configuration** ou **Configuration initiale** selon le type de câble raccordé (page 23).

Reportez-vous aussi au mode d'emploi de l'appareil raccordé.

# **Remarque**

ï Les illustrations présentées ici correspondent principalement au BDP-LX88.

# Quand un câble HDMI est utilisé

Les signaux audio et vidéo peuvent être transmis aux appareils compatibles HDMI sous forme de signaux numériques sans perte de la qualité sonore ou vidéo.

# $\mathscr{D}$  Remarque

- ï Effectuez le réglage du **HDMI Mode** dans le menu **Configuration initiale** conformément au raccordement des périphériques au lecteur (pages 17 et 43).
- ï Effectuez les réglages dans le menu **Guide de Configuration** selon l'appareil compatible HDMI raccordé (page 23).
- Selon le câble HDMI utilisé, les signaux vidéo 1080p et 4K peuvent ne pas être fournis.

# À propos de HDMI

Ce lecteur intègre l'interface multimédia haute définition  $(HDMI^{\circledR})$ .

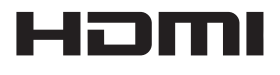

Les termes HDMI et HDMI High-Definition Multimedia Interface ainsi que le logo HDMI sont des marques commerciales ou des marques déposées de HDMI Licensing LLC aux États-Unis et dans d'autres pays.

<span id="page-16-0"></span>Le lecteur prend en charge le format Deep Color. Les lecteurs classiques peuvent transmettre un signal vidéo avec une profondeur de couleur de 8 bits dans les formats YCbCr 4:4:4 ou RGB ; les lecteurs prenant en charge le format Deep Color peuvent transmettre un signal vidéo avec une profondeur de couleur supérieure à 8 bits pour chaque composante couleur. Il est donc possible d'obtenir des dégradés de couleur plus subtils lorsque ce lecteur est raccordé à un téléviseur compatible Deep Color est raccordé.

Ce produit est compatible avec le "x.v.Color" qui donne un spectre de couleurs plus étendu répondant aux spécifications xvYCC.

Le spectre des couleurs étendu permet de restituer des couleurs naturelles et plus fidèles que jamais lors de la lecture de signaux vidéo conformes aux normes "xvYCC", quand le lecteur est raccordé à un téléviseur "x.v.Color",  $\mathsf{a}\mathsf{f}\mathsf{c}$ 

"x.v.Color" est le nom promotionnel donné aux produits capables de restituer un spectre de couleurs plus étendu, répondant aux spécifications des standards internationaux définis comme xvYCC.

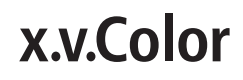

"x.v.Color" et **x.v.Color** sont des marques commerciales de Sony Corporation.

## Signaux audio lisibles par la prise HDMI OUT

- Dolby TrueHD
- Dolby Digital Plus
- Dolby Digital
- DTS-HD Master Audio
- DTS-HD High Resolution Audio
- DTS Digital Surround
- PCM linéaire

Des signaux audio PCM linéaires peuvent être transmis s'ils remplissent les conditions suivantes :

- Fréquence d'échantillonnage : 32 kHz à 192 kHz
- Nombre de voies : 8 au maximum (6 au maximum pour une fréquence d'échantillonnage de 192 kHz)
- DSD audio
- $\bullet$  AAC
- Lorsqu'un appareil DVI est raccordé
- ï **Il n'est pas possible de raccorder des appareils DVI (écrans d'ordinateur, par exemple) s'ils ne sont pas compatibles avec l'HDCP.** L'HDCP est une norme visant à protéger les contenus audiovisuels via l'interface DVI/HDMI.
- Aucun signal audio n'est restitué.
- ï Ce lecteur peut être raccordé à des appareils compatibles HDMI. Lorsqu'il est raccordé à un appareil DVI, et selon l'appareil DVI, il se peut qu'il ne fonctionne pas correctement.

02

# À propos du contrôle par l'HDMI

Les fonctions sont opérantes lorsqu'un téléviseur ou un système AV Pioneer (récepteur ou amplificateur AV, etc.), compatible avec l'HDMI, est raccordé au lecteur à l'aide d'un câble HDMI.

Reportez-vous aussi au mode d'emploi du téléviseur et du système AV (récepteur ou amplificateur AV, etc.).

## Pour utiliser le contrôle par l'HDMI

- ï Le contrôle par l'HDMI fonctionne dans la mesure où il est réglé sur Activé sur tous les appareils raccordés à l'aide de câbles HDMI.
- Lorsque vous avez relié et réglé tous les appareils, assurez-vous que l'image du lecteur apparaît bien sur le téléviseur. (Ceci est également nécessaire lorsque vous changez les appareils raccordés et rebranchez les câbles HDMI.) Le contrôle par l'HDMI n'agit peutêtre pas correctement si l'image du lecteur ne s'affiche pas correctement sur le téléviseur.
- Utilisez des câbles HDMI®/<sup>TM</sup> haute vitesse si vous voulez utiliser le contrôle par l'HDMI. Le contrôle par l'HDMI peut ne pas agir correctement si vous utilisez d'autres câbles HDMI.
- Sur certains modèles, le contrôle par l'HDMI est appelé "KURO LINK" ou "HDMI Control".
- Le contrôle par l'HDMI n'opère pas avec les appareils d'autres marques, même si ce lecteur est raccordé par un câble HDMI.

## Que permet le contrôle par l'HDMI

### **ï Permet d'agir sur le lecteur avec la télécommande du téléviseur.**

Certaines fonctions du lecteur, comme la marche et l'arrêt de la lecture et l'affichage des menus, peuvent être exécutées depuis le téléviseur.

**ï Afficher l'image du lecteur sur l'écran du téléviseur. (Sélection automatique)**

L'entrée change automatiquement sur le téléviseur et le système AV (récepteur ou amplificateur AV, etc.) lorsque la lecture démarre sur le lecteur ou lorsque la page HOME MENU est affichée. Lorsque l'entrée change, l'image de lecture ou la page HOME MENU s'affiche sur le téléviseur.

### **ï Allumer et éteindre le téléviseur et le lecteur. (Mise en service simultanée)**

<span id="page-17-0"></span>Si le téléviseur est éteint lorsque vous démarrez la lecture sur le lecteur ou affichez la page HOME MENU, il s'allumera automatiquement. Lorsque vous éteignez le téléviseur, le lecteur s'éteint automatiquement.

## Régler le HDMI Mode

Le BDP-LX58/LX88 a deux bornes **HDMI OUT** (**MAIN**, **SUB**) Voir page 15 pour des informations détaillées sur ces bornes.

Pour procéder au réglage, appuyez sur **HOME MENU** pour afficher le Menu d'accueil, sélectionnez

## **Configuration initiale**  $\rightarrow$  **HDMI**  $\rightarrow$  **HDMI** Mode.

Le **HDMI Mode** peut être modifié avec le bouton **HDMI** de la télécommande. Le mode présenté dans le tableau ci-dessous change à chaque fois que le bouton est actionné.

Consultez le tableau ci-dessous et configurez-le **HDMI Mode** en fonction de votre style de connexion.

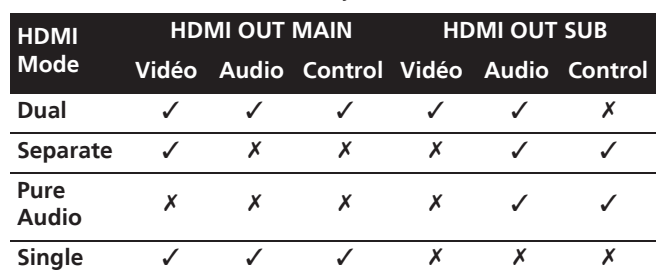

## Attention

ï Si le **HDMI Mode** est réglé sur **Dual** et si la sortie est générée depuis la borne **HDMI OUT (MAIN)** et la borne **HDMI OUT (SUB)**, la vidéo et le son pouvant être générés depuis les deux bornes seront générés.

## **❖ Sound Retriever Link**

## **À propos de la fonction Sound Retriever Link**

La fonction Sound Retriever Link est une technologie visant à contrôler par l'HDMI la correction de la qualité des signaux audio compressés devant être restitués par le récepteur AV raccordé.

Cette fonction permet de restituer un son de plus grande qualité en activant automatiquement la correction sonore du récepteur AV raccordé.

La fonction Sound Retriever Link de ce lecteur agit essentiellement dans les situations suivantes.

- Lors de la lecture via un réseau ou lors de la lecture de contenus PC enregistrés sur un dispositif USB.
- Le récepteur AV Pioneer compatible avec la fonction Sound Retriever Link est raccordé à ce lecteur par un câble HDMI et le lecteur est réglé de la façon suivante (page 43).

## **Control: Activé**

- Reportez-vous aussi aux instructions du récepteur AV.
- Consultez le site Pioneer pour les récepteurs AV compatibles avec la fonction Sound Retriever Link.

## **A** Attention

• Raccordez directement le lecteur au récepteur AV Pioneer compatible avec la fonction Sound Retriever Link. L'interruption d'une liaison directe avec un amplificateur ou un convertisseur AV (par exemple une coupure de l'HDMI) peut causer un dysfonctionnement.

## À propos de la fonction PQLS

PQLS (Precision Quartz Lock System) est une technologie de contrôle de transfert audio numérique utilisant la fonction de contrôle par HDMI. Les signaux de sortie du lecteur sont contrôlés à partir du récepteur AV pour obtenir une lecture avec une qualité sonore élevée grâce à l'oscillateur à quartz du récepteur. Ceci élimine l'influence de la fluctuation générée pendant le transfert du signal, ce qui peut avoir un effet défavorable sur la qualité du son.

- Ce lecteur prend en charge les fonctions ci-dessous.
	- La fonction "PQLS 2ch Audio" qui est activée lors de la lecture de CD musicaux (CD-DA)
	- La fonction "PQLS Multi Surround" qui est activée lors de la lecture de tous les disques (BD, DVD, etc.) avec une sortie audio PCM linéaire
	- La fonction "PQLS Bitstream" qui est activée lors de la lecture avec une sortie audio bitstream
- Les différentes fonctions PQLS sont activées quand un récepteur AV Pioneer prenant en charge les fonctions PQLS est raccordé directement à la borne **HDMI OUT** avec un câble HDMI et les réglages du lecteur sont définis comme indiqué ci-dessous (page 43).

#### **Control: Activé**

**Precision Audio: AUTO** ou **HDMI (PQLS)** (BDP-LX88 uniquement)

- ï Consultez également le mode d'emploi du récepteur AV.
- Consultez le site Web Pioneer pour connaître les récepteurs AV prenant en charge la fonction PQLS.

## **A** Attention

- La fonction PQLS peut s'arrêter de fonctionner en cas de changement de la résolution de la sortie vidéo. La fonction PQLS recommencera à fonctionner une fois que la lecture aura été arrêtée puis redémarrée.
- <span id="page-18-0"></span>· Mettez en marche le récepteur AV raccordé à la borne **HDMI OUT** puis démarrez la lecture du disque.

# Raccorder un téléviseur

Reportez-vous à Raccorder un récepteur ou un amplificateur AV à la page 19 pour le raccordement d'un récepteur ou d'un amplificateur AV à l'aide d'un câble HDMI.

# Attention

- Pour brancher et débrancher le câble, saisissez-le par la fiche.
- ï N'exercez pas de force sur la fiche qui puisse créer de faux contacts ou empêcher la sortie des signaux vidéo.

Raccordez un téléviseur à la borne **HDMI OUT (MAIN)**.

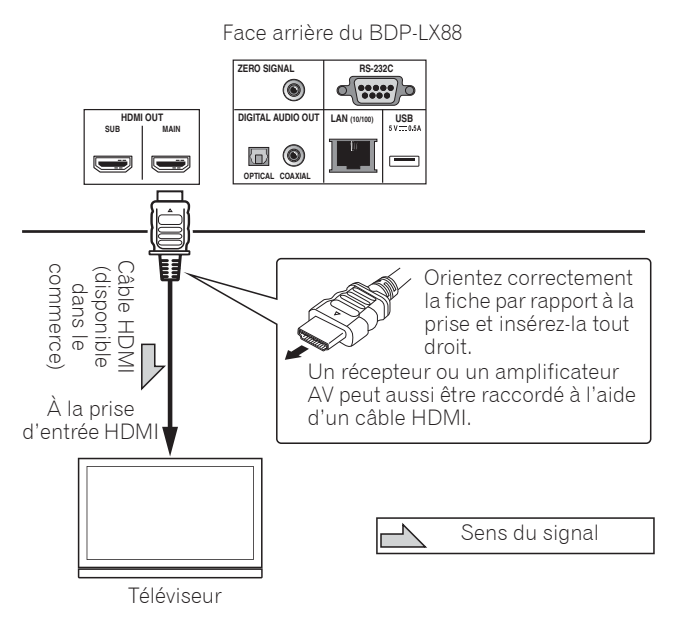

## Attention

ï Assurez-vous de régler **HDMI Mode** sur **Dual** ou **Single** (page 43).

# Raccorder un récepteur ou un amplificateur AV

Raccordez un récepteur ou un amplificateur AV pour bénéficier du son ambiophonique des formats Dolby TrueHD, Dolby Digital Plus, Dolby Digital, DTS-HD Master Audio, DTS-HD High Resolution Audio, DTS Digital Surround, LPCM, AAC ou DSD. Pour le détail sur le raccordement du téléviseur et des enceintes au récepteur ou à l'amplificateur AV, reportez-vous au mode d'emploi du récepteur ou de l'amplificateur AV.

# Attention

- ï Pour brancher et débrancher le câble, saisissez-le par la fiche.
- ï N'exercez pas de force sur la fiche qui puisse créer de faux contacts ou empêcher la sortie des signaux vidéo.

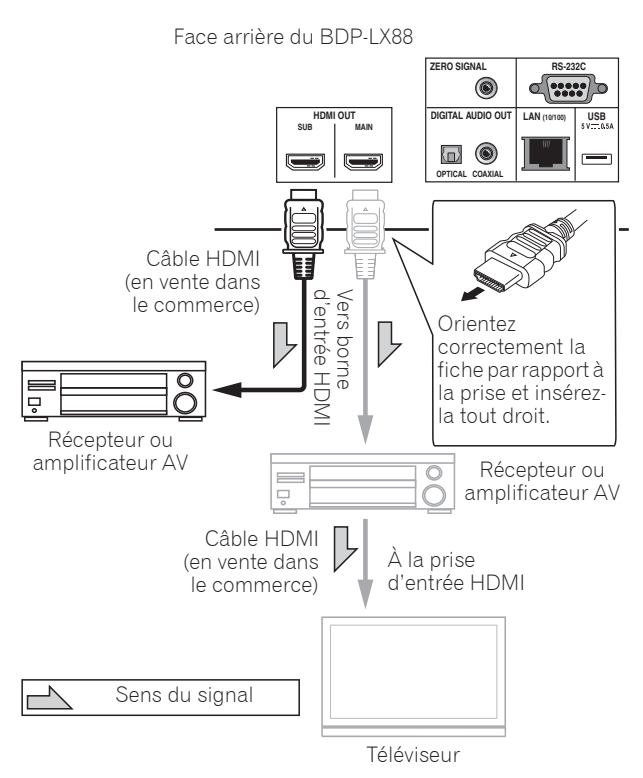

## **Obtenir une meilleure qualité vidéo et sonore**

Lors du raccordement d'un téléviseur (ou d'un projecteur) et d'un amplificateur AV au lecteur, raccordez-le de manière à ce que les signaux vidéo et audio soient transférés séparément afin d'obtenir une vidéo et un son de qualité plus élevée.

Face arrière du BDP-LX88

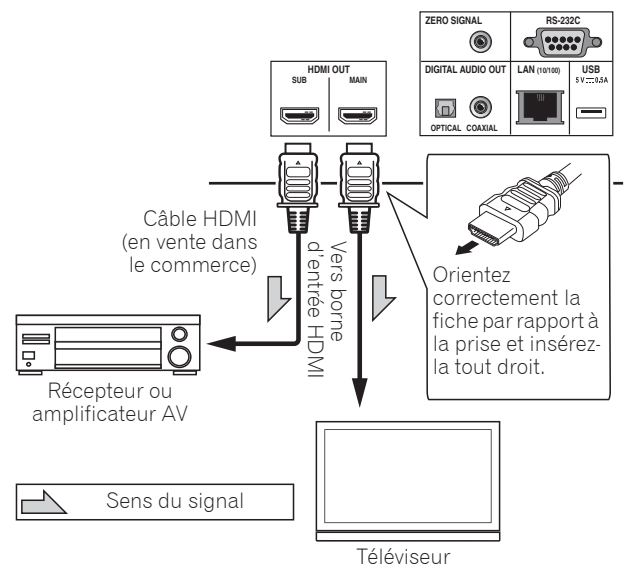

# Attention

- ï Assurez-vous de régler **HDMI Mode** sur **Separate** (page 43).
- <span id="page-19-0"></span>ï Si l'amplificateur AV raccordé à la borne **HDMI OUT (SUB)** est également raccordé à un téléviseur, l'entrée du téléviseur peut basculer automatiquement. Si cela se produit, désactivez la fonction de contrôle par HDMI sur le téléviseur.

# 02 Raccordement des câbles audio

## Raccordement d'un récepteur ou amplificateur AV avec un câble audio numérique coaxial

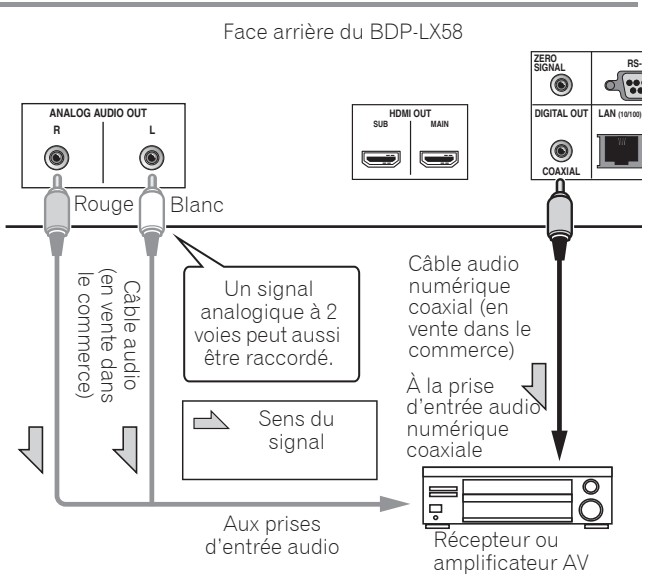

## Remarque

• Le volume de la sortie audio analogique peut être faible, selon le réglage de l'appareil et le contenu joué.

## Raccorder un récepteur ou un amplificateur AV avec un câble audio numérique optique (BDP-LX88 uniquement)

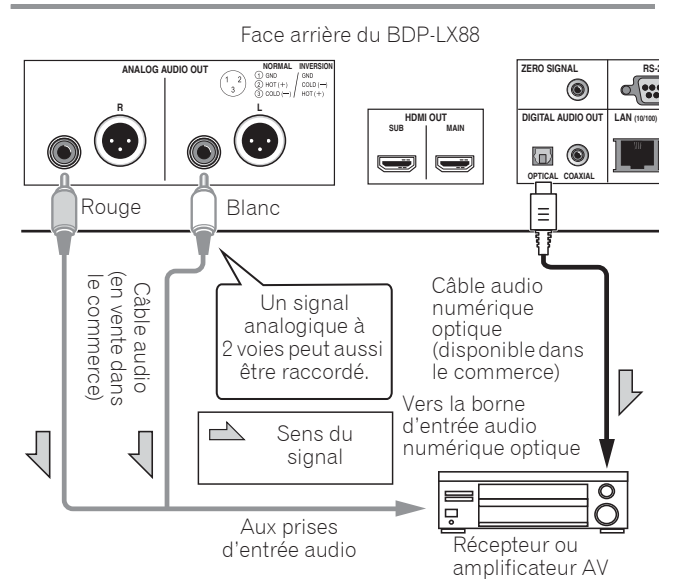

## Raccorder le préamplificateur principal avec un câble symétrique (BDP-LX88 uniquement)

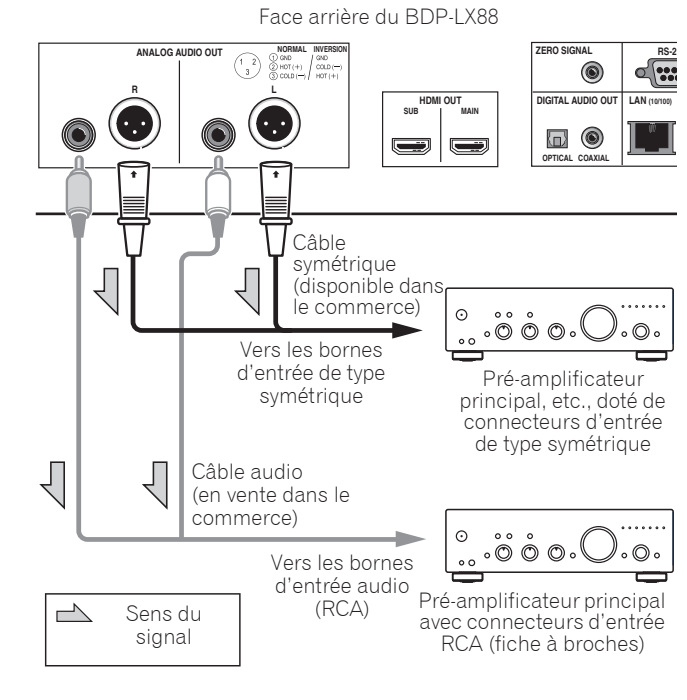

• Le volume de la sortie audio analogique peut être faible, selon le réglage de l'appareil et le contenu joué.

## Connecteur de sortie symétrique (apparaît sur le côté de l'appareil. Équivalent à XLR-3-31)

Les réglages de la borne de sortie de la balance peuvent être modifiés. Consultez le Polarité terminal XLR à la page 42 pour des informations détaillées.

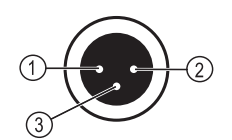

Remarque

**NORMAL INVERSION** GND  $(2)$  HOT  $(+)$  $COLD$   $(-)$  $(3)$  COLD  $(-)$  $HOT (+)$ 

<span id="page-20-0"></span>20 Fr

# Le périphérique en entrée est raccordé à la borne ZERO SIGNAL

Le signal zéro est la référence (GND) pour les signaux vidéo et audio. Si vous raccordez la borne **ZERO SIGNAL** de l'équipement à la borne d'entrée audio d'un autre appareil connecté à cet équipement, avec un cordon à broches, l'appareil devient compatible avec la norme audio de cet équipement et l'intégrité du signal est améliorée.

D'autre part, si vous raccordez la borne d'entrée vidéo de l'appareil, il devient compatible avec la norme vidéo de cet équipement et l'intégrité du signal est améliorée.

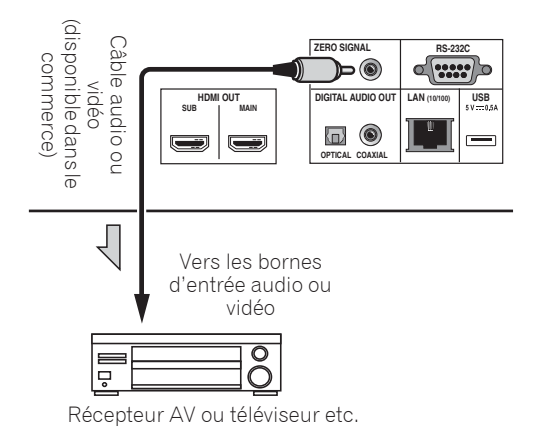

# Raccordement d'un appareil au port USB

# À propos des dispositifs USB

Les dispositifs USB suivants peuvent être raccordés au lecteur.

- · Mémoires flash USB compatibles USB 2.0 (capacité de 1 Go ou plus, 2 Go ou plus recommandés) ou disque dur (capacité 2 To ou plus)
- Format de fichier : FAT16, FAT32 ou NTFS

# **Remarque**

- Les dispositifs formatés pour un autre système de fichiers ne pourront pas être utilisés.
- Les dispositifs USB contenant plusieurs partitions risquent de ne pas être reconnus.
- Certains dispositifs USB ne fonctionneront pas avec ce lecteur.
- <span id="page-21-0"></span>• Le fonctionnement des dispositifs USB n'est pas garanti.

## Raccordement du dispositif USB

## Attention

- Assurez-vous d'éteindre le lecteur avant de raccorder ou de débrancher des périphériques USB.
- Si un disque dur externe est utilisé comme dispositif de stockage externe, veillez à allumer le disque dur avant d'allumer le lecteur.
- Si le dispositif USB est protégée, veillez à désactiver la protection.
- ï Pour raccorder le câble USB, tenez la fiche en l'orientant dans le bon sens et insérez-la tout droit dans le port.
- Une pression excessive sur la fiche peut causer un mauvais contact et empêcher les données de s'inscrire sur le dispositif USB.
- Lorsqu'un dispositif USB est raccordé et le lecteur allumé, ne débranchez pas le cordon d'alimentation.

Face arrière du BDP-LX88

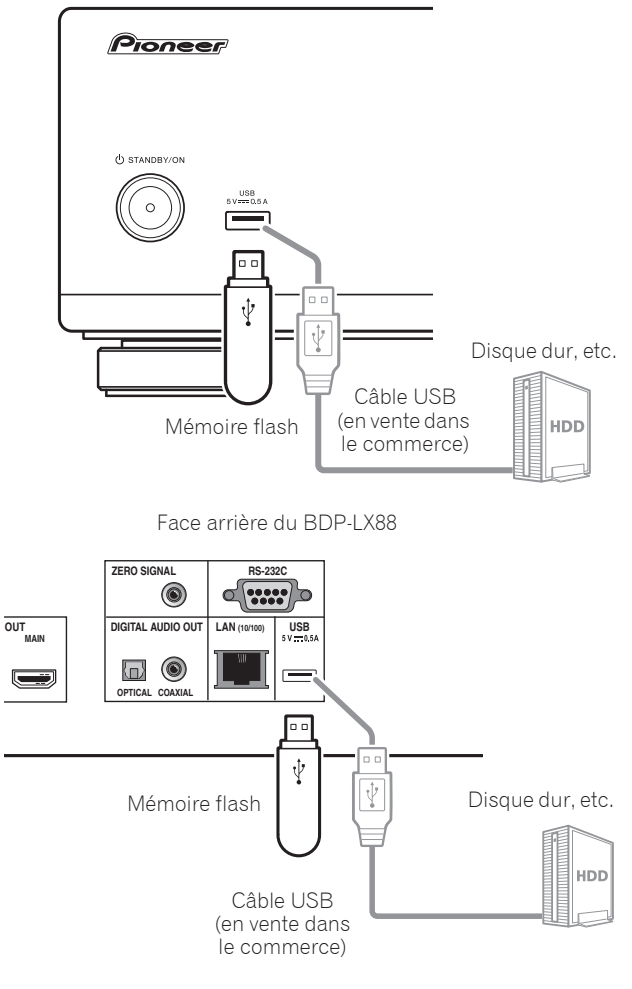

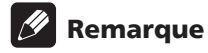

- Le dispositif risque de ne pas fonctionner s'il est raccordé au port **USB** via un lecteur de carte mémoire ou un concentrateur USB.
- ï Utilisez un câble USB de 2 mètres au maximum.

# 02 Raccordement au réseau par l'interface LAN

En raccordant ce lecteur au réseau via la borne LAN, vous pouvez lire des fichiers images, audio et vidéo stockés sur les composants sur le réseau, tels que votre ordinateur, à l'aide des entrées **Source**.

Mettez le serveur DHCP de votre routeur en service. Si votre routeur ne présente pas cette fonction, vous devrez paramétrer le réseau manuellement. Pour le détail, reportez-vous à Réglage de l'adresse IP à la page 46.

## Remarque

- ï Reportez-vous au mode d'emploi de l'appareil utilisé, car les appareils raccordés et les méthodes de raccordement peuvent être différents selon l'environnement Internet.
- Pour utiliser une connexion Internet à haut débit, il faut être abonné à un fournisseur de service Internet. Pour le détail, contactez votre fournisseur de service Internet le plus proche.
- Veuillez noter que Pioneer décline toute responsabilité quant aux erreurs de communication ou problèmes liés à la connexion au réseau de l'utilisateur ou aux dispositifs connectés. Contactez votre fournisseur ou le fabricant des dispositifs connectés.

## Raccordement avec un câble LAN (réseau LAN filaire)

Raccordez la prise LAN de ce récepteur à la prise LAN de votre routeur (avec ou sans fonction de serveur DHCP) avec un câble LAN direct (CAT 5 ou supérieur).

<span id="page-22-0"></span>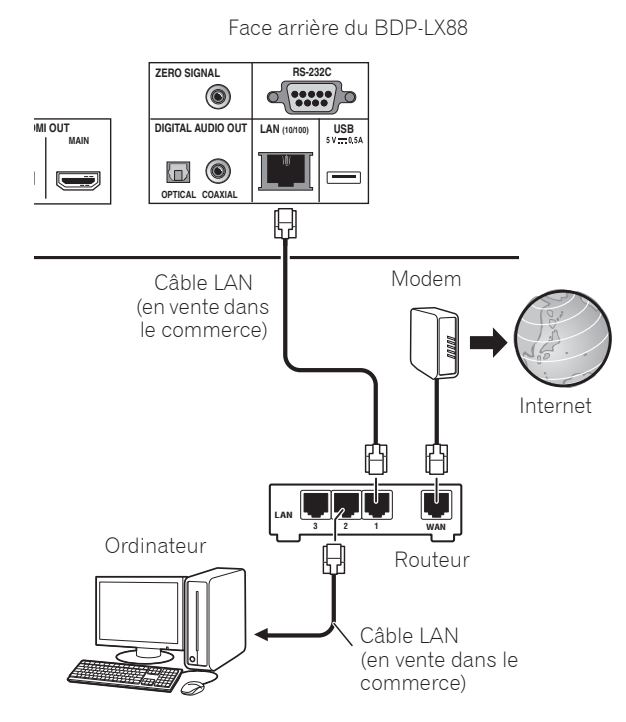

## Spécifications de la prise LAN

Prise LAN : Prise Ethernet (10BASE-T/100BASE-TX)

# Raccordement du cordon d'alimentation

Lorsque tous les appareils ont été raccordés, vous pouvez brancher le cordon d'alimentation.

Face arrière du BDP-LX88

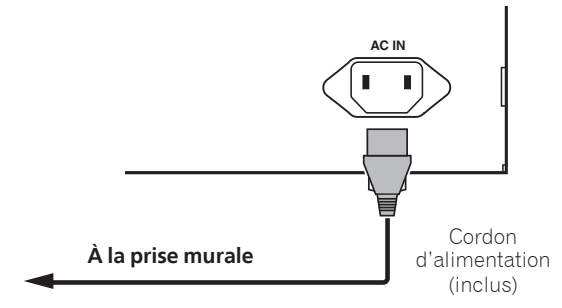

# Chapitre 3 Pour commencer

# Paramétrage à l'aide du menu Setup **Navigator**

Veillez à bien régler ces paramètres lorsque vous utilisez le lecteur dans les situations suivantes.

- La première fois que vous utilisez le lecteur.
- **•** Après le formatage avec **Configuration initiale**.

# **A** Attention

- Assurez-vous que le lecteur et les autres appareils sont reliés correctement avant de les mettre en service. Allumez aussi les appareils raccordés au lecteur avant d'allumer le lecteur.
- Si vous utilisez un téléviseur ou un vidéoprojecteur Pioneer compatible avec la fonction de contrôle, activez le contrôle sur l'appareil raccordé avant d'allumer le lecteur.

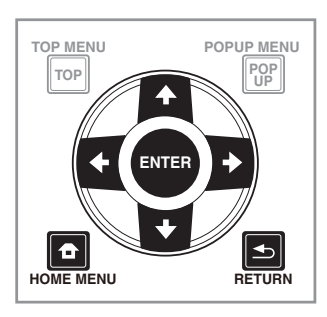

### **1 Allumez le téléviseur et sélectionnez l'entrée.**

Reportez-vous au mode d'emploi du téléviseur pour le détail sur son fonctionnement.

## **2 Allumez le lecteur.**

Appuyez sur  $\circ$  **STANDBY/ON**.

<span id="page-23-0"></span>Assurez-vous que le menu **Guide de Configuration** s'affiche.

## Si le menu Setup Navigator ne s'affiche pas

**Appuyez sur <b>f** HOME MENU pour afficher la **page Home Menu, sélectionnez Configuration initiale → Guide de Configuration → Démarrer, puis appuyez sur ENTER.**

#### **3 Lancez le Guide de Configuration.** Appuyez sur **ENTER**.

- **Le Guide de Configuration** s'ouvre.
- **4 Sélectionnez la langue des menus.**

Utilisez  $\uparrow/\downarrow$  pour effectuer un choix, puis appuyez sur **ENTER**.

#### **5 Sélectionnez la résolution appropriée pour le téléviseur raccordé.**

Utilisez  $\uparrow/\downarrow$  pour effectuer un choix, puis appuyez sur **ENTER**.

#### **6 Sélectionnez le rapport d'aspect approprié pour le téléviseur raccordé.**

Utilisez  $\uparrow/\downarrow$  pour effectuer un choix, puis appuyez sur **ENTER**.

#### **7 Fermez le menu Guide de Configuration.** Appuyez sur **ENTER**.

- **· Guide de Configuration** se ferme et les réglages sont sauvegardés.
- **Appuyez sur < RETURN** pour revenir à l'écran précédent.

# 03 Utiliser le téléviseur avec la télécommande du lecteur

Si le code fabricant de la marque de votre téléviseur est défini sur la télécommande du lecteur, le téléviseur peut être utilisé avec la télécommande du lecteur.

# **A** Attention

ï Le réglage peut être réinitialisé aux valeurs par défaut après le remplacement des piles. Si cela se produit, redéfinissez-le.

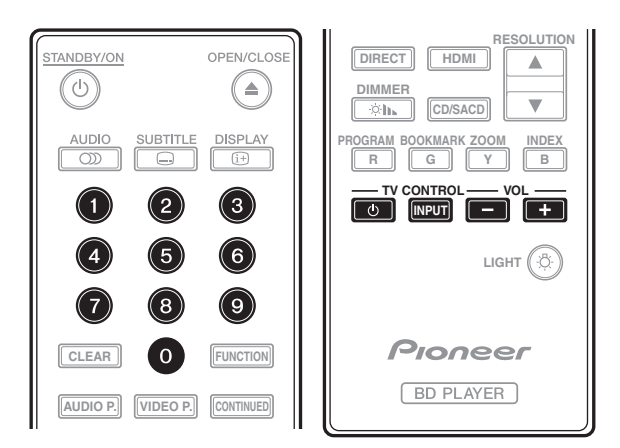

### **1 Saisissez le code fabricant à 2 chiffres.**

Utilisez les touches numériques (0 à 9) pour saisir le code en appuyant sur **TV CONTROL** 1.

# Remarque

- Le réglage usine par défaut est 01 (PIONEER).
- Si vous commettez une erreur en saisissant le code, relâchez TV CONTROL **b** puis recommencez depuis le début.
- S'il y a plusieurs codes pour un fabricant, essayez de les saisir dans l'ordre indiqué jusqu'à ce que le téléviseur puisse être commandé.

## **2 Vérifiez que le téléviseur peut être commandé.**

Utilisez la télévision avec **TV CONTROL**.

1 – Pour allumer et éteindre le téléviseur.

**INPUT** – Appuyez pour changer l'entrée du téléviseur.

<span id="page-24-0"></span>**VOL +/–** – Appuyez pour régler le volume.

# Liste des codes préréglés pour les téléviseurs

# **IM** Important

• Nous ne garantissons pas le fonctionnement pour tous les fabricants et appareils répertoriés. Le fonctionnement peut être impossible même en saisissant un code préréglé.

### Code(s) **Fabricant**

**PIONEER** 01 **ALBA** 07, 24, 27 **BUSH** 07, 24, 27 **CHANGHONG** 05, 22 **CONIA** 28 **DSE** 29 **FUNAI** 14 **GRUNDIG** 16 **HAIER** 15 **HISENCE** 12 **HITACHI** 19 **JVC** 17 **KONKA** 21 **LG ELECTRIC** 08, 10 **LOEWE** 07, 24, 27

**METZ** 23 **MITSUBISHI** 06 **NEC** 25 **ORION** 20 **PANASONIC** 02 **PHILIPS** 07, 24, 27 **SAMSUNG** 09 **SANYO** 18 **SHARP** 04, 26 **SKYWORTH** 11 **SONY** 03 **TCL** 13 **TOSHIBA** 05 **VICTOR** 17 **VIZIO** 08, 10

03

# Changer la résolution vidéo en sortie

Utilisez la procédure ci-dessous pour changer la résolution vidéo en sortie à partir à partir des différentes bornes de sortie vidéo.

 **Appuyez sur RESOLUTION /.**

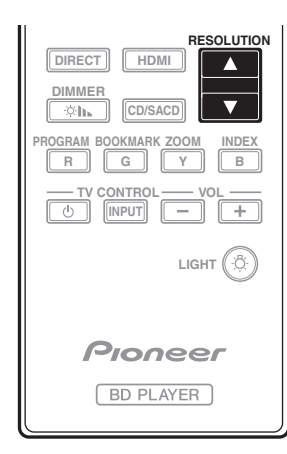

- ï Le réglage en cours de la résolution vidéo en sortie est affiché sur l'écran de la face avant du lecteur. Pour changer la résolution vidéo en sortie, appuyez à nouveau sur RESOLUTION  $\blacktriangle/\blacktriangledown$ .
- Le réglage de la résolution vidéo en sortie peut également être changé en sélectionnant **Résolution**  dans le menu **Configuration initiale** (page 41).

# Si les vidéos haute définition de 4K

## etc. ne sont pas visibles

Modifiez les réglages avec la procédure suivante.

**1 Appuyez sur le bouton HDMI de la télécommande pendant 5 secondes ou plus.**

#### **2 Si "4K 4:4:4" s'affiche sur l'écran du produit, utilisez le bouton ←/→ pour le passer à "4K 4:2:0".**

Si la vidéo s'améliore après avoir modifié le réglage, continuez à utiliser ce réglage.

Pour repasser le réglage à la valeur d'origine, effectuez à nouveau l'opération décrite ci-dessus et passez le réglage à "4K 4:4:4".

# **A** Attention

- Sur certains appareils (téléviseur, récepteur ou amplificateur AV, etc.), la vidéo ou l'audio peuvent ne pas être générés correctement si la résolution est changée. Si cela se produit, utilisez **RESOLUTION** pour définir une résolution à laquelle la vidéo et l'audio sont correctement générés.
- <span id="page-25-0"></span>ï Lorsque les signaux vidéo restitués par la prise **HDMI OUT** ont une résolution de 4K/24p, 4K, 1080/50i, 1080/50p, 720/50p, 1080/24p, 1080/60i, 1080/60p ou 720/60p, l'image peut être restituée avec un rapport d'aspect de 16:9, même si **TV Aspect Ratio** est réglé sur **4:3 (Standard)**.
- L'image peut ne pas être affichée pendant un certain temps si la résolution est changée.
- Si l'appareil raccordé prend en charge la 3D et si un disque 3D est lu, la sortie 3D bénéficie de la priorité pour la sortie, quels que soient les réglages de la résolution. Il n'est pas possible de changer la résolution lorsque du contenu en 3D est affiché.
- **·** Si **Auto** est sélectionné, l'image est générée à 60 trames/seconde si votre téléviseur n'est pas compatible avec les signaux 1080/24p.
- ï Si **4K**, **4K/24p**, **1080/24p** ou **Source Direct** est sélectionné, les signaux sont générés en conséquence, même si votre téléviseur n'est pas compatible avec les signaux 4K, 4K/24p ou 1080/24p. Si l'image n'est pas affichée correctement, utilisez **RESOLUTION ▲/▼** pour définir une résolution vidéo en sortie à laquelle les signaux vidéo et audio sont générés correctement.
- **·** Si le **Résolution** est réglé sur **Auto** et si la télévision définie en utilisation prend en charge une sortie 4K ou 4K/24p, la sortie est générée en 4K ou 4K/24p. Si la télévision raccordée définie ne prend pas en charge 4K ou 4K/24p, la sortie est générée avec une résolution recommandée différente de 4K.
- Les images sont générées avec la résolution de sortie préférée de l'appareil (téléviseur, récepteur ou amplificateur AV, etc.) raccordé à la borne de sortie vidéo sélectionnée. Cependant, si les appareils sont raccordés à **HDMI MAIN** et à **HDMI SUB**, les images sont générées avec une résolution que les deux appareils prennent en charge. Si la résolution prise en charge par les appareils raccordés aux bornes **HDMI MAIN** et **HDMI SUB** varie, mettez hors tension l'appareil qui n'est pas utilisé ou raccordez l'appareil qui va être utilisé à la borne **HDMI MAIN** et définissez le réglage de **HDMI Mode** sur **Single** afin de fournir la sortie à l'appareil utilisé pour afficher la vidéo avec une résolution optimale.
- ï Si le **HDMI Mode** est réglé sur **Dual** et si seulement un des appareils raccordés au **HDMI MAIN** et au **HDMI SUB** prend en charge la 3D, un disque 3D ne peut pas être lu. Dans un tel cas, raccordez uniquement lappareil qui prend en charge la 3D à la borne **HDMI MAIN** et réglez le **HDMI Mode** sur **Single** pour lire le disque.
- **Si le Résolution** est réglé sur **Auto**, 1080p, 4K ou 4K/ 24p et si la résolution de la sortie provenant du HDMI est 1080p, 4K ou 4K/24p, la sortie peut ne pas être générée en fonction du câble HDMI utilisé.
- Certaines résolutions ne peuvent pas être générées en fonction de la télévision utilisée.
- **Si le HDMI Mode** est réglé sur **Pure Audio**, la sortie 1080p60, 4K/60p ou 4K/24p ne sera pas générée même si la résolution est réglée sur **Auto** ou **1080p**, **4K** ou **4K/24p**. La sortie sera générée avec une résolution de 1080/60i, 1080/24p ou autre, en fonction de la résolution de la source et de la télévision raccordée.

# Chapitre 4 Lecture

# Lecture de disques ou de fichiers

#### Le fonctionnement de base du lecteur est décrit dans cette section.

Pour les types de disques et de fichiers pouvant être lus, reportez-vous à page 7. Les fichiers vidéo, image et audio enregistrés sur des disques sont lus avec la fonction **Source** (page 34).

#### **1** Appuyez sur  $\circ$  STANDBY/ON pour allumer le **lecteur.**

Allumez le téléviseur et sélectionnez tout d'abord l'entrée.

### **2** Appuyez sur ▲ OPEN/CLOSE pour ouvrir le tiroir **à disque et insérez le disque.**

## Remarque

- Insérez le disque en orientant sa face imprimée vers le haut.
- $\bullet$  Il faut plusieurs douzaines de secondes au lecteur pour lire les informations du disque. Lorsque les informations ont été lues, le type du disque est indiqué sur l'afficheur de la face avant du lecteur.
- Si des restrictions d'emploi ont été posées par un enregistreur BD sur le BD inséré, l'écran de saisie du code PIN apparaît. Dans ce cas, saisissez votre code PIN.

## **3** Appuyez sur ▶/II pour lire le disque.

- Pour mettre en pause, appuyez sur >/II pendant la lecture.
- $\bullet$  Pour arrêter la lecture, appuyez sur  $\blacksquare$ .

# **8** Remarque

- La lecture commence automatiquement pour certains disques lorsque le tiroir à disque est fermé.
- ï Certains disques BD-ROM/DVD-Vidéo disposent d'un contrôle parental. Saisissez le mot de passe enregistré dans les paramètres du lecteur pour annuler le contrôle parental. Pour le détail, reportezvous à page 47.
- Certains disques BD-R/-RE ont une protection interdisant la lecture. Pour annuler la protection, précisez le mot de passe spécifié pour le disque.
- Si l'image et le son ne sont pas correctement transmis, En cas de panne à la page 54.

## Si le menu du disque s'affiche

<span id="page-26-0"></span>Pour certains disques, le menu du disque s'affiche automatiquement au début de la lecture. Le contenu du menu du disque et le fonctionnement du menu dépendent du disque.

## Reprise de la lecture au point où elle a été arrêtée (fonction de reprise de la lecture)

- Si vous appuyez sur **#** pendant la lecture, le point où le disque a été arrêté est enregistré dans la mémoire. Ensuite, lorsque vous appuyez sur  $\blacktriangleright$ /II, la lecture se poursuit à partir de ce point.
- Pour annuler la reprise de la lecture, appuyez sur  $\blacksquare$ pendant l'arrêt de la lecture.

# Remarque

- La reprise de la lecture est automatiquement annulée dans les cas suivants :
	- Lorsque le tiroir à disque est ouvert.
	- Lorsque vous changez de liste de fichiers.
	- Lorsque vous mettez le lecteur hors service. (La reprise de la lecture n'est pas annulée dans le cas des BD et des DVD.)
- Si vous voulez continuer la lecture à une position spécifiée au préalable, reportez-vous à Continuation de la lecture à partir de la position spécifiée (Poursuite du visionnage) à la page 33.
- ï La reprise de la lecture ne peut pas être utilisée pour certains disques.

## Quick View (Quick View avec audio)

Le son est restitué pendant que les images vidéo sont lues à environ 1,5 fois la vitesse normale.

### **Appuyez sur** \* **lors de la lecture dun disque Blu-ray ou dun DVD.**

• Un appui sur  $\rightarrow$  pendant l'affichage rapide fait passer en avance rapide.

## Pour revenir à la lecture normale

 $\bullet$  Appuyez sur  $\blacktriangleright$ /II.

# Remarque

- Vous ne pouvez pas mettre en pause pendant un affichage rapide. Veuillez mettre en pause après être repassé à la lecture normale.
- Comme le son pendant l'affichage rapide, la sortie passe par PCM quelle que soit la configuration de l'élément principal de l'appareil.
- $\bullet$  Il n'est pas possible de commuter le son pendant l'affichage rapide.
- Selon le format audio, tel que Dolby TrueHD et DTS-HD Master Audio, il peut ne pas y avoir de sortie audio pendant l'avance rapide.
- Pour connaître les conditions de sortie de chaque voix, veuillez consulter À propos des formats audio numériques restitués à la page 50.

#### **Pendant la lecture ou l'affichage rapide, appuyez sur**  $\blacktriangleleft$  ou  $\blacktriangleright$ .

• La vitesse de la recherche change chaque fois que vous appuyez sur la touche. La variation de vitesse dépend du disque ou du fichier (la vitesse est indiquée sur l'écran du téléviseur).

## Pour revenir à la lecture normale

Appuyez sur  $\blacktriangleright$ /II.

## Lecture de chapitres, de plages ou de fichiers particuliers

#### **Pendant la lecture, précisez le numéro du chapitre, de la plage ou du fichier que vous voulez lire.**

- Utilisez les touches numériques (0 à 9) pour préciser le numéro, puis appuyez sur **ENTER**.
- Appuyez sur **CLEAR** pour effacer les valeurs saisies.

# Saut de contenu

#### **Pendant la lecture, appuyez sur**  $\leftrightarrow$  **ou**  $\rightarrow$ **.**

- · Si vous appuyez sur  $\rightarrow$ , la lecture saute au début du chapitre, de la plage ou du fichier suivant.
- · Si vous appuyez sur  $\blacktriangleleft$  pendant la lecture d'un fichier vidéo ou audio, la lecture revient au début du chapitre, de la plage ou du fichier en cours de lecture. Appuyez deux fois sur la touche pour localiser le début du chapitre, de la plage ou du fichier précédent.
- Si vous appuyez sur  $\blacktriangleleft$  pendant la lecture d'un fichier photo, la lecture revient au fichier précédent.

## Pour revenir à une position peu de temps auparavant

Appuyez pendant la lecture pour revenir à une position 10 secondes avant.

**Pendant la lecture, appuyez sur**  $\leftarrow$  **REPLAY.** 

## Pour avancer à une position légèrement en avant

Appuyez pendant la lecture pour avancer à une position 30 secondes après.

Pendant la lecture, appuyez sur  $\bullet \rightarrow$  SHORT SKIP.

# Lecture au ralenti

#### **Pendant la pause de la lecture, maintenez enfoncé**  $\leftarrow$  **///**  $\leftarrow$  **/ ou**  $\leftarrow$ **///** $\rightarrow$ **.**

- La vitesse change chaque fois que vous appuyez sur la touche (la vitesse est indiquée sur l'écran du téléviseur).
- Maintenir le bouton **| >/|| >** enfoncé lance la lecture au ralenti.
- <span id="page-27-0"></span>• Maintenir le bouton <**III/<I** enfoncé lance la lecture au ralenti en arrière.
- Pour revenir à la lecture normale
- $\cdot$  Appuyez sur  $\blacktriangleright$ /II.

## Lecture avant et arrière pas à pas

#### **Pendant la pause de la lecture, appuyez (sur)**   $\left| \frac{d}{d} \right| / \left| \frac{d}{d} \right| / \left| \frac{d}{d} \right| \right| \geq \frac{1}{2}$

- ï Chaque fois que vous appuyez sur la touche, la lecture avance ou recule d'une image à la fois.
- À chaque fois que le bouton **|>/II>** est actionné, une avance d'une image est effectuée.
- À chaque fois que le bouton **</a> </a>** All</a> est actionné, un recule d'une image est effectuée.

## Pour revenir à la lecture normale

 $\bullet$  Appuyez sur  $\blacktriangleright$ /II.

## Lecture répétée d'un passage précis d'un titre ou d'une plage (Répétition A-B)

Procédez de la façon suivante pour répéter un passage précis d'un titre ou d'une plage.

#### **1 Pendant la lecture, appuyez sur A-B pour sélectionner le début du passage.**

**· [A-]** apparaît sur l'écran du téléviseur.

#### **2 Pendant la lecture, appuyez sur A-B pour sélectionner la fin du passage.**

• La lecture du passage A-B commence.

## Pour annuler la lecture du passage A-B

ï Appuyez sur **A-B** pendant la lecture répétée du passage A-B.

## **Remarque**

- La lecture répétée du passage A-B est annulée dans les cas suivants :
	- Si vous effectuez une recherche hors de la plage spécifiée pour la répétition.
	- Si vous démarrez une autre lecture répétée ou lecture aléatoire.

## Répétition de la lecture (Lecture répétée)

Procédez de la façon suivante pour répéter le disque, le titre, le chapitre, la plage ou le fichier actuel.

- **Pendant la lecture, appuyez sur REPEAT.**
- $\bullet$  À chaque pression sur **REPEAT** le mode de répétition change de la façon suivante.

**BD** Chapitre actuel  $\rightarrow$  Titre actuel

## **DVD**

Chapitre actuel  $\rightarrow$  Titre actuel  $\rightarrow$  Tous les titres

#### **CD/Fichier vidéo/Fichier audio/Fichier photo**

Plage/fichier actuel  $\rightarrow$  Toutes les plages/Tous les fichiers du dossier

## Pour annuler la lecture répétée

**•** Appuyez plusieurs fois sur **REPEAT** pendant la lecture répétée.

## Remarque

- La lecture répétée est annulée dans les cas suivants :
	- Si vous effectuez une recherche hors de la plage spécifiée pour la répétition.
	- Si vous démarrez une autre lecture répétée ou lecture aléatoire.

## Lecture dans l'ordre souhaité (Lecture programmée)

- **1 Pendant la lecture, appuyez sur PROGRAM.**
- L'écran de programmation s'affiche.

#### **2 Sélectionnez le numéro de programmation.**

Utilisez  $\uparrow/\downarrow$  pour effectuer un choix, puis appuyez sur **ENTER**.

#### **3 Sélectionnez le morceau/titre/chapitre que vous souhaitez lire.**

Utilisez  $\hat{\mathbf{f}}/\hat{\mathbf{I}}/\hat{\mathbf{H}}$  pour effectuer un choix, puis appuyez sur **ENTER**.

#### **4** Appuyez sur ▶/**II**.

• La lecture commence.

## Modification de la programmation

**1 Sélectionnez le numéro de la programmation que vous voulez modifier, puis appuyez sur ENTER.**

**2 Sélectionnez le titre/chapitre, puis appuyez sur ENTER.**

## Suppression d'une programmation

#### **Sélectionnez le numéro de la programmation que vous voulez supprimer, puis appuyez sur CLEAR.**

• Pour supprimer toutes les programmations, appuyez sur <> **RETURN.** 

## **Remarque**

- Si vous utilisez des CD audio pour la lecture programmée, indiquez le numéro de plage au point **3**.
- Cette fonction n'agit pas avec les BD.

# Pose de signets

Vous pouvez poser des signets sur la vidéo en cours de lecture pour revenir plus tard à la scène marquée.

#### **Pendant la lecture, appuyez sur BOOKMARK.** • Un signet est posé.

<span id="page-28-0"></span>• Le nombre de signets pouvant être posés est limité à 12.

## Lecture d'une scène marquée

#### **1 Appuyez sur la touche BOOKMARK et maintenezla quelques secondes enfoncée.**

• La liste de signets apparaît.

#### **2 Sélectionnez le signet que vous souhaitez lire.**

Utilisez  $\leftrightarrow$  pour effectuer un choix, puis appuyez sur **ENTER**.

## Suppression d'un signet

#### **Sélectionnez le signet que vous voulez supprimer, puis appuyez sur CLEAR.**

- Pour certains disques il ne sera pas possible de poser de signets.
- Les signets sont annulés dans les cas suivants : – Lorsque le lecteur est éteint.
	- Lorsque le tiroir à disque est ouvert.

## Zoom

#### **Pendant la lecture, appuyez sur ZOOM.**

ï À chaque pression sur **ZOOM**, le niveau de zoom change de la façon suivante.  $[Zoom 2x] \rightarrow [Zoom 3x] \rightarrow [Zoom 4x] \rightarrow [Zoom 1/2]$  $\rightarrow$  [Zoom 1/3]  $\rightarrow$  [Zoom 1/4]  $\rightarrow$  Normal (pas

d'indication)

## Remarque

• Cette fonction n'agit pas avec certains disques.

## Lecture de photos en diaporama

Cette fonction permet un changement automatique des photos.

- **Pendant la lecture, appuyez sur INDEX.**
- ï Affichez les miniatures des fichiers d'images. Le nombre de miniatures pouvant être affichées à la fois se limite à 12.
- Si vous sélectionnez une miniature et appuyez sur **ENTER**, le diaporama démarrera par l'image sélectionnée.

## Rotation/renversement de photos

Pendant un diaporama ou la pause du diaporama, l'image change d'orientation de la façon suivante lorsque vous appuyez sur les touches  $\hat{\mathbf{T}}/\hat{\mathbf{I}}/\hat{\mathbf{H}}/\hat{\mathbf{T}}$ .

Touche  $\rightarrow$  : Rotation de 90 $^{\circ}$  dans le sens horaire

Touche ← : Rotation de 90° dans le sens antihoraire

Touche  $\uparrow$  : Renversement horizontal

Touche  $\blacktriangleright$  : Renversement vertical

## Changement de l'angle de prise de vues

Pour les disques BD-ROM et DVD-Vidéo enregistrés sous différents angles de prise de vues, les angles peuvent être changés au cours de la lecture.

### **2 Sélectionner Angle dans le menu FUNCTION.**

- ï L'angle actuel et le nombre total d'angles enregistrés sont indiqués à l'écran du téléviseur.
- Si les angles ne sont pas changés, changez-les depuis l'écran de menu du disque.

# Remarque

• Certains disques ne peuvent pas changer les angles.

# Changement des sous-titres

Pour les disques ou les fichiers sur lesquels différents sous-titres ont été enregistrés, les sous-titres peuvent être changés au cours de la lecture.

# Attention

• Les sous-titres ne peuvent pas être changés dans le cas de disques enregistrés par un enregistreur DVD ou BD. Reportez-vous aussi au mode d'emploi de l'appareil utilisé pour l'enregistrement.

### **Pendant la lecture, appuyez sur SUBTITLE.**

ï Les sous-titres actuels et le nombre total de sous-titres enregistrés sont indiqués à l'écran du téléviseur.

Pour changer de sous-titres, appuyez une nouvelle fois sur **SUBTITLE**.

- Les sous-titres peuvent aussi être changés en sélectionnant **Sous-titres** sur le menu **FUNCTION**.
- Si les sous-titres ne changent pas lorsque vous appuyez sur **SUBTITLE**, changez-les par le menu du disque.

## Masquage des sous-titres

 **Appuyez plusieurs fois sur SUBTITLE ou sélectionnez Sous-titres dans le menu FUNCTION pour régler ce paramètre sur Off.**

## À propos de l'affichage de soustitres externes pendant la lecture des fichiers DivX

Outre les sous-titres enregistrés sur les fichiers DivX, ce lecteur peut aussi afficher des sous-titres externes. Si un fichier a le même nom qu'un fichier DivX à part l'extension, et si l'extension est une des extensions suivantes, le fichier sera traité comme fichier de sous-titres externes. Notez bien que les fichiers DivX et les fichiers de sous-titres externes doivent se trouver dans le même dossier.

Un seul fichier de sous-titres externes peut être utilisé sur ce lecteur. Utilisez un ordinateur, etc. pour supprimer les fichiers des sous-titres externes dont vous n'avez pas besoin pour un disque.

Les fichiers texte ayant les extensions ".smi", ".srt", ".sub" et ".txt" ne sont pas pris en charge.

# Remarque

<span id="page-29-0"></span>• Avec certains fichiers, les sous-titres externes ne pourront pas être affichés correctement.

# Avec la fonction DIRECT

Si la fonction DIRECT est activée, les sorties audio et vidéo numériques sont bloquée et l'audio analogique est lu avec une qualité élevée. Cette fonction est désactivée lors de l'expédition.

### **Appuyez sur DIRECT.**

- À chaque fois que le bouton est actionné, le réglage bascule entre Activé et Désactivé.
- Quand la fonction DIRECT est activée, l'indicateur DIRECT sur l'unité principale s'allume.

## $\mathscr{D}$  Remarque

- Lorsque vous activez la fonction DIRECT et lisez, le volume de sortie peut être faible en fonction des paramètres de l'appareil et du contenu lu.
- Selon le disque ou le fichier, la fonction DIRECT ne marchera pas dans certains cas si la lecture n'est pas arrêtée (la fonction continuer la lecture est en état annulé). Pour annuler la reprise de la lecture, appuyez sur **#** pendant l'arrêt de la lecture.

# Sous-titres mobiles

La position des sous-titres apparaissant pendant la lecture de BD-ROM ou DVD peut être changée.

#### **1 Lisez le BD-ROM ou le DVD-Vidéo et affichez les sous-titres sur l'écran du téléviseur.**

#### **2 Appuyez au moins 2 secondes sur la touche SUBTITLE.**

- $\bullet$  Le Mode de décalage du titre est spécifié.
- [Mode de décalage du titre] apparaît sur l'écran du téléviseur.

### **3 Utilisez les touches** F**/**G **pour changer la position des sous-titres.**

- $\cdot$  Utilisez les touches  $\uparrow/\downarrow$  pour changer la position des sous-titres.
- Une fois que le paramétrage est terminé, appuyez sur **ENTER**.

**4 Annulez le Mode de décalage du titre.** Appuyez sur la touche **ENTER**.

## Changement du son

Pour les disques ou les fichiers sur lesquels différents flux/voies audio ont été enregistrés, les flux/voies audio peuvent être commutés au cours de la lecture.

## **Pendant la lecture, appuyez sur AUDIO.**

- Le son actuel et le nombre total de flux audio enregistrés sont indiqués à l'écran du téléviseur. Pour changer de son, appuyez une nouvelle fois sur **AUDIO**.
- Le son peut aussi être changé en sélectionnant **Audio** sur le menu **FUNCTION**.
- Si **AUDIO** ne permet pas de changer le son, changezle par le menu du disque.

## Commutation de la zone de lecture CD/SACD

#### **1 Sélectionnez la zone que vous souhaitez lire.**

En mode d'arrêt, appuyez sur **CD/SACD**. La zone de lecture change sur l'afficheur de la face avant à chaque pression sur la touche.

 $[CD \, AREA] \rightarrow [SACD \, 2CH] \rightarrow [SACD \, MCH] \rightarrow (retour)$ au début)

• Pendant la lecture, appuyez deux fois sur pour annuler la lecture continue avant de sélectionner la zone de lecture.

## Affichage des informations du disque

### **Appuyez sur DISPLAY.**

Les informations du disque apparaissent sur l'écran du téléviseur. Pour masquer les informations, appuyez une nouvelle fois sur **DISPLAY**.

Les informations affichées sont différentes pendant la lecture et pendant la pause de la lecture.

## Utilisation de BONUSVIEW ou de BD-LIVE

Ce lecteur est compatible avec les BD-Vidéo BONUSVIEW et BD-LIVE.

Lorsque vous utilisez des BD-Vidéo compatibles avec BONUSVIEW, vous bénéficiez de certaines fonctions comme l'image secondaire (image dans l'image) (page 32) et le son secondaire (page 32). Avec les BD-Vidéo offrant BD-LIVE, des images vidéo spéciales ainsi que d'autres données peuvent être téléchargées d'Internet.

Les données enregistrées sur un BD-Vidéo et téléchargées de BD-LIVE se stockent sur une mémoire flash USB (mémoire externe). Pour bénéficier de ces fonctions, raccordez une mémoire flash USB (capacité minimale 1 Go, 2 Go ou plus sont recommandés) de type USB 2.0 High Speed (480 Mbits/s) au port USB.

- ï Veillez à éteindre le lecteur avant d'insérer ou de retirer la mémoire flash USB.
- ï Pour rappeler les données sauvegardées sur la mémoire flash USB, insérez d'abord la mémoire utilisée lors du téléchargement des données (si une autre mémoire est insérée, les données enregistrées sur la mémoire flash USB ne seront pas lues).
- Si la mémoire flash USB utilisée contient d'autres données (enregistrées antérieurement), l'image et le son ne seront pas lus correctement.
- Ne retirez pas la mémoire flash USB pendant la lecture.
- <span id="page-30-0"></span>• Le chargement des données (lecture/écriture) nécessite un certain temps.

# **A** Attention

• Si l'espace disponible sur la mémoire flash USB n'est pas suffisant, il peut être impossible d'utiliser les fonctions BONUSVIEW et BD-LIVE. Dans ce cas, reportez-vous à Effacement des données ajoutées aux BD et des données des applications à la page 47 pour effacer les données du Paquet Virtuel et les données BD-LIVE sur la mémoire flash USB.

## Remarque

- Le fonctionnement des mémoires flash USB n'est pas garanti.
- La lecture des données de la fonction BD-LIVE varie selon la mémoire utilisée. Pour le détail, consultez la notice fournie avec la mémoire.
- Pour bénéficier de la fonction BD-LIVE, une connexion réseau et des réglages sont nécessaires (pages 22 et 46).
- BD-LIVE est une fonction assurant une connexion à Internet. Les disques disposant de la fonction BD-LIVE peuvent envoyer les codes d'identification de ce lecteur et du disque au fournisseur de contenus par Internet.

# Fonctions de lecture

Les fonctions pouvant être utilisées dépendent du type de disque et de fichier. Dans certains cas, certaines fonctions ne peuvent pas être utilisées. Les fonctions disponibles sont indiquées dans le tableau suivant.

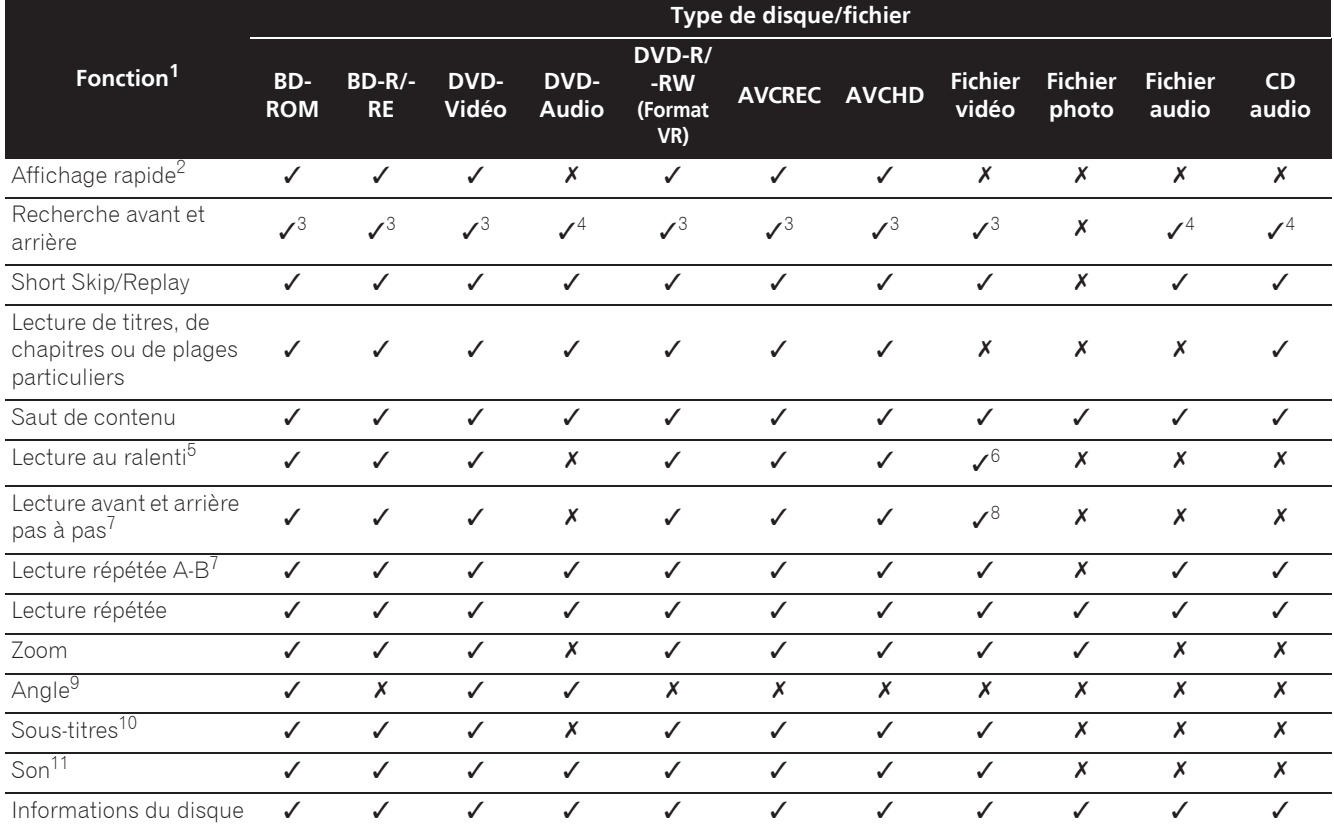

1. Certaines fonctions peuvent ne pas être disponibles pour certains disques ou fichiers, même si [v] est indiqué dans le tableau.<br>2. Selon le format audio, tel que Dolby TrueHD et DTS-HD Master Audio, il peut ne pas y avo

2. Selon le format audio, tel que Dolby TrueHD et DTS-HD Master Audio, il peut ne pas y avoir de sortie audio pendant lavance rapide.

Pendant la recherche avant et arrière, le son n'est pas audible.

4. Pendant la recherche avant et arrière, le son est audible.<br>5. Pendant la lecture au ralenti le son n'est pas audible.

5. Pendant la lecture au ralenti le son n'est pas audible.

6. La lecture arrière au ralenti n'est pas disponible.

7. Si un chapitre est commuté, certains disques provoquent un retour automatique à la lecture normale.

8. La lecture arrière pas à pas n'est pas disponible.

9. La marque d'angle apparaît pour les scènes enregistrées sous divers angles si **Indicateur Angle** est réglé sur **Activé** (page 44).

10. • Les types de sous-titres enregistrés dépendent du disque et du fichier. ï Dans certains cas, les sous-titres peuvent changer ou l'écran de commutation du disque peut s'afficher immédiatement, sans que les sous-titres actuels ni le nombre total de sous-titres enregistrés sur le disque ne soient indiqués.

<span id="page-31-0"></span>11. Les types de sons secondaires enregistrés dépendent du disque et du fichier.

# Utilisation du menu FUNCTION

Les fonctions pouvant être rappelées dépendent du mode de fonctionnement du lecteur.

#### **1 Affichez le menu FUNCTION.**

Appuyez sur **FUNCTION** pendant la lecture.

#### **2 Sélectionnez et réglez le paramètre.**

Utilisez  $\uparrow/\downarrow$  pour effectuer un choix, puis appuyez sur **ENTER**.

## $\mathscr{P}$  Remarque

• Les paramètres ne pouvant pas être changés apparaissent en gris. Les paramètres pouvant être sélectionnés dépendent de l'état du lecteur.

## Pour changer le réglage du paramètre sélectionné

Utilisez  $\uparrow/\downarrow$  pour le changer.

## Pour fermer le menu FUNCTION

Appuyez sur **FUNCTION**.

## Liste des paramètres du menu FUNCTION

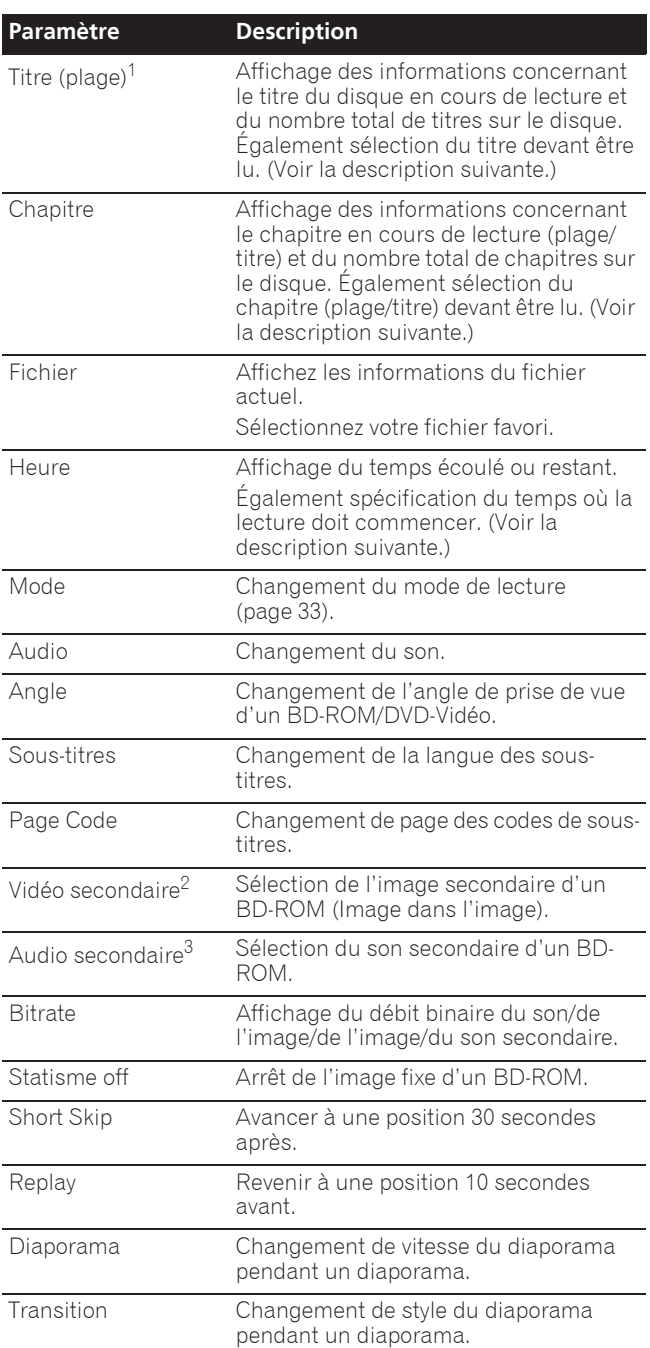

1. Une de ces informations apparaît selon le type de disque.

2. La marque d'image secondaire apparaît pour les scènes enregistrées avec une image secondaire si **Indictateur PIP** est réglé sur **Activé** (page 44).

3. La marque de son secondaire apparaît pour les scènes enregistrées avec un son secondaire si **Indicateur second audio** est réglé sur **Activé** (page 44).

## Remarque

- $\bullet$  Les paramètres pouvant être sélectionnés dépendent du type de disque.
- Les types de flux audio secondaires enregistrés dépendent du disque et du fichier.
- <span id="page-32-0"></span>• Certains disques n'ont pas de son secondaire ou d'image secondaire.

• Dans certains cas, le son secondaire ou l'image secondaire peut changer ou l'écran de commutation peut s'afficher immédiatement, sans que le son secondaire ou l'image secondaire ou le nombre total de sons secondaires ou d'images secondaires enregistrés sur le disque ne soit indiqué.

## Lecture à partir d'un temps précis (Recherche temporelle)

### **1 Sélectionnez Heure.**

Utilisez  $\uparrow/\downarrow$  pour effectuer un choix, puis appuyez sur **ENTER**.

#### **2 Précisez le temps.**

Utilisez les touches numériques (0 à 9) pour préciser le temps.

- ï Pour lire à partir de 45 minutes, précisez **0**, **0**, **4**, **5**, **0** et **0**, puis appuyez sur **ENTER**.
- ï Pour lire à partir de 1 heure 20 minutes, précisez **0**, **1**, **2**, **0**, **0** et **0**, puis appuyez sur **ENTER**.
- **Appuyez sur CLEAR** pour effacer les valeurs saisies.

**3 Démarrez la lecture au temps précisé.** Appuyez sur **ENTER**.

## Lecture d'un titre, d'un chapitre, d'une plage ou d'un fichier particulier (Recherche)

### **1 Sélectionnez Titre ou Chapitre (plage/fichier).**

Utilisez  $\triangle$ / $\downarrow$  pour effectuer un choix, puis appuyez sur **ENTER**.

#### **2 Précisez le numéro du titre ou du chapitre (plage/ fichier).**

Utilisez les touches numériques (0 à 9) ou  $\uparrow/\downarrow$  pour préciser le numéro.

- ï Pour rechercher par exemple le titre 32, précisez **3** et **2**, puis appuyez sur **ENTER**.
- **Appuyez sur CLEAR** pour effacer les valeurs saisies.

## **3 Démarrez la lecture à partir du titre, du chapitre ou de la plage précisé.**

Appuyez sur **ENTER**.

## Lecture d'une plage particulière de disques, de titres ou d'un chapitre (plage/fichier) dans un ordre aléatoire

Vous avez le choix entre 2 types de lecture aléatoire.

#### **1 Sélectionnez Mode.**

<span id="page-33-0"></span>Utilisez  $\uparrow/\downarrow$  pour effectuer un choix, puis appuyez sur **ENTER**.

#### **2 Sélectionnez le mode de lecture.**

Utilisez  $\triangle$ / $\blacktriangleright$  pour effectuer un choix, puis appuyez sur **ENTER**.

## $\hat{P}$  Random play

La plage de disques, de titres ou le chapitre (plage/ fichier) spécifié est lu dans un ordre aléatoire. Le même élément peut être lu de manière consécutive.

## Shuffle play

La plage de disques, de titres ou le chapitre (plage/ fichier) spécifié est lu dans un ordre aléatoire. Chaque élément n'est lu qu'une seule fois.

# Continuation de la lecture à partir de la position spécifiée (Poursuite du visionnage)

Cette fonction permet de poursuivre la lecture à une position spécifiée au préalable, même après l'extinction du lecteur.

## **☆ Réglage**

#### **Pendant la lecture, appuyez sur CONTINUED à la position où vous voulez poursuivre le visionnage.**

Le temps écoulé jusqu'à la position spécifiée est indiqué à l'écran du téléviseur.

## **☆ Lecture**

#### **1** Appuyez sur ►/II pour lire le titre pour lequel **vous avez spécifié une position.**

L'écran de confirmation de la poursuite de la lecture apparaît.

• Dans les cas suivants, l'écran de confirmation de poursuite du visionnage s'affiche.

### **Pour le BD vidéos**

L'écran s'affiche après la lecture de la fonction principale.

### **Pour les disques enregistrés**

L'écran s'affiche après la sélection du dossier et la lecture du titre pour lequel la poursuite de la lecture a été spécifiée.

### **2** Utilisez ←/→ pour sélectionner Yes, puis **appuyez sur ENTER.**

Démarrez la lecture au temps précisé.

#### $\mathscr{L}$ Remarque

- ï Le temps spécifié pour la poursuite de la lecture est annulé lorsque ▲ OPEN/CLOSE est pressé.
- La poursuite de la lecture à un temps spécifié peut ne pas fonctionner correctement avec certains disques.

# Chapitre 5 Lecture depuis la fonction Source

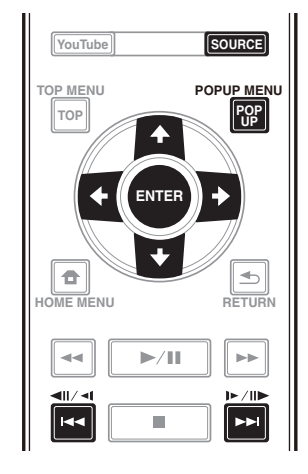

# À propos de la fonction Source

La fonction **Source** de ce lecteur vous permet d'afficher une liste de sources en entrée et de démarrer la lecture. Ce chapitre décrit comment configurer le lecteur et comment effectuer la lecture pour bénéficier de ces fonctions. Si vous lisez des fichiers enregistrés sur votre ordinateur ou un autre appareil connecté au réseau, nous vous conseillons de vous reporter aussi au mode d'emploi fourni avec cet appareil.

Les sources d'entrée pouvant être lues à partir de la fonction **Source** sont indiquées ci-dessous.

- Disques BD-R/RE (format BDAV)
- Disques DVD-R/RW (format VR)
- CD audio (CD-DA, SACD et DTS-CD)
- · DVD/CD sur lesquels des fichiers vidéo, photo ou audio, etc. sont enregistrés.
- Dispositif USB
- Fichiers sur les serveurs (sur des ordinateurs ou appareils connectés au lecteur par une interface LAN.)

## **2** Remarque

- La fonction **Source** vous permet de lire des fichiers sur des serveurs multimédia connectés au même réseau local (LAN) que le récepteur.
- <span id="page-34-0"></span>• Les fichiers suivants peuvent être lus avec la fonction **Source**:
	- Ordinateurs fonctionnant sous Microsoft Windows Vista avec Windows Media Player 11 installé
	- Ordinateurs fonctionnant sous Microsoft Windows 7 avec Windows Media Player 12 installé
	- Les serveurs multimédia numériques compatibles avec la norme DLNA (sur les ordinateurs ou d'autres appareils)

Les fichiers enregistrés sur un ordinateur ou un DMS (Serveur multimédia numérique), comme mentionné ci-dessus, peuvent être lus par le lecteur multimédia numérique (DMP). Le lecteur permet d'utiliser un DMP.

Les fichiers enregistrés sur un ordinateur ou un DMS (Serveur multimédia numérique), comme mentionné ci-dessus, peuvent être lus par un contrôleur multimédia numérique externe (DMC). Les dispositifs contrôlés par ce DMC pour la lecture de fichiers sont appelés DMR (Digital Media Renderers). Ce lecteur prend en charge la fonction DMR. Lorsqu'il est en mode DMR, la lecture et l'arrêt de fichiers, entre autre, peuvent être activés depuis le contrôleur externe.

• Pour lire les fichiers audio enregistrés sur des appareils en réseau, la fonction de serveur DHCP de votre routeur doit être mise en service. Si votre routeur ne présente pas cette fonction, vous devrez paramétrer le réseau manuellement. Sinon, les fichiers enregistrés sur les appareils en réseau ne pourront pas être lus. Voir "Réglage de l'adresse IP" page 46.

## À propos de la lecture en réseau

Cet appareil utilise les technologies suivantes pour la lecture en réseau :

## Windows Media Player

Reportez-vous à Windows Media Player 11/Windows Media Player 12 ci-dessus pour plus d'informations à ce sujet.

## **❖ DLNA**

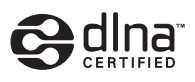

### Lecteur audio DLNA CERTIFIED<sup>®</sup>

La DLNA (Digital Living Network Alliance) est une alliance transindustrielle des sociétés de production d'appareils électroniques grand public, d'ordinateurs et de périphériques mobiles. Digital Living permet aux consommateurs de partager aisément les médias numériques par leurs réseaux avec ou sans fil.

Le logo DLNA permet de trouver facilement les produits conformes aux Directives d'interopérabilité DLNA. Cet appareil est conforme aux Directives d'interopérabilité DLNA v1.5. Lorsqu'un ordinateur intégrant un logiciel serveur DLNA ou un autre périphérique compatible DLNA est relié à ce lecteur, certains paramètres du logiciel ou du périphérique devront éventuellement être changés. Veuillez vous reporter au mode d'emploi du logiciel ou du périphérique pour plus d'informations à ce sujet.

DLNA®, le logo DLNA et DLNA CERTIFIED® sont des marques commerciales, des marques de service ou des marques de certification de la Digital Living Network

## Contenus lisibles via un réseau

Alliance.

- Certains fichiers ne pourront pas être lus correctement bien qu'ils soient dans un format compatible.
- Selon le type de serveur ou la version utilisé, certaines fonctions ne seront pas prises en charge.
- Les formats de fichiers pris en charge varient d'un serveur à l'autre. C'est pourquoi, les fichiers qui ne sont pas pris en charge par votre serveur n'apparaissent pas sur cet appareil. Pour plus d'informations, contactez le constructeur de votre serveur.

## Avis de non responsabilité concernant les contenus diffusés par un tiers

L'accès aux contenus fournis par des tiers exige une connexion Internet haut débit et peut aussi exiger la création d'un compte et des droits de souscription.

Les services de contenus de tiers peuvent être changés, suspendus ou interrompus à tout moment sans préavis, et Pioneer décline toute responsabilité quant à ces changements.

Pioneer ne certifie ou garantit pas que les services de contenus continueront d'être fournis ou seront disponibles pendant une période précise et décline toute garantie explicite ou implicite de ce type.

## Anomalies lors de lecture en réseau

- La lecture peut se bloquer si vous éteignez l'ordinateur ou supprimez des fichiers multimédia de l'ordinateur pendant la lecture de contenu.
- ï En cas de problèmes de réseau (trafic intense, etc.) le contenu risque de ne pas s'afficher ou de ne pas être lu correctement (la lecture peut être interrompue ou bloquée). Pour éviter ce type de problème, il est conseillé de relier le lecteur et l'ordinateur par un câble 10BASE-T/100BASE-TX.
- Si plusieurs clients lisent les mêmes fichiers simultanément, la lecture peut être interrompue ou se bloquer.
- Selon le logiciel antivirus installé sur l'ordinateur raccordé et le réglage de ce logiciel, la connexion réseau peut se bloquer.

Pioneer n'est pas responsable du mauvais fonctionnement du lecteur et/ou des caractéristiques de la fonction **Source** en raison d'erreurs ou de dysfonctionnements de communication associés à votre connexion réseau et/ou votre ordinateur ou un autre appareil raccordé. Veuillez contacter le fabricant de votre ordinateur ou votre fournisseur de service Internet.

Windows Media est une marque déposée ou une marque commerciale de Microsoft Corporation aux États-Unis et/ ou dans d'autres pays.

<span id="page-35-0"></span>Ce produit intègre une technologie détenue par Microsoft Corporation, qui ne peut être utilisée et distribuée que sous licence de Microsoft Licensing, Inc.

Microsoft®, Windows®7, Windows®Vista, Windows®XP, Windows®2000, Windows®Millennium Edition, Windows®98 et WindowsNT® sont des marques déposées ou des marques commerciales de Microsoft Corporation aux états-Unis d'Amérique et/ou dans d'autres pays.

# Lecture de fichiers sur le réseau

#### **1 Appuyez sur SOURCE pour afficher la fonction Source.**

La fonction **Source** peut également être affichée en sélectionnant **Source** à partir du menu d'accueil puis en appuyant sur **ENTER**.

#### **2 Sélectionnez le serveur contenant le fichier que vous voulez lire.**

#### **3 Sélectionnez le fichier que vous voulez lire.**

Utilisez  $\triangle$ / $\blacktriangleright$  pour effectuer un choix, puis appuyez sur **ENTER**.

## Pour arrêter la fonction Source

 **Appuyez sur SOURCE.**

# Lecture de disque/USB

#### **1 Appuyez sur SOURCE pour afficher la fonction Source.**

La fonction **Source** peut également être affichée en sélectionnant **Source** à partir du menu d'accueil puis en appuyant sur **ENTER**.

### **2 Sélectionnez Disc ou USB.**

Utilisez  $\triangle$ / $\downarrow$  pour effectuer un choix, puis appuyez sur **ENTER**.

#### **3 Sélectionnez Photo/Music/Video/AVCHD.**

Utilisez  $\uparrow/\downarrow$  pour effectuer un choix, puis appuyez sur **ENTER**.

- Ce point n'est pas pour les disques enregistrés dans le format BDAV/VR/AVCREC.
- Pour lire des fichiers dans le formant AVCHD sur un dispositif USB, créez un dossier intitulé "AVCHD" sur le dispositif USB, puis copiez le dossier "BDMV" contenant les fichiers à lire dans le dossier "AVCHD".

#### **4 Sélectionnez le titre/la plage ou le fichier que vous voulez lire.**

Utilisez  $\uparrow/\downarrow$  pour effectuer un choix, puis appuyez sur **ENTER**.

Démarrez la lecture à partir du titre/de la plage ou fichier sélectionné.

• Si le fichier que vous voulez lire se trouve dans un dossier, sélectionnez d'abord le dossier contenant le fichier.

# Lecture de fichiers photo

## $\hat{\div}$  À propos du diaporama

Les photos du dossier s'affichent et changent automatiquement.

## Remarque

- Certains disques BD-R/-RE ont une protection interdisant la lecture. Pour annuler la protection, précisez le mot de passe spécifié pour le disque.
- Il faudra peut-être attendre quelques secondes avant que la lecture démarre. C'est normal.
- Certains fichiers ne pourront pas être lus correctement.
- Le nombre de vues peut être limité.
- Selon les dispositifs raccordés et la situation, il faut attendre quelque temps avant que la lecture ne commence et l'image change.

# Lire dans l'ordre souhaité (Liste de lecture)

Les disques permettant d'ajouter des plages et des fichiers à la **Liste de Lecture** sont les suivants.

• DVD/CD/Dispositifs USB sur lesquels des fichiers audio sont enregistrés

# Ajout de plages ou de fichiers

Procédez de la façon suivante pour ajouter des plages et des fichiers, et créer la **Liste de lecture**.

#### **1 Appuyez sur SOURCE pour afficher la fonction Source.**

La fonction **Source** peut également être affichée en sélectionnant **Source** à partir du menu d'accueil puis en appuyant sur **ENTER**.

#### **2 Sélectionnez Disc ou USB.**

Insérez d'abord le disque.

Utilisez  $\uparrow/\downarrow$  pour effectuer un choix, puis appuyez sur **ENTER**.

#### **3 Sélectionnez la plage ou le fichier devant être ajouté.**

Utilisez  $\rightarrow$  pour le valider.

#### **4 Appuyez sur POP UP MENU pour afficher le menu POP UP MENU.**

#### **5 Sélectionnez Ajouter à la liste de lecture pour ajouter à la Playlist.**

Utilisez  $\uparrow/\downarrow$  pour effectuer un choix, puis appuyez sur **ENTER**.

La piste ou le fichier sélectionné à létape **3** est ajouté au **Liste de lecture**.

<span id="page-36-0"></span>• Pour ajouter d'autres plages ou fichiers, répétez les points **3** à **5**.

# Lecture de la Playlist

#### **1 Appuyez sur SOURCE pour afficher la fonction Source.**

La fonction Source peut également être affichée en sélectionnant **Source** à partir du menu d'accueil puis en appuyant sur **ENTER**.

#### **2 Sélectionnez la Playlist.**

Utilisez  $\triangle$ / $\downarrow$  pour effectuer un choix, puis appuyez sur **ENTER**.

#### **3 Sélectionnez la plage ou le fichier devant être lu.** Utilisez  $\uparrow/\downarrow$  pour effectuer un choix, puis appuyez sur **ENTER**.

La lecture commence par la plage ou le fichier sélectionné et se poursuit jusqu'au dernier de la liste. Utilisez  $\blacktriangleleft$ />>I pour lire la plage ou le fichier précédent ou suivant. L'écran Now Playing s'affiche.

## Suppression de plages ou fichiers de la Playlist

**1 Sélectionnez la plage ou le fichier devant être supprimé, puis appuyez sur POP UP MENU pour afficher le menu POP UP MENU.**

#### **2** Utilisez **↑/↓** pour sélectionner Supprimer de la **liste de lecture, puis appuyez sur ENTER.**

## **2** Remarque

- Dans les cas suivants, toutes les informations de la liste de lecture seront supprimées.
	- Quand vous ouvrez le tiroir du disque.
	- Quand vous coupez l'alimentation.

# Chapitre 6 Lecture de contenus web

Vous pouvez lire des contenus obtenus d'Internet via le lecteur.

# Contenus web disponibles

- YouTube
- Picasa

## Remarque

À propos de YouTube

- Ce lecteur prend en charge le service YouTube Leanback.
- Les vidéos YouTube pour téléphones portables ne peuvent pas être lues.
- Certaines vidéos YouTube ne peuvent pas être lues.

### À propos de Picasa

- Picasa n'est disponible qu'en anglais. Reportez-vous au mode d'emploi à l'adresse
	- http://picasa.google.com/support/ pour le détail.
	- Enregistrez votre nom d'utilisateur et votre mot de passe sur l'ordinateur avant d'utiliser Picasa Web Albums.
	- La première fois que vous accédez à Picasa depuis ce lecteur, sélectionnez l'icône New User et indiquez votre nom d'utilisateur et mot de passe.
- Selon l'environnement de la connexion Internet, il est possible que le contenu du site ne puisse pas être lu correctement.
- ï Pour accéder au contenu du site, ce lecteur doit disposer d'une connexion à haut débit. Pour utiliser une connexion Internet à haut débit, il faut être abonné à un fournisseur de service Internet.
- L'accès aux contenus fournis par des tiers exige une connexion Internet haut débit et peut aussi exiger la création d'un compte et des droits de souscription. Les services de contenus de tiers peuvent être changés, suspendus ou interrompus à tout moment sans préavis, et Pioneer décline toute responsabilité quant à ces changements.

Pioneer ne certifie ou garantit que les services de contenus continueront d'être fournis ou disponibles pendant une période précise et décline toute garantie explicite ou implicite de ce type.

<span id="page-37-0"></span>• La lecture de disque et cette fonction ne peuvent pas être utilisées en même temps.

## À propos de la fonction limitant l'accès aux informations nuisibles sur Internet

- Cet appareil présente une fonction qui restreint l'affichage des contenus web, etc., qui ne doivent pas être vus par les enfants ou d'autres personnes.
- Pour utiliser cette fonction, les réglages Internet doivent être changés (page 44).

# Lecture de contenus

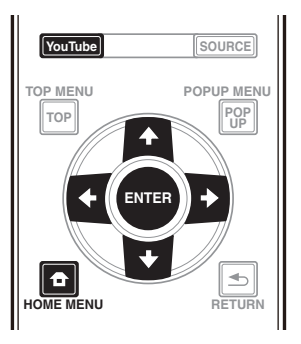

# **A** Attention

• Le lecteur doit être raccordé à Internet au préalable. Reportez-vous à Raccordement au réseau par l'interface LAN à la page 22 pour le détail.

### **1 Affichez l'écran de sélection.**

Il est également possible d'afficher l'écran de sélection

en appuyant sur **f** HOME MENU puis en sélectionnant Contenu Web-Contenu Web souhaité.

### **2 Sélectionnez le type de contenu Web.**

Utilisez  $\uparrow/\downarrow$  pour effectuer un choix, puis appuyez sur **ENTER**.

**3 Appuyez sur** F**/**G**/**H**/**I **pour sélectionner le contenu que vous voulez lire, puis appuyez ENTER.** Appuyez sur ■ pour arrêter la lecture.

## Utilisation de TouTube

#### **1 Affichez l'écran de YouTube.** Appuyez sur **YouTube**.

• Pour Lecture/Arrêt/Fin, veuillez consulter Lecture de contenus ci-dessus.

# Chapitre 7 Définir les options Audio/Vidéo

# Changer les options Audio

Il existe de nombreux réglages audio supplémentaires que vous pouvez définir avec le menu Paramètre Audio.

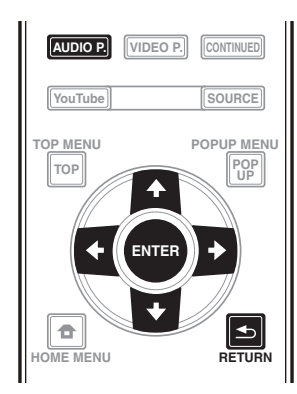

## Utiliser l'écran Paramètre Audio

**1 Appuyez sur AUDIO P. pour afficher l'écran Audio Parameter.**

**2** Utilisez **↑/↓** pour sélectionner le réglage que **vous souhaitez modifier puis appuyez sur ENTER.**

**3** Utilisez ←/→ pour régler comme nécessaire puis **appuyez sur ENTER.**

## Utiliser lécran Paramètre Audio

Appuyez sur **AUDIO P.** ou **Structure** 

#### $\mathscr{M}$ Remarque

- ï Il n'est pas possible d'ouvrir l'écran Paramètre Audio quand l'un des éléments suivants **Home Menu** (**Source**, **Contenu Web**, **Configuration initiale**), Paramètre Vidéo, Menu Fonction, Menu Disque, YouTube ou Picasa est affiché.
- ï Il n'est pas possible d'ouvrir l'écran Paramètre Audio quand du contenu 3D est en cours de lecture.
- Quand la fonction DIRECT est activée, le réglage du paramètre audio ne fonctionne pas.
- ï Dans Options, les réglages usine des paramètres sont indiqués en caractères gras.

<span id="page-38-0"></span>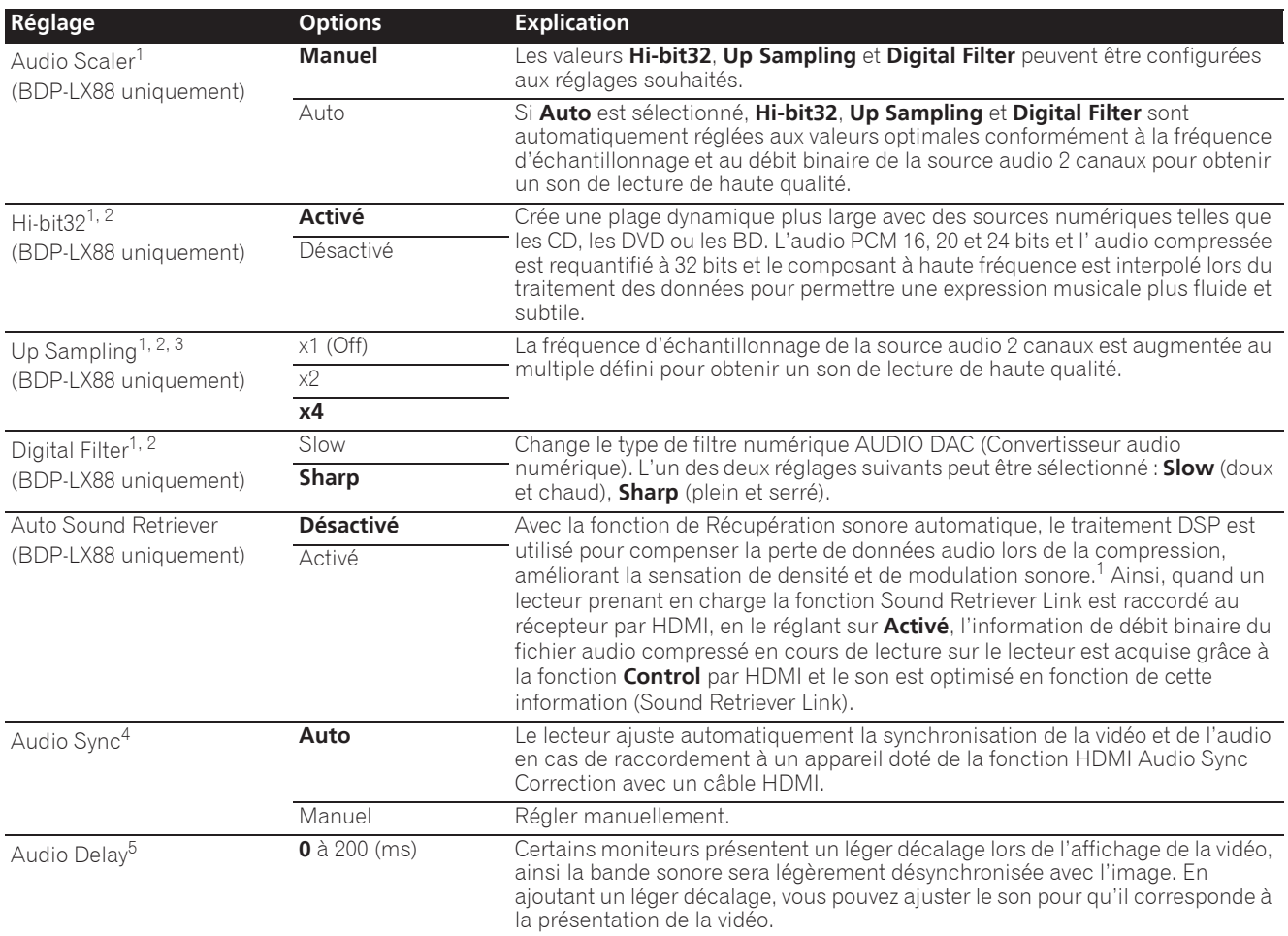

07

- 1 Ceci est uniquement applicable sur la sortie audio depuis les bornes **ANALOG AUDIO OUT**.
- 2 ï Peut être défini quand **Manuel** est sélectionné pour **Audio Scaler**. ï Cette fonction n'est pas opérationnelle quand la fréquence d'échantillonnage est de 32 kHz.
- 3 · Ce réglage na deffet que sur les sources audio 2 canaux.
- ï Cette fonction ne marche pas quand le paramètre **Auto Sound Retriever** est **Activé**.
- 4 Le son peut être interrompu en réglant le décalage.<br>5 Il s'agit du paramètre **Audio Sync** que vous ne pouv 5 Il s'agit du paramètre **Audio Sync** que vous ne pouvez définir que quand **Auto** est sélectionné. La valeur définie est prise en compte après avoir arrêté ou mis en pause la lecture et en lisant à nouveau.

# Changer les options Vidéo

Il existe de nombreux réglages d'image supplémentaires que vous pouvez définir avec le menu Paramètre Vidéo.

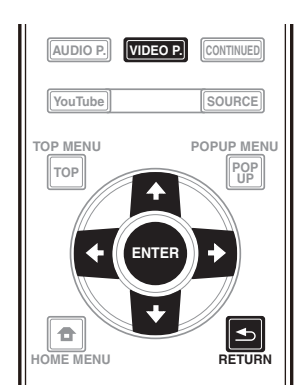

## Utiliser l'écran Paramètre Vidéo

**1 Appuyez sur VIDEO P. pour afficher l'écran Video Parameter.**

**2** Utilisez **↑/↓** pour sélectionner le réglage que **vous souhaitez modifier puis appuyez sur ENTER.**

**3** Utilisez ←/→ pour régler comme nécessaire puis **appuyez sur ENTER.**

## Fermer l'écran Paramètre Vidéo

Appuyez sur **VIDEO P.** ou sur **SRETURN**.

## $\mathscr{D}$  Remarque

- ï Il n'est pas possible d'ouvrir l'écran Paramètre Vidéo quand l'un des éléments suivants **Home Menu** (**Source**, **Contenu Web**, **Configuration initiale**), Paramètre Audio, Menu Fonction, Menu Disque, YouTube ou Picasa est affiché.
- ï Il n'est pas possible d'ouvrir l'écran Paramètre Vidéo quand du contenu 3D est en cours de lecture.
- ï Les options Paramètre Vidéo n'ont pas d'effet sur les images Blu-ray 3D.
- ï L'option Paramètre Vidéo n'est pas opérationnelle quand le **HDMI Mode** est réglé sur **Pure Audio**.
- Dans Options, les réglages usine des paramètres sont indiqués en caractères gras.

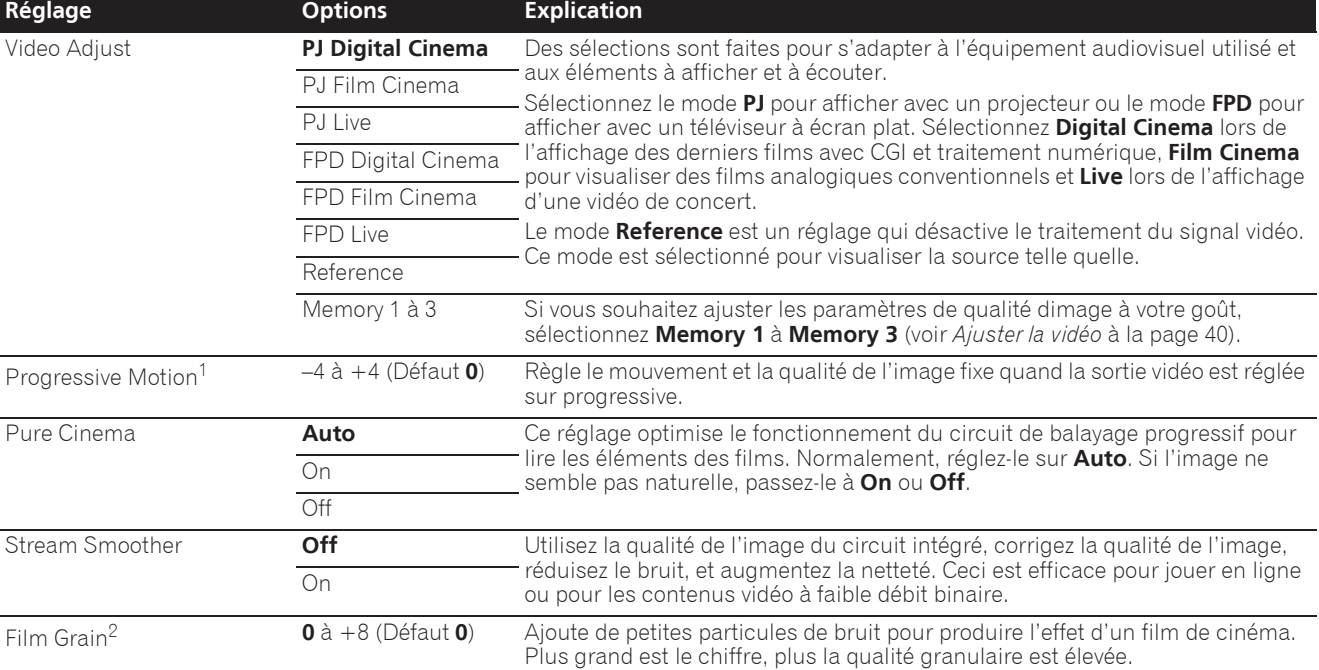

1 ï **Progressive Motion** est désactivé si **Pure Cinema** est réglé sur **On**.

ï Ce réglage a un effet uniquement sur les images enregistrées dans le format balayage entrelacé (480i/576i ou 1080i signaux).

<span id="page-39-0"></span>2 La fonction Film Grain est active sur toutes les vidéos, y compris sur l'écran du menu Accueil.

## Ajuster la vidéo

**1 Ajuster la vidéoSélectionnez et réglez Video Adjust** A **Memory 1 or 2, 3.**

Utilisez  $\uparrow/\downarrow$  pour effectuer un choix, puis appuyez sur **ENTER**.

#### **2 Sélectionnez Réglages.**

Utilisez  $\uparrow/\downarrow$  pour effectuer un choix, puis appuyez sur **ENTER**.

#### **3 Sélectionnez le paramètre et changez son réglage.**

Utilisez  $\uparrow/\downarrow$  pour sélectionner le paramètre puis utilisez ←/→ pour changer son réglage. Lorsque le réglage est

terminé, appuyez sur <br /> **RETURN** pour dégager l'écran de réglage.

#### **Liste des paramètres**

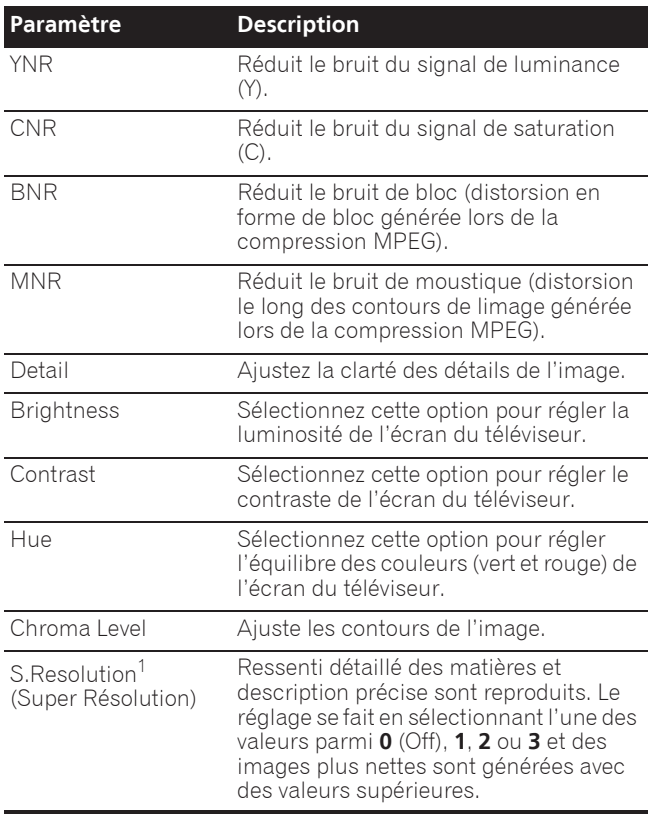

1 Ce réglage n'est utile que lorsque la sortie vidéo est réglée sur 4K.

# Chapitre 8 Réglages détaillés

# Changement des réglages

# Utilisation de la page Configuration initiale

**1 Lorsque la lecture est arrêtée, affichez la page Home Menu.**

Appuyez sur **f** HOME MENU.

## **2 Sélectionnez et validez Configuration initiale.**

Utilisez  $\uparrow/\downarrow$  pour effectuer un choix, puis appuyez sur **ENTER**.

# **2** Remarque

### • Les paramètres pouvant être sélectionnés dépendent de l'état du lecteur.

• Dans Options, les réglages usine des paramètres sont indiqués en caractères gras.

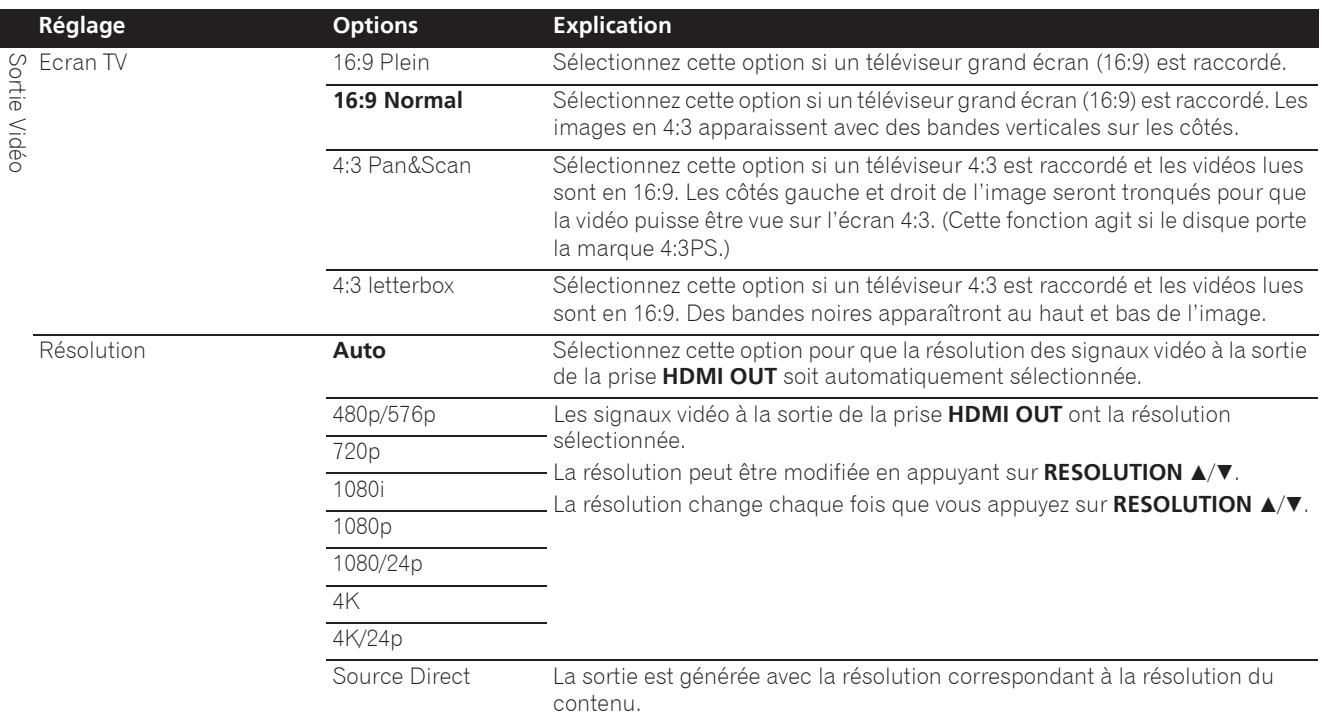

**réglage.**

sur **ENTER**.

initiale

<span id="page-41-0"></span>ï Si **1080/24p** ou **4K/24p** est sélectionné, le mouvement peut manquer de naturel ou l'image de clarté, selon le contenu en cours de lecture. Dans de tels cas, réglez la résolution sur une autre valeur que **1080/24p** ou **4K/24p**.

**3 Sélectionnez le paramètre et changez son** 

Utilisez  $\uparrow/\downarrow/\leftrightarrow$  pour effectuer un choix, puis appuyez

Fermeture de la page Configuration

Appuyez sur **f** HOME MENU ou **S** RETURN.

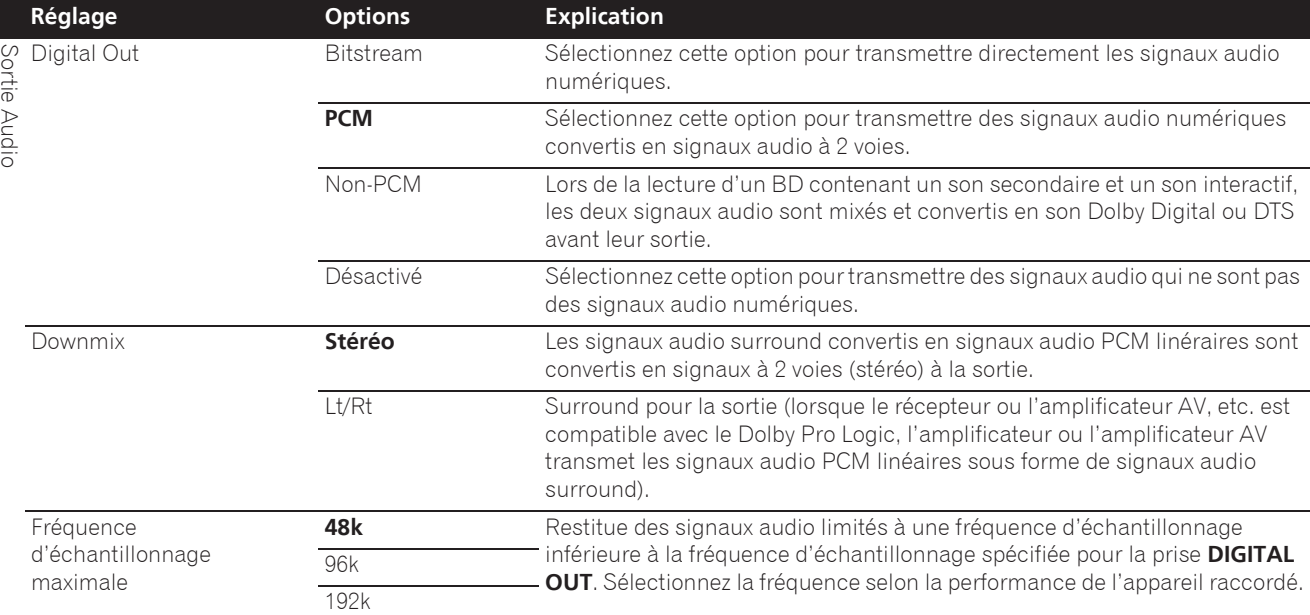

ï Lors de la lecture d'un fichier ou d'un disque présentant une fréquence d'échantillonnage inférieure ou égale au réglage comparé au réglage actuel, vous pouvez le restituer avec la fréquence d'échantillonnage inchangée.

• Les sources dont les fréquences d'échantillonnage sont supérieures à 192 kHz ne peuvent pas être lues.

ï Lors de la lecture de disques ou de fichiers protégés, les signaux sont restitués à une fréquence d'échantillonnage de 48 kHz ou moins, quel que soit ce réglage.

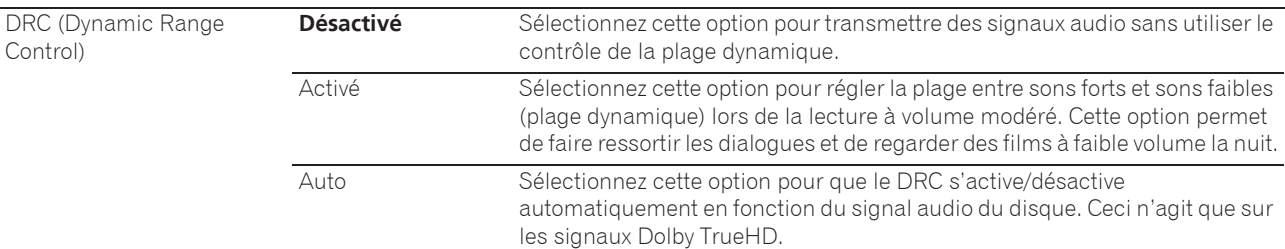

• Ceci agit sur les signaux audio comme les signaux Dolby Digital, Dolby TrueHD et Dolby Digital Plus.

- Le DRC agit sur les signaux audio provenant des prises de sortie suivantes :
	- Prises **AUDIO OUT** pour les signaux audio analogiques
	- Prises **DIGITAL OUT** ou **HDMI OUT** pour les signaux audio PCM linéaires
- Selon le disque, l'effet peut être faible.
- L'effet peut être différent selon les enceintes, les réglages de l'amplificateur AV, etc.

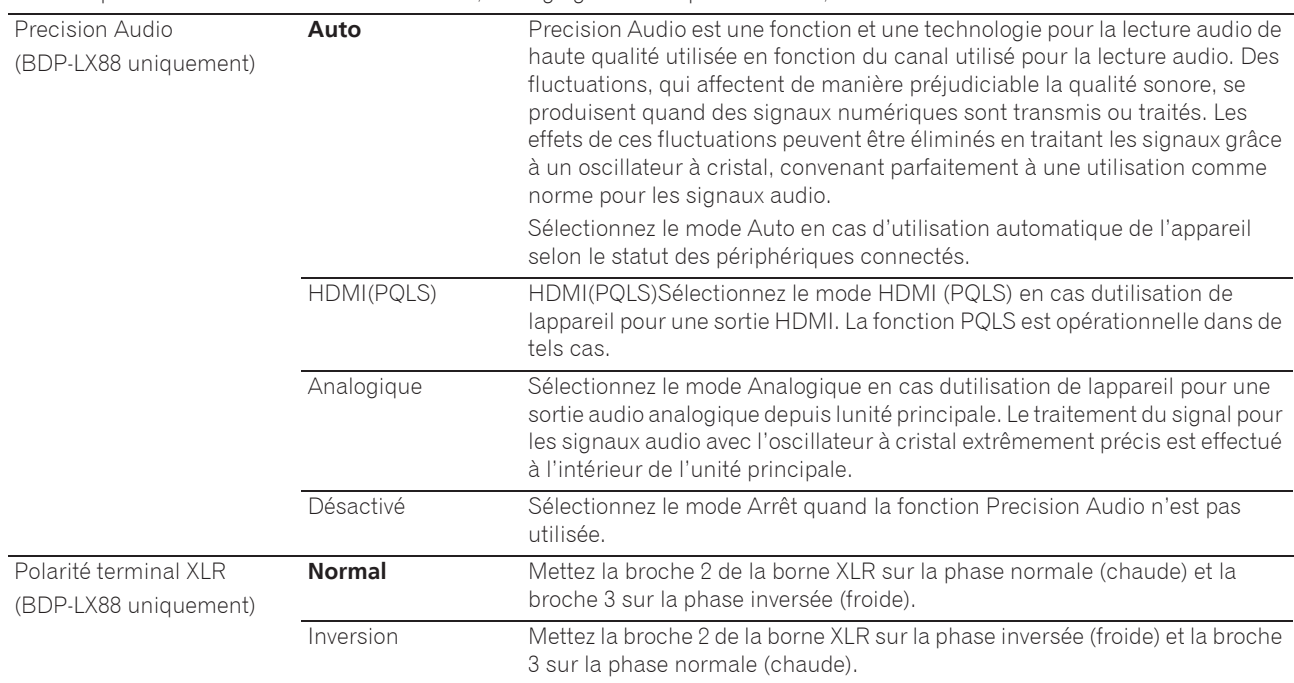

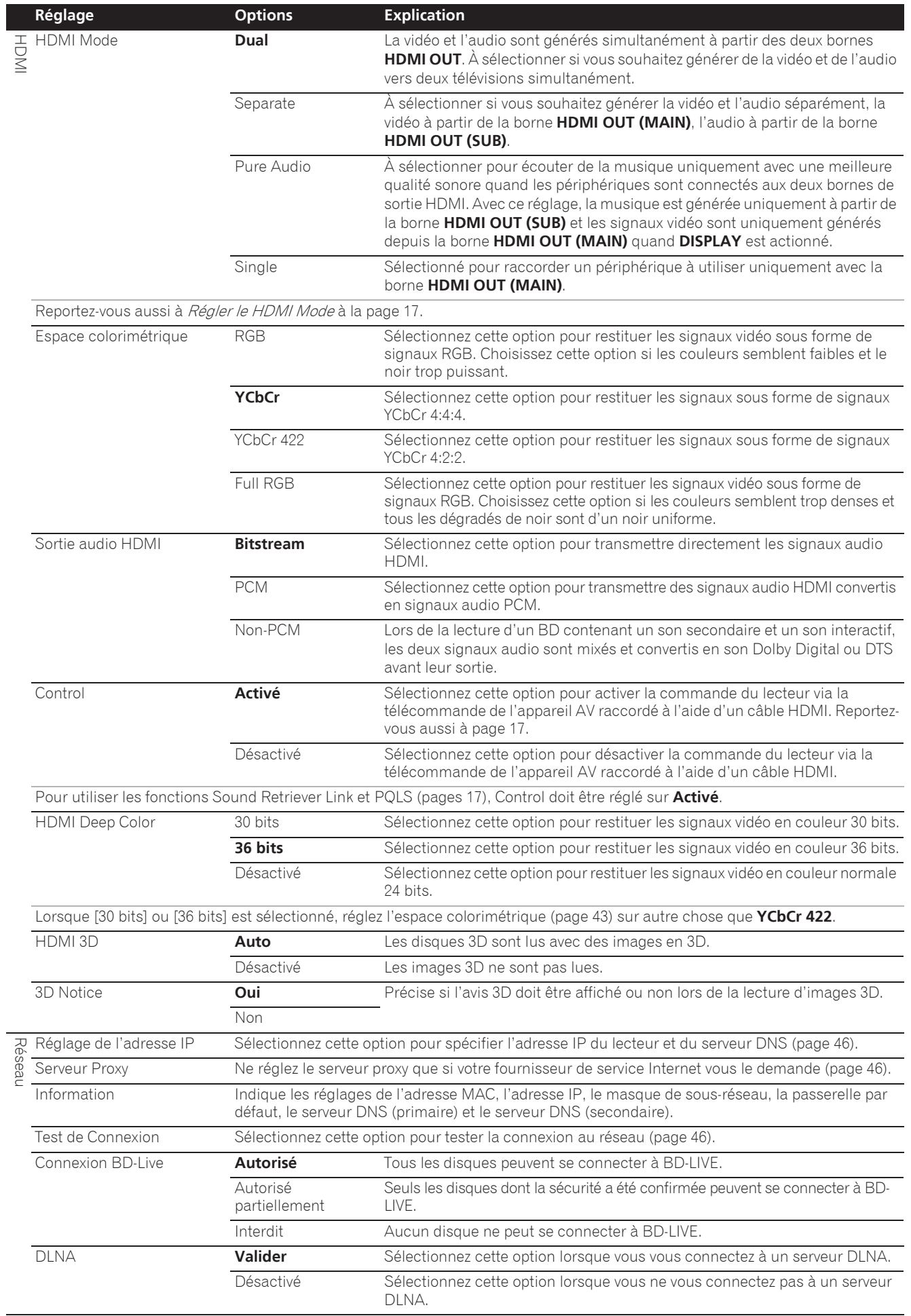

 $\overline{a}$ 

l,

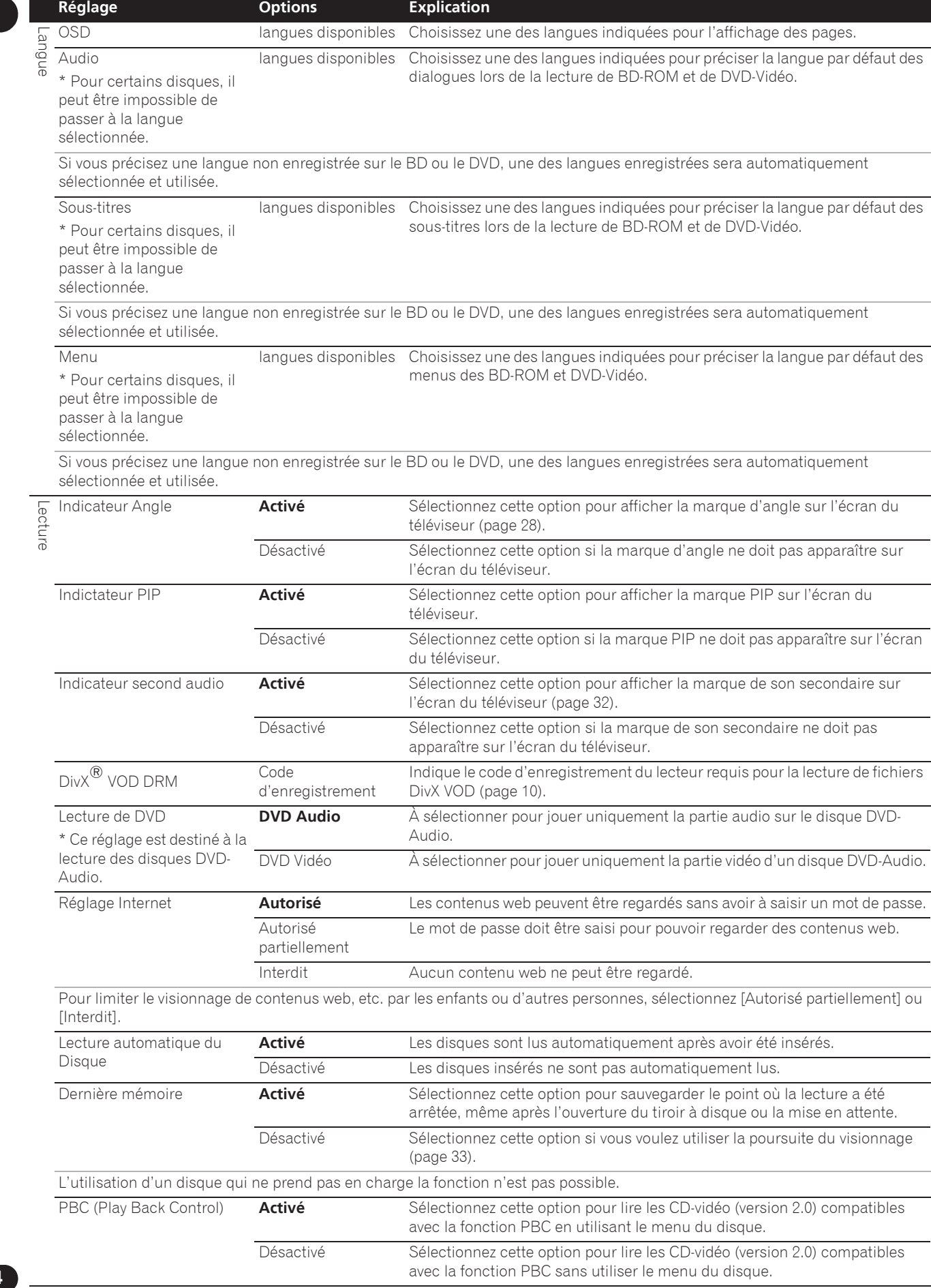

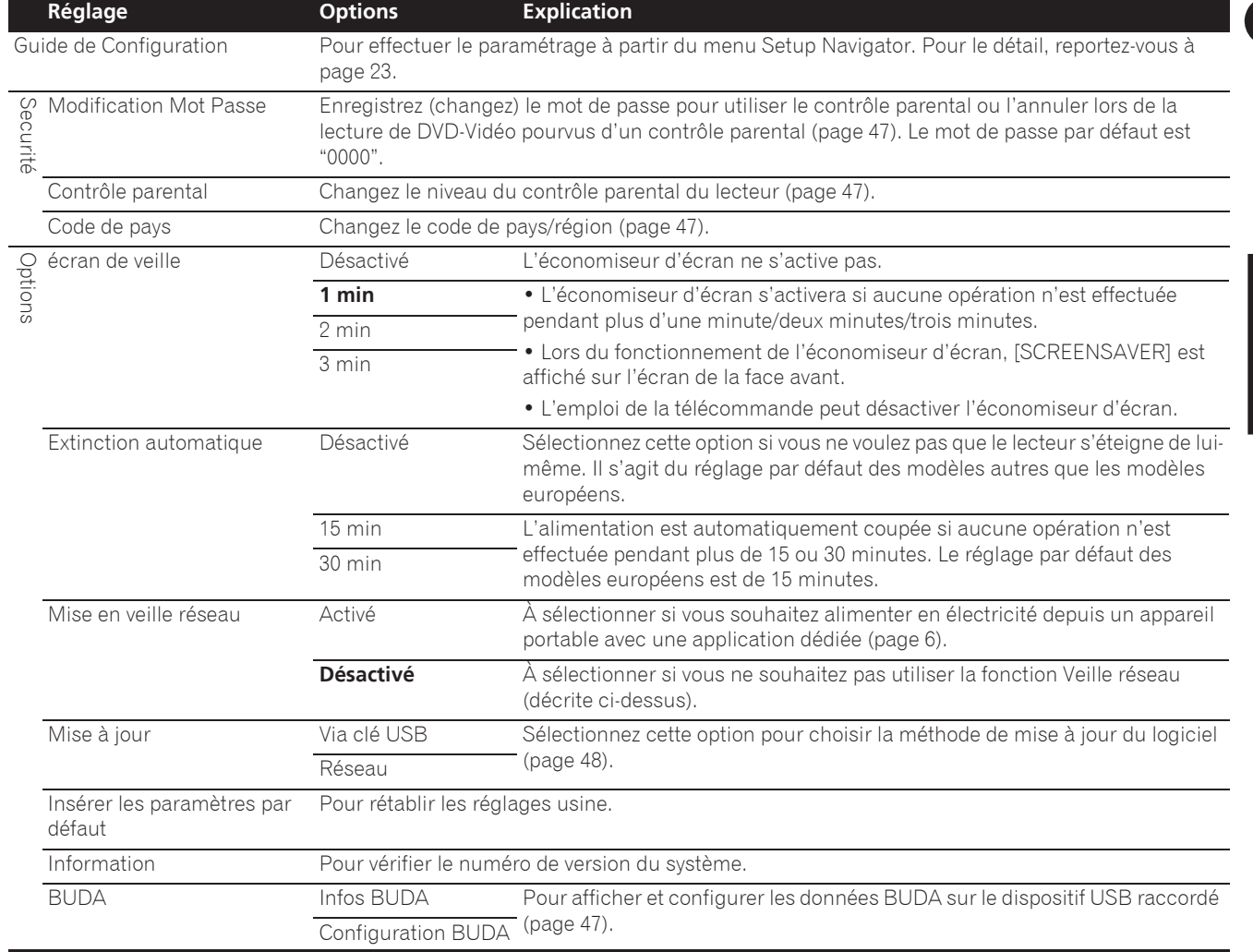

l,

l,

08

45 Fr

## Réglage de l'adresse IP

#### **1** Sélectionnez et validez Réseau → Réglage de **l'adresse IP → Ecran suivant.**

Utilisez  $\triangle$ / $\blacktriangleright$  pour effectuer un choix, puis appuyez sur **ENTER**.

### **2 Spécifiez l'adresse IP.**

Configuration BUDAUtilisez ↑/↓/←/→ pour spécifier l'adresse IP du lecteur ou du serveur DNS, puis appuyez sur **ENTER**.

**ï Réglage automatique de l'adresse IP**

**Activé** – L'adresse IP du lecteur est obtenue automatiquement. Sélectionnez cette option lorsqu'un routeur ou un modem à large bande pourvu de la fonction DHCP (Protocole de configuration automatique) est utilisé. L'adresse IP de ce lecteur est automatiquement allouée par le serveur DHCP.

**Désactivé** – L'adresse IP du lecteur doit être spécifiée manuellement. Utilisez les touches numériques (0 à 9) pour saisir l'adresse IP, le masque de sous-réseau et la passerelle par défaut.

# Attention

• Le réglage de l'adresse IP prend un certain temps.

## Remarque

- Une fois que l'adresse IP spécifiée, sélectionnez [Test] de connexion] pour vous assurer que l'appareil est connecté correctement.
- Pour de plus amples informations sur la fonction de serveur DHCP, reportez-vous au mode d'emploi du dispositif réseau.
- Si devrez éventuellement contacter votre fournisseur de service Internet ou votre administrateur réseau lors d'une saisie manuelle de l'adresse IP.

## Réglage du serveur proxy

Ne réglez le serveur proxy que si votre fournisseur de service Internet vous le demande.

#### **1** Sélectionnez et validez Réseau → Serveur Proxy → Ecran suivant.

Utilisez  $\uparrow/\downarrow$  pour effectuer un choix, puis appuyez sur **ENTER**.

### **2 Sélectionnez et validez Utiliser ou Ne pas utiliser dans Proxy Server.**

Utilisez  $\leftrightarrow$  pour effectuer un choix, puis appuyez sur  $\mathbf{L}$  .

- **Utiliser** Sélectionnez cette option lorsque vous utilisez un serveur proxy.
- **Ne pas utiliser** Sélectionnez cette option lorsque vous n'utilisez pas de serveur proxy.

Si vous avez sélectionné **Utiliser**, passez au point **3**.

### **3 Sélectionnez et validez Server Select Method.**

Utilisez  $\leftrightarrow$  pour effectuer un choix, puis appuyez sur  $\ddot{\phantom{a}}$ 

- **Adresse IP** Précisez l'adresse IP.
- **Nom de serveur** Précisez le nom du serveur.

### **4 Précisez IP Address ou Server Name.**

Utilisez les touches numériques (0 à 9) pour saisir le numéro si vous sélectionnez une adresse IP au point **3**. Utilisez ←/→ pour déplacer le curseur.

Lorsque le nom du serveur est sélectionné au point **3**, utilisez les touches numériques (0 à 9) pour afficher le clavier. Maintenant utilisez  $\uparrow/\downarrow/\leftrightarrow$  pour sélectionner les caractères et les paramètres, puis appuyez sur **ENTER** pour valider.

### **5 Entrée Numéro de port.**

Appuyez sur  $\downarrow$ , puis utilisez les touches numériques (0 à 9) pour préciser le nombre.

**6 Appuyez sur ENTER pour valider.**

## Affichage des réglages du réseau

#### **Sélectionnez et validez Réseau → Information → Ecran suivant.**

Utilisez  $\uparrow/\downarrow$  pour effectuer un choix, puis appuyez sur **ENTER**.

Les réglages de l'adresse MAC, l'adresse IP, le masque de sous-réseau, la passerelle par défaut et le serveur DNS (primaire et secondaire) s'affichent.

Lorsque **Réglage automatique de l'adresse IP** est réglé sur **Activé**, les valeurs obtenues s'affichent automatiquement.

## Remarque

ï "0.0.0.0" s'affiche si aucune adresse IP n'a été spécifiée.

## Test de la connexion au réseau

#### Sélectionnez et validez Réseau → Test de **connexion → Démarrer.**

Utilisez  $\triangle$ / $\downarrow$  pour effectuer un choix, puis appuyez sur **ENTER**.

"Réseau OK." s'affiche lorsque le test est terminé. Si un autre message s'affiche, vérifiez les raccordements et/ou les réglages (pages 22 et page 46).

## Changement de langue sous le paramètre Langue

### **1 Sélectionnez et validez Langue.**

Utilisez  $\uparrow/\downarrow$  pour effectuer un choix, puis appuyez sur **ENTER**.

### **2 Sélectionnez et validez OSD, Audio, Sous-titres ou Menu.**

Utilisez  $\uparrow/\downarrow$  pour effectuer un choix, puis appuyez sur **ENTER**.

### **3 Sélectionnez et validez la langue souhaitée.**

Utilisez  $\uparrow/\downarrow$  pour effectuer un choix, puis appuyez sur **ENTER**.

## **2** Remarque

• Si vous précisez une langue non enregistrée sur le BD ou le DVD, une des langues enregistrées sera automatiquement sélectionnée et utilisée.

## Effacement des données ajoutées aux BD et des données des applications

Procédez de la façon suivante pour effacer les données qui ont été ajoutées aux BD (données téléchargées avec la fonction BD-LIVE et données utilisées avec la fonction BONUSVIEW) et les données des applications.

## Attention

- L'effacement des données prend un certain temps.
- Ne débranchez pas le cordon d'alimentation pendant l'effacement des données.

### **1** Sélectionnez et validez Options → BUDA → **Configuration BUDA.**

Utilisez  $\uparrow/\downarrow$  pour effectuer un choix, puis appuyez sur **ENTER**.

### **2 Sélectionnez et validez Fmt buda.** Appuyez sur **ENTER**.

## Enregistrement ou changement du mot de passe

Procédez de la façon suivante pour enregistrer ou changer le code exigé pour le paramètre Parental Lock.

## **À propos du mot de passe par défaut de ce lecteur.**

Le mot de passe par défaut est "0000".

- Le lecteur peut vous demander de saisir un mot de passe lorsque vous changez de mot de passe.
- Si vous réinitialisez le lecteur, votre mot de passe reviendra au réglage par défaut.

#### **1** Sélectionnez et validez Securité → Modification **Mot Passe → Ecran suivant.**

Utilisez  $\uparrow/\downarrow$  pour effectuer un choix, puis appuyez sur **ENTER**.

## **2 Précisez le mot de passe.**

Utilisez les touches numériques (0 à 9) pour préciser le numéro, puis appuyez sur **ENTER** pour le valider.

Utilisez ←/→ pour déplacer le curseur.

### **3 Ressaisissez le mot de passe.**

Utilisez les touches numériques (0 à 9) pour préciser le numéro, puis appuyez sur **ENTER** pour le valider.

Utilisez ←/→ pour déplacer le curseur.

ï Pour changer le mot de passe, saisissez d'abord le mot de passe enregistré, puis saisissez le nouveau mot de passe.

#### $\mathscr{M}$ Remarque

- ï Il est conseillé d'inscrire quelque part son mot de passe.
- Si vous avez oublié votre mot de passe, rétablissez les réglages par défaut du lecteur, puis enregistrez de nouveau votre mot de passe (page 48).

## Changement du niveau de contrôle parental pour le visionnage de DVD/ BD-ROM

Certains DVD-Vidéo contenant, par exemple, des scènes de violence présentent différents niveaux de contrôle parental (vérifiez les indications sur la pochette du disque, etc.). Pour interdire le visionnage de ces disques aux enfants d'un certain âge, limitez le niveau du lecteur à un niveau inférieur à celui des disques.

#### **1** Sélectionnez et validez Securité → Contrôle  $\mathbf{parent} \rightarrow \mathbf{E}$ cran suivant.

Utilisez  $\uparrow/\downarrow$  pour effectuer un choix, puis appuyez sur **ENTER**.

### **2 Précisez le mot de passe.**

Utilisez les touches numériques (0 à 9) pour préciser le numéro, puis appuyez sur **ENTER** pour le valider.

Utilisez ←/→ pour déplacer le curseur.

### **3 Changez le niveau.**

Utilisez  $\leftrightarrow$  pour effectuer un choix, puis appuyez sur **ENTER** pour définir.

## Remarque

**·** Le niveau peut être réglé sur Off ou entre Level1 et **Level8**. Lorsque Off est spécifié, le visionnage n'est pas limité.

## Changement du code de pays/ région

#### **1** Sélectionnez et validez Securité → Code de pays → Ecran suivant.

Utilisez  $\triangle$ / $\downarrow$  pour effectuer un choix, puis appuyez sur **ENTER**.

### **2 Précisez le mot de passe.**

Utilisez les touches numériques (0 à 9) pour préciser le numéro, puis appuyez sur **ENTER** pour le valider.

Utilisez  $\leftrightarrow$  pour déplacer le curseur.

### **3 Changez le code de pays/région.**

Utilisez  $\leftrightarrow$  pour effectuer un choix, puis appuyez sur **ENTER** pour définir. Reportez-vous à page 51.

# Mise à jour du logiciel

Le logiciel du lecteur peut être mis à jour d'une des facons suivantes.

- En se connectant à Internet.
- $\bullet$  Utilisation d'une mémoire flash USB.

Vous trouverez plus d'informations au sujet de ce lecteur sur le site Pioneer. Consultez ce site à page 6 pour toute information sur la mise à jour et les services relatifs à votre lecteur de disque Blu-ray.

## **A** Attention

- N'effectuez pas les opérations suivantes pendant la mise à jour du logiciel. Sinon la mise à jour sera interrompue et un problème peut apparaître.
- Débrancher un dispositif USB
- Débrancher le cordon d'alimentation
- Appuyer sur la touche  $\circ$  **STANDBY/ON**.
- La mise à jour consiste en deux processus, d'abord le téléchargement puis la mise à jour proprement dite. Ces deux processus prennent un certain temps.
- Toutes les autres opérations sont désactivées pendant la mise à jour. En outre, la mise à jour ne peut pas être annulée.

## Mise à jour par la connexion à Internet

**1 Connectez-vous à Internet.**

#### **2 Lorsque la lecture est arrêtée, affichez la page Home Menu.**

#### Appuyez sur **f** HOME MENU.

**3 Sélectionnez et validez Configuration initiale.** Utilisez  $\uparrow/\downarrow$  pour effectuer un choix, puis appuyez sur **ENTER**.

#### **4** Sélectionnez et validez Options → Mise à jour → **Réseau → Démarrer.**

Utilisez  $\uparrow/\downarrow$  pour effectuer un choix, puis appuyez sur **ENTER**.

### **5 La mise à jour commence.**

Appuyez sur **ENTER**.

- La mise à jour du logiciel prend un certain temps.
- Lorsque la mise à jour est terminée, l'appareil redémarre automatiquement.

## Mise à jour par une mémoire flash USB

#### . III Remarque

<span id="page-48-0"></span>• Lorsqu'un fichier de mise à jour est mis à disposition sur le site Pioneer, téléchargez-le sur une mémoire flash USB via votre ordinateur. Lisez avec attention les instructions sur le téléchargement des fichiers de mise à jour du site Pioneer.

- Mettez le fichier de mise à jour dans le répertoire principal de la mémoire flash USB. Ne le mettez pas dans un dossier.
- Ne mettez que les fichiers de mise à jour sur la mémoire flash USB.
- Cet appareil prend en charge les lecteurs flash USB formatés en FAT32, FAT16 ou NTFS. Effectuez le formatage d'un lecteur flash USB sur votre ordinateur avec les réglages suivants.
- Format de fichier : FAT32
- Taille de l'unité d'allocation : Taille d'allocation par défaut
- Ne sauvegardez que le fichier de mise à jour le plus récent sur la mémoire flash USB.
- ï N'utilisez pas un câble d'extension USB pour raccorder une mémoire flash USB au lecteur. Le câble d'extension USB peut empêcher le lecteur de fonctionner correctement.

#### **1 Insérez la mémoire flash USB sur laquelle le fichier de mise à jour doit être sauvegardé.**

#### **2 Lorsque la lecture est arrêtée, affichez la page Home Menu.**

Appuyez sur **f** HOME MENU.

**3 Sélectionnez et validez Configuration initiale.** Utilisez  $\uparrow/\downarrow$  pour effectuer un choix, puis appuyez sur **ENTER**.

#### **4** Sélectionnez et validez Options → Mise à jour → **Via clé USB → Démarrer.**

Utilisez  $\uparrow/\downarrow$  pour effectuer un choix, puis appuyez sur **ENTER**.

## **5 La mise à jour commence.**

Appuyez sur **ENTER**.

- $\bullet$  La mise à jour du logiciel prend un certain temps.
- Lorsque la mise à jour est terminée, l'appareil redémarre automatiquement.

## Rétablissement des réglages par défaut du lecteur

**1 Assurez-vous que le lecteur est en service.**

### **2 Lorsque la lecture est arrêtée, affichez la page Home Menu.**

Appuyez sur **f** HOME MENU.

**3 Sélectionnez et spécifiez Configuration initiale.** Utilisez  $\uparrow/\downarrow$  pour effectuer un choix, puis appuyez sur **ENTER**.

#### **4** Sélectionnez et validez Options → Insérer les **paramètres par défaut → Ecran suivant.**

Utilisez  $\uparrow/\downarrow$  pour effectuer un choix, puis appuyez sur **ENTER**.

### **5 Sélectionnez et validez OK.**

Utilisez  $\leftrightarrow$  pour effectuer un choix, puis appuyez sur **ENTER**.

# $\mathscr{P}$  Remarque

- ï Après avoir rétabli tous les réglages par défaut du lecteur, utilisez la page **Guide de Configuration** pour réinitialiser le lecteur (page 23).
- Lors de la mise au rebut du produit, nous vous recommandons de le réinitialiser aux réglages d'usine par défaut afin de supprimer les données.

# Régler le mode rétroéclairage

ï Réglage par défaut : **01** (mode normal)

Le motif de rétroéclairage peut être sélectionné parmi quatre modes, en fonction de la commodité et de la durée de vie des piles.

# Attention

• Le réglage peut être réinitialisé aux valeurs par défaut après le remplacement des piles. Si cela se produit, redéfinissez-le.

### **Saisissez le code à 2 chiffres que vous souhaitez définir.**

Appuyez sur les touches numériques (0 à 9) pour préciser le code en appuyant sur **LIGHT**.

- ï **01** (mode normal) : Le rétroéclairage est activé et désactivé avec le bouton éclairage. Après son activation, il s'éteint automatiquement si aucune opération n'est effectuée pendant 10 secondes.
- ï **02** (mode éclairage fréquent) : Le rétroéclairage est activé si n'importe quelle touche de la télécommande est activée. Il est désactivé avec le bouton éclairage. Après son activation, il s'éteint automatiquement si aucune opération n'est effectuée pendant 20 secondes.
- **· 03** (mode éco) : Le rétroéclairage est activé et désactivé avec le bouton éclairage. Après son activation, il s'éteint automatiquement si aucune opération n'est effectuée pendant 5 secondes.
- ï **04** (mode arrêt) : Le rétroéclairage n'est pas activé même si le bouton éclairage est actionné.

Si la LED de rétroéclairage s'allume pendant trois secondes et continue à clignoter, le réglage a été effectué avec succès.

<span id="page-49-0"></span>Si la LED de rétroéclairage clignote, le réglage a échoué.

# À propos des formats audio numériques restitués

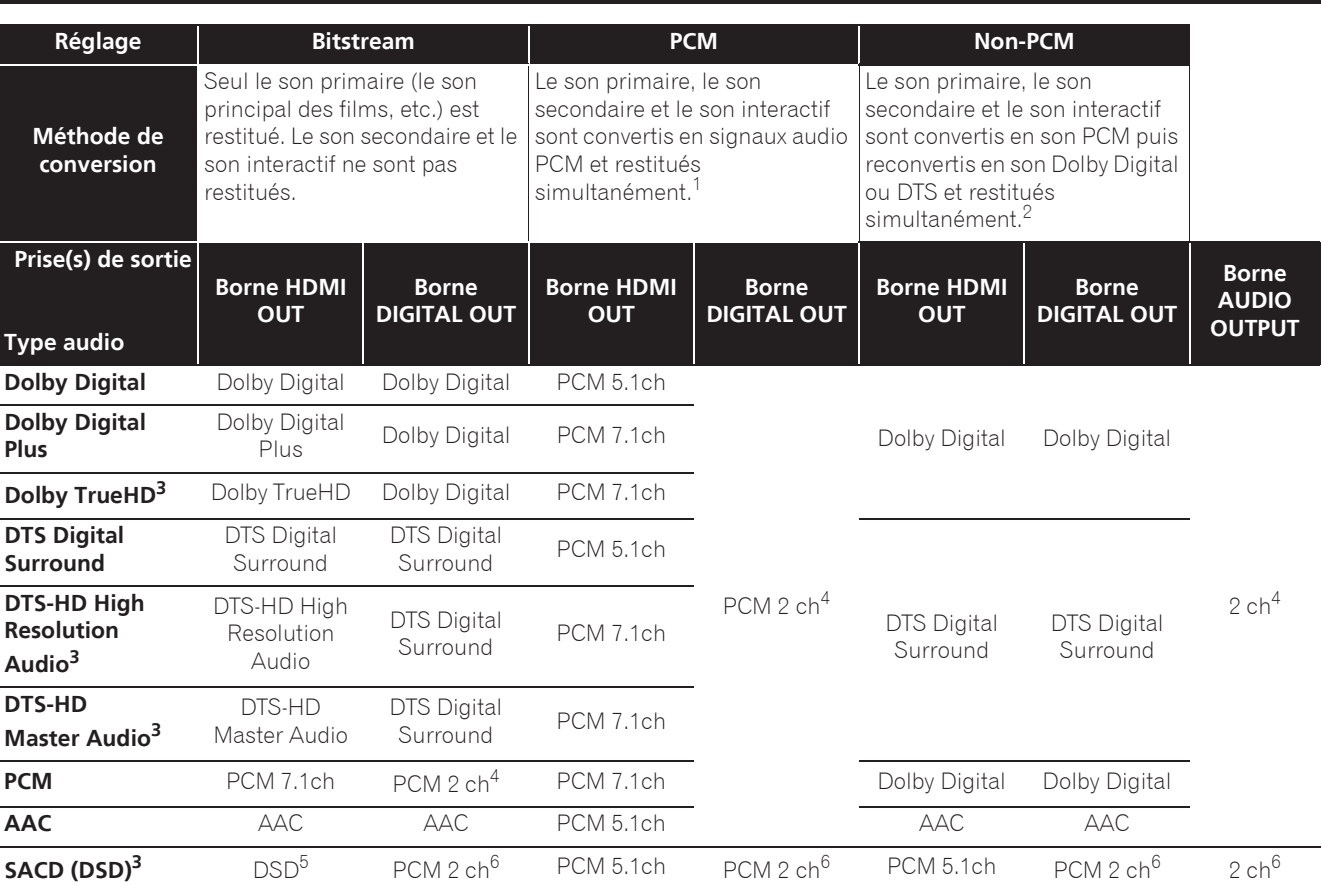

1. En cas de Vue rapide (Vue rapide avec audio), la sortie audio sera égale au réglage de PCM indépendamment des autres paramètres. Le canal LFE n'est pas joué (5.1  $\rightarrow$  5.0, 7.1  $\rightarrow$  7.0).

2. S'il n'y a pas de son secondaire ou de son interactif, et selon le disque, les signaux peuvent être restitués sans être recodés.

3. La fonction Quick View (Quick View avec audio) ne peut pas être exécutée.

4. Dans le cas du son multivoies, le son est converti en son à 2 voies avant la sortie.

5. Si **Résolution** est réglé sur **480P** ou même s'il est réglé sur **Auto**, si le périphérique connecté ne prend pas en charge 480i/480p, le son multicanal DSD des SACD est généré dans deux canaux, avant gauche et avant droit (page 41).

6. ï Lorsque **Sortie audio HDMI** est réglé sur **Bitstream**, le son peut ne pas être reproduit dans certains cas (page 43).

ï En fonction des réglages, pour l'audio multicanal DSD, 2 canaux sont en sortie à l'avant gauche et droit.

## $\mathscr{D}$  Remarque

- Selon le disque, le nombre de voies diffère.
- ï Selon le dispositif HDMI raccordé, le son de la sortie HDMI et le nombre de voies peuvent différer.
- ï Le son de la sortie HDMI et le nombre de voies peuvent être différents lorsque **Résolution** est réglé sur **480P**, ou quand il est réglé sur **Auto** si lappareil raccordé ne prend en charge que la résolution 480i/480p.
- ï Trois types de son sont enregistrés sur les disques vidéo BD.
- Son primaire : Le son principal.
- Son secondaire : Le son ajouté en supplément, comme les commentaires des réalisateurs, des acteurs, etc.
- <span id="page-50-0"></span>– Le son interactif : Comme les clics audibles lorsque des opérations sont effectuées. Les sons interactifs diffèrent d'un disque à l'autre.

## Tableau des codes de langues

Nom de la langue, **code de la langue, code numérique**

Abkhazian, **ab/abk, 0102** Afar, **aa/aar, 0101** Afrikaans, **af/afr, 0106** Albanian, **sq/sqi, 1917** Amharic, **am/amh, 0113** Arabic, **ar/ara, 0118** Armenian, **hy/hye, 0825** Assamese, **as/asm, 0119** Aymara, **ay/aym, 0125** Azerbaijani, **az/aze, 0126** Bashkir, **ba/bak, 0201** Basque, **eu/eus, 0521** Belarusian, **be/bel, 0205** Bengali, **bn/ben, 0214** Bihari, **bh/bih, 0208** Bislama, **bi/bis, 0209** Breton, **br/bre, 0218** Bulgarian, **bg/bul, 0207** Burmese, **my/mya, 1325** Catalan, **ca/cat, 0301** Central Khmer, **km/khm, 1113** Chinese, **zh/zho, 2608** Corsican, **co/cos, 0315** Croatian, **hr/hrv, 0818** Czech, **cs/ces, 0319** Danish, **da/dan, 0401** Dutch, **nl/nld, 1412** Dzongkha, **dz/dzo, 0426** English, **en/eng, 0514** Esperanto, **eo/epo, 0515** Estonian, **et/est, 0520** Finnish, **fi/fin, 0609** Fijian, **fj/fij, 0610** Faroese, **fo/fao, 0615**

French, **fr/fra, 0618** Galician, **gl/glg, 0712** Georgian, **ka/kat, 1101** German, **de/deu, 0405** Greek, **el/ell, 0512** Guarani, **gn/grn, 0714** Gujarati, **gu/guj, 0721** Hausa, **ha/hau, 0801** Hebrew, **iw/heb, 0923** Hindi, **hi/hin, 0809** Hungarian, **hu/hun, 0821** Icelandic, **is/isl, 0919** Indonesian, **in/ind, 0914** Interlingua, **ia/ina, 0901** Interlingue, **ie/ile, 0905** Inupiaq, **ik/ipk, 0911** Irish, **ga/gle, 0701** Italian, **it/ita, 0920** Japanese, **ja/jpn, 1001** Javanese, **jw/jav, 1023** Kalaallisut, **kl/kal, 1112** Kannada, **kn/kan, 1114** Kashmiri, **ks/kas, 1119** Kazakh, **kk/kaz, 1111** Kinyarwanda, **rw/kin, 1823** Kirghiz, **ky/kir, 1125** Korean, **ko/kor, 1115** Kurdish, **ku/kur, 1121** Lao, **lo/lao, 1215** Latin, **la/lat, 1201** Latvian, **lv/lav, 1222** Lingala, **ln/lin, 1214** Lithuanian, **lt/lit, 1220** Macedonian, **mk/mkd, 1311**

Malagasy, **mg/mlg, 1307** Malay, **ms/msa, 1319** Malayalam, **ml/mal, 1312** Maltese, **mt/mlt, 1320** Maori, **mi/mri, 1309** Marathi, **mr/mar, 1318** Mongolian, **mn/mon, 1314** Moldavian, **mo/mol, 1315** Nauru, **na/nau, 1401** Nepali, **ne/nep, 1405** Norwegian, **no/nor, 1415** Occitan, **oc/oci, 1503** Oriya, **or/ori, 1518** Oromo, **om/orm, 1513** Panjabi, **pa/pan, 1601** Persian, **fa/fas, 0601** Polish, **pl/pol, 1612** Portuguese, **pt/por, 1620** Pushto, **ps/pus, 1619** Quechua, **qu/que, 1721** Romanian, **ro/ron, 1815** Romansch, **rm/roh, 1813** Rundi, **rn/run, 1814** Russian, **ru/rus, 1821** Samoan, **sm/smo, 1913** Sango, **sg/sag, 1907** Sanskrit, **sa/san, 1901** Scottish Gaelic, **gd/gla, 0704** Serbian, **sr/srp, 1918** Serbo-Croatian, **sh/---, 1908** Shona, **sn/sna, 1914** Sindhi, **sd/snd, 1904** Sinhalese, **si/sin, 1909** Slovak, **sk/slk, 1911**

Slovenian, **sl/slv, 1912** Somali, **so/som, 1915** Sotho, Southern, **st/sot, 1920** Spanish, **es/spa, 0519** Sundanese, **su/sun, 1921** Swahili, **sw/swa, 1923** Swati, **ss/ssw, 1919** Swedish, **sv/swe, 1922** Tagalog, **tl/tgl, 2012** Tajik, **tg/tgk, 2007** Tamil, **ta/tam, 2001** Tatar, **tt/tat, 2020** Telugu, **te/tel, 2005** Thai, **th/tha, 2008** Tibetan, **bo/bod, 0215** Tigrinya, **ti/tir, 2009** Tonga (Tonga Islands), **to/ton, 2015** Tsonga, **ts/tso, 2019** Tswana, **tn/tsn, 2014** Turkmen, **tk/tuk, 2011** Turkish, **tr/tur, 2018** Twi, **tw/twi, 2023** Ukrainian, **uk/ukr, 2111** Urdu, **ur/urd, 2118** Uzbek, **uz/uzb, 2126** Vietnamese, **vi/vie, 2209** Volapük, **vo/vol, 2215** Welsh, **cy/cym, 0325** Western Frisian, **fy/fry, 0625** Wolof, **wo/wol, 2315** Xhosa, **xh/xho, 2408** Yiddish, **ji/yid, 1009** Yoruba, **yo/yor, 2515** Zulu, **zu/zul, 2621**

# Tableau des codes de pays et régions

Nom de pays/région, **Code de pays/région, code numérique**

<span id="page-51-0"></span>Anguilla, **ai, 0109** Antigua and Barbuda, **ag, 0107** Argentina, **ar, 0118** Armenia, **am, 0113** Australia, **au, 0121** Austria, **at, 0120** Azerbaijan, **az, 0126** Bahamas, **bs, 0219** Barbados, **bb, 0202** Belarus, **by, 0225** Belgium, **be, 0205** Belize, **bz, 0226** Bermuda, **bm, 0213** Brazil, **br, 0218** Bulgaria, **bg, 0207** Canada, **ca, 0301** Cayman Islands, **ky, 1125** Chile, **cl, 0312** China, **cn, 0314** Colombia, **co, 0315** Croatia, **hr, 0818** Cyprus, **cy, 0325** Czech Republic, **cz, 0326** Denmark, **dk, 0411** Dominica, **dm, 0413** Dominican Republic, **do, 0415**

Estonia, **ee, 0505** Finland, **fi, 0609** France, **fr, 0618** Georgia, **ge, 0705** Germany, **de, 0405** Greece, **gr, 0718** Greenland, **gl, 0712** Grenada, **gd, 0704** Guyana, **gy, 0725** Haiti, **ht, 0820** Hong Kong, **hk, 0811** Hungary, **hu, 0821** Iceland, **is, 0919** India, **in, 0914** Indonesia, **id, 0904** Ireland, **ie, 0905** Israel, **il, 0912** Italy, **it, 0920** Jamaica, **jm, 1013** Japan, **jp, 1016** Kazakhstan, **kz, 1126** Korea, Republic of, **kr, 1118** Kyrgyzstan, **kg, 1107** Latvia, **lv, 1222** Liechtenstein, **li, 1209** Lithuania, **lt, 1220**

Luxembourg, **lu, 1221** Macedonia, the Former Yugoslav Republic of, **mk, 1311** Malaysia, **my, 1325** Malta, **mt, 1320** Mexico, **mx, 1324** Moldova, Republic of, **md, 1304** Monaco, **mc, 1303** Montserrat, **ms, 1319** Netherlands, **nl, 1412** New Zealand, **nz, 1426** Norway, **no, 1415** Pakistan, **pk, 1611** Peru, **pe, 1605** Philippines, **ph, 1608** Poland, **pl, 1612** Portugal, **pt, 1620** Puerto Rico, **pr, 1618** Romania, **ro, 1815** Russian Federation, **ru, 1821** Saint Kitts and Nevis, **kn, 1114** Saint Lucia, **lc, 1203** Saint Vincent and the Grenadines, **vc, 2203** San Marino, **sm, 1913** Singapore, **sg, 1907**

Slovakia, **sk, 1911** Slovenia, **si, 1909** Spain, **es, 0519** Suriname, **sr, 1918** Sweden, **se, 1905** Switzerland, **ch, 0308** Taiwan, Province of China, **tw, 2023** Tajikistan, **tj, 2010** Thailand, **th, 2008** Trinidad and Tobago, **tt, 2020** Tunisia, **tn, 2014** Turkey, **tr, 2018** Turkmenistan, **tm, 2013** Turks and Caicos Islands, **tc, 2003** Ukraine, **ua, 2101** United Kingdom, **gb, 0702** United States, **us, 2119** Uruguay, **uy, 2125** Uzbekistan, **uz, 2126** Venezuela, **ve, 2205** Virgin Islands, British, **vg, 2207**

**Français**

# Chapitre 9 Informations supplémentaires

# Précautions d'emploi

# Déplacement du lecteur

Si vous devez transporter ce lecteur, retirez le disque, s'il en contient un, et refermez le tiroir à disque. Cela fait, appuyez sur  $\circ$  **STANDBY/ON** pour mettre l'appareil en veille et assurez-vous que le témoin **POWER OFF** s'éteint sur l'afficheur de la face avant. Attendez au moins 10 secondes. Enfin, débranchez le cordon d'alimentation.

Ne soulevez pas et ne déplacez pas l'appareil pendant la lecture — les disques tournent à vitesse élevée et risquerait d'être endommagé.

# Emplacement du lecteur

Choisissez une surface stable près du téléviseur et de la chaîne AV auxquels le lecteur doit être raccordé.

N'installez pas le lecteur sur un téléviseur ou un moniteur couleur. Installez le lecteur à l'écart de platines à cassettes ou d'appareils facilement affectés par le magnétisme.

Évitez les endroits suivants :

- ï Exposés à la lumière directe du soleil
- ï Humides ou mal aérés
- Extrêmement chauds ou froids
- Exposés à des vibrations
- ï Exposés à une poussière ou une fumée de cigarettes intense
- Exposés à la suie, la vapeur ou la chaleur (par exemple dans un cuisine)

## Ne pas poser d'objets sur le lecteur

Ne posez pas d'objets sur le lecteur.

## Ne pas obstruer les orifices de ventilation

N'utilisez pas le lecteur sur une couverture à longs poils, un lit ou un sofa, et ne recouvrez pas le lecteur d'un tissu, etc. La chaleur ne pourrait pas se dissiper et le lecteur pourrait être endommagé.

## Tenir à l'écart de la chaleur

<span id="page-52-0"></span>N'installez pas le lecteur sur un amplificateur ou un autre appareil produisant de la chaleur. Si le lecteur doit être installé dans un meuble, mettez-le si possible en dessous de l'amplificateur pour qu'il ne soit pas exposé à la chaleur de l'amplificateur ou des autres appareils.

# Éteignez le lecteur lorsque vous ne l'utilisez pas

Des rayures peuvent apparaître sur l'écran du téléviseur, selon les signaux téléviseur, si le lecteur est en service lorsque vous regardez la télévision. Il ne s'agit pas d'une défectuosité du lecteur ou du téléviseur. Si cela se produit, coupez l'alimentation du lecteur. De même, le son de la radio peut être parasité.

# Condensation

Si vous transportez sans transition le lecteur d'un endroit froid dans une pièce chaude (en hiver, par exemple), ou si la température de la pièce où se trouve le lecteur augmente rapidement, des gouttelettes d'eau (condensation) peuvent se former à l'intérieur du lecteur (sur les pièces et la lentille). En cas de condensation, le lecteur ne fonctionne pas correctement et la lecture n'est pas possible. Laissez le lecteur en service pendant 1 ou 2 heures à la température ambiante (pour que l'humidité ait le temps de s'évaporer). Les gouttelettes d'eau se dissiperont et la lecture sera de nouveau possible.

De la condensation peut aussi se former en été si le lecteur est exposé à l'air d'un climatiseur. Dans ce cas, éloignez le lecteur du climatiseur.

# Nettoyage du lecteur

Normalement, essuyez le lecteur avec un chiffon doux. Pour enlever les taches rebelles, imprégnez le chiffon d'un détergent neutre dilué dans 5 à 6 fois plus d'eau, tordez bien le chiffon, essuyez la saleté, puis passez un chiffon sec sur lecteur.

Notez que les inscriptions et le revêtement du lecteur peuvent être endommagés par l'alcool, les diluants, le benzène et les insecticides. Évitez aussi de laisser des produits en caoutchouc ou en vinyle très longtemps au contact du lecteur, car ils pourraient endommager le coffret.

Lorsque vous utilisez des lavettes imprégnées de produit chimique, etc. lisez attentivement les précautions à prendre.

Débranchez le cordon d'alimentation de la prise secteur avant de nettoyer le lecteur.

## Attention si lecteur est installé dans un meuble avec une porte en verre

N'appuyez pas sur **▲ OPEN/CLOSE** de la télécommande pour ouvrir le tiroir à disque lorsque la porte de verre est fermée. La porte gênerait l'ouverture du tiroir à disque et le lecteur pourrait être endommagé.

# Nettoyage de la lentille du  $\bullet$  Disques à forme spéciale capteur

La lentille de ce lecteur ne devrait pas se salir normalement mais si, pour une raison quelconque, de la poussière ou de la saleté causait un problème, consultez un service après-vente agréé Pioneer. Bien que divers produits de nettoyage pour lentille de lecteur soient en vente dans le commerce, nous déconseillons leur utilisation, car certains d'entre eux risquent, en fait, d'endommager la lentille.

# Manipulation des disques

N'utilisez pas de disques endommagés (fendus ou déformés).

Ne rayez pas la face enregistrée du disque et ne la salissez pas.

N'introduisez pas plus d'un disque dans le lecteur.

Ne collez pas de papier ni d'autocollant sur le disque, n'utilisez pas de crayon, stylo à bille ou un instrument à bout pointu. Ils risquent d'endommager le disque.

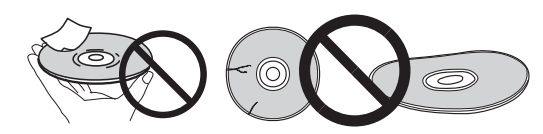

## Stockage des disques

Rangez toujours vos disques dans leurs pochettes, et rangez les pochettes à la verticale, en évitant de les exposer à une température ou à une humidité élevée, à une température basse ou à la lumière directe du soleil.

Veillez à lire les précautions fournies avec le disque.

## Nettoyage des disques

Les traces de doigts ou la saleté sur les disques peuvent empêcher la lecture. Si le cas se présente, essuyez doucement le disque avec un tissu de nettoyage, etc. en allant du centre vers la périphérie du disque. N'utilisez pas de tissu de nettoyage sale.

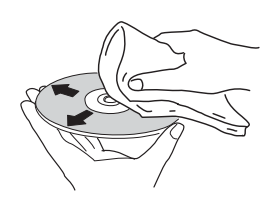

N'utilisez pas de benzène, diluant ni d'autres produits chimiques volatils. N'utilisez pas non plus de vaporisateur pour microsillons ni de produits antistatiques.

<span id="page-53-0"></span>Pour enlever les taches rebelles, imprégnez d'eau un chiffon doux, tordez bien le chiffon, essuyez la saleté, puis passez un chiffon sec sur le disque.

## Disques à forme spéciale

Les disques à forme spéciale (en coeur, hexagonaux, etc.) ne peuvent pas être utilisés sur ce lecteur. N'utilisez jamais de tels disques car ils endommageraient le lecteur.

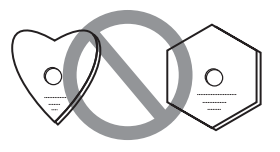

## Condensation sur les disques

Si vous portez sans transition un disque d'un endroit froid dans une pièce chaude (par exemple en hiver), des gouttelettes d'eau (condensation) peuvent se former à la surface du disque. Les disques ne peuvent pas être lus correctement s'il y a de la condensation dessus. Essuyez avec précaution les gouttelettes d'eau de la surface du disque avant de l'utiliser.

# En cas de panne

Une erreur de commande est souvent prise pour une anomalie de fonctionnement ou une panne. Si vous estimez que ce composant ne fonctionne pas correctement, vérifiez les points ci-dessous. Parfois, le problème peut provenir d'un autre composant. Examinez les autres composants et les appareils électriques utilisés. Si le problème persiste malgré les vérifications des points suivants, confiez les réparations au service après-vente Pioneer le plus proche ou à votre revendeur.

## Lecture

<span id="page-54-0"></span>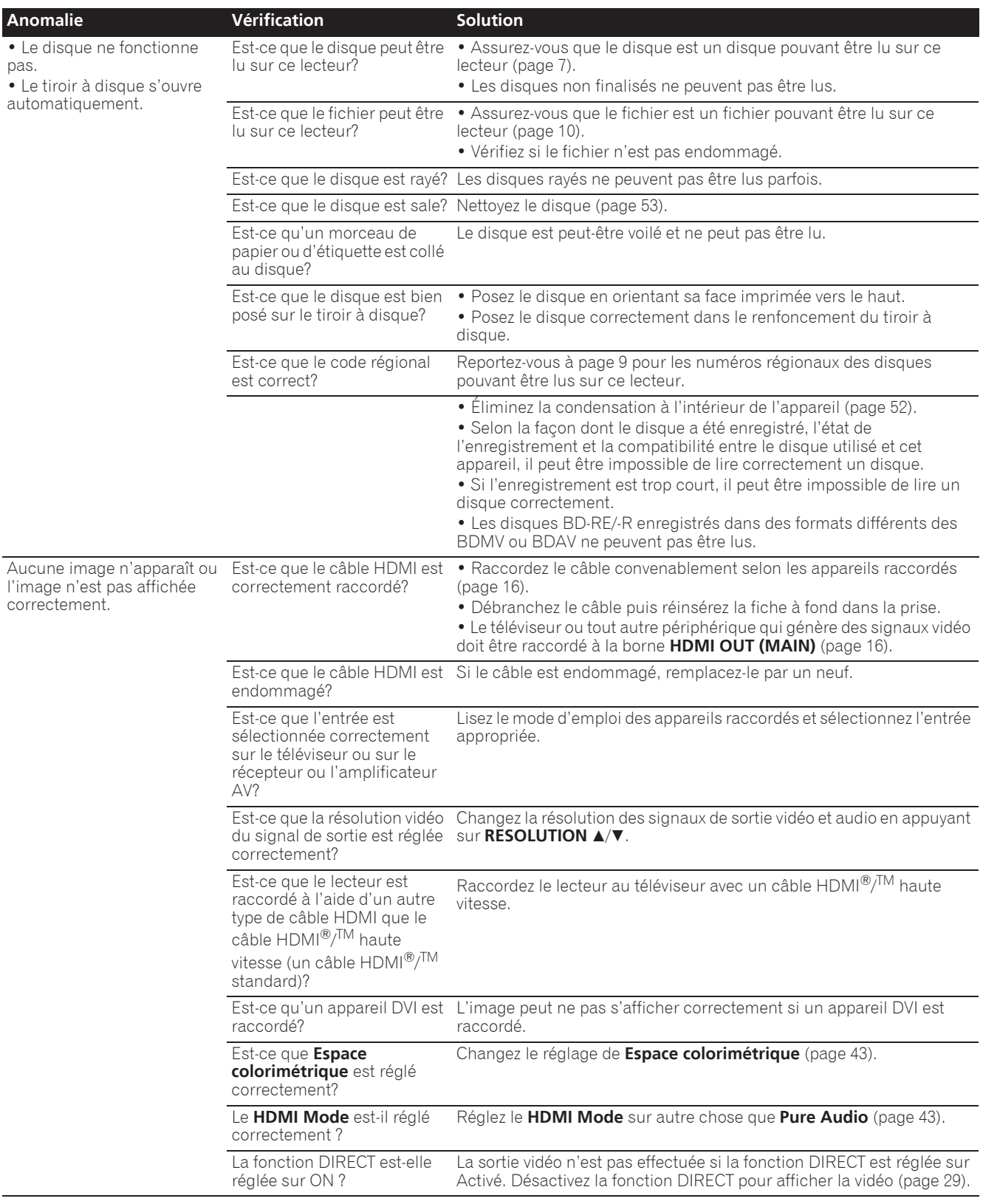

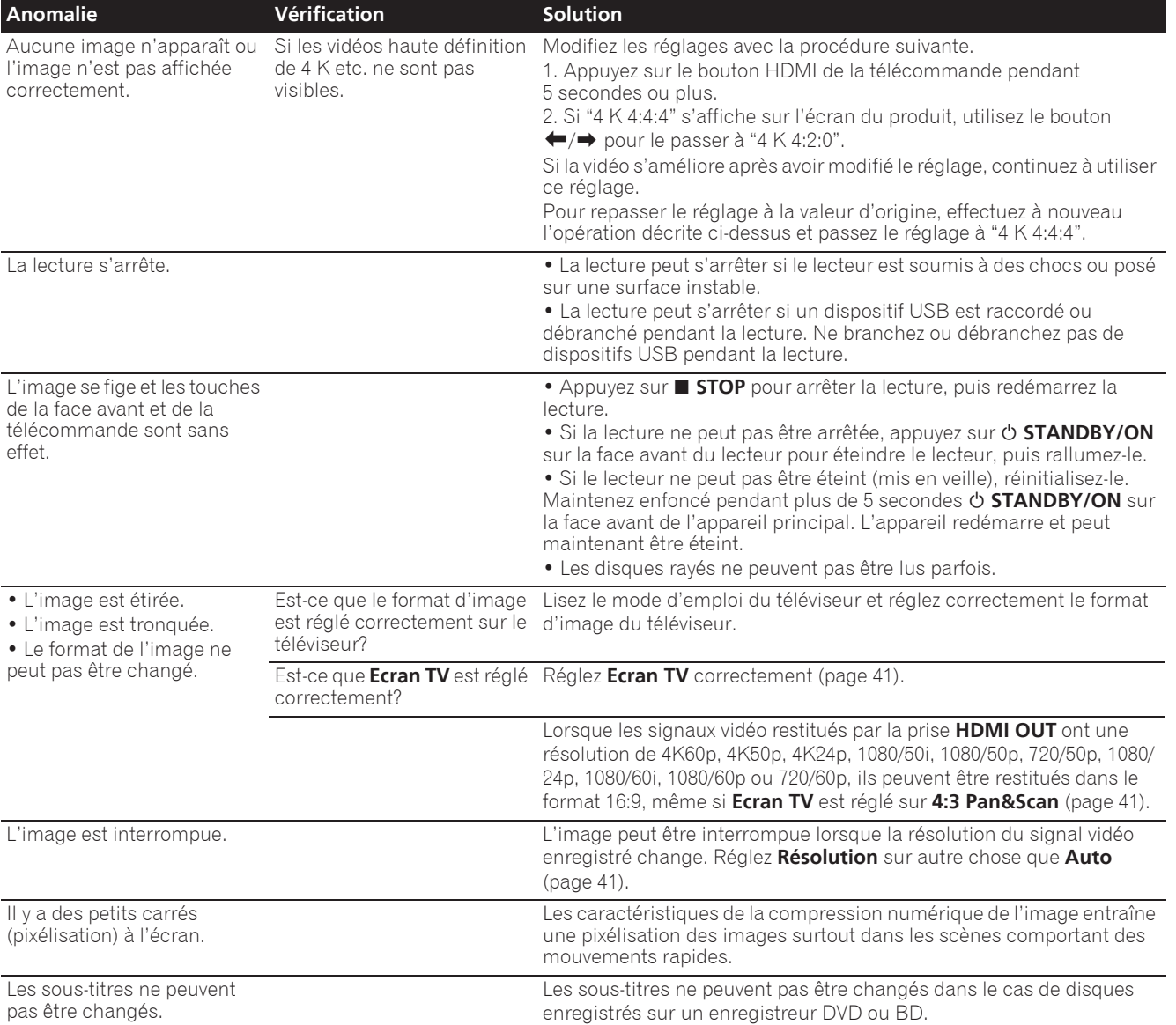

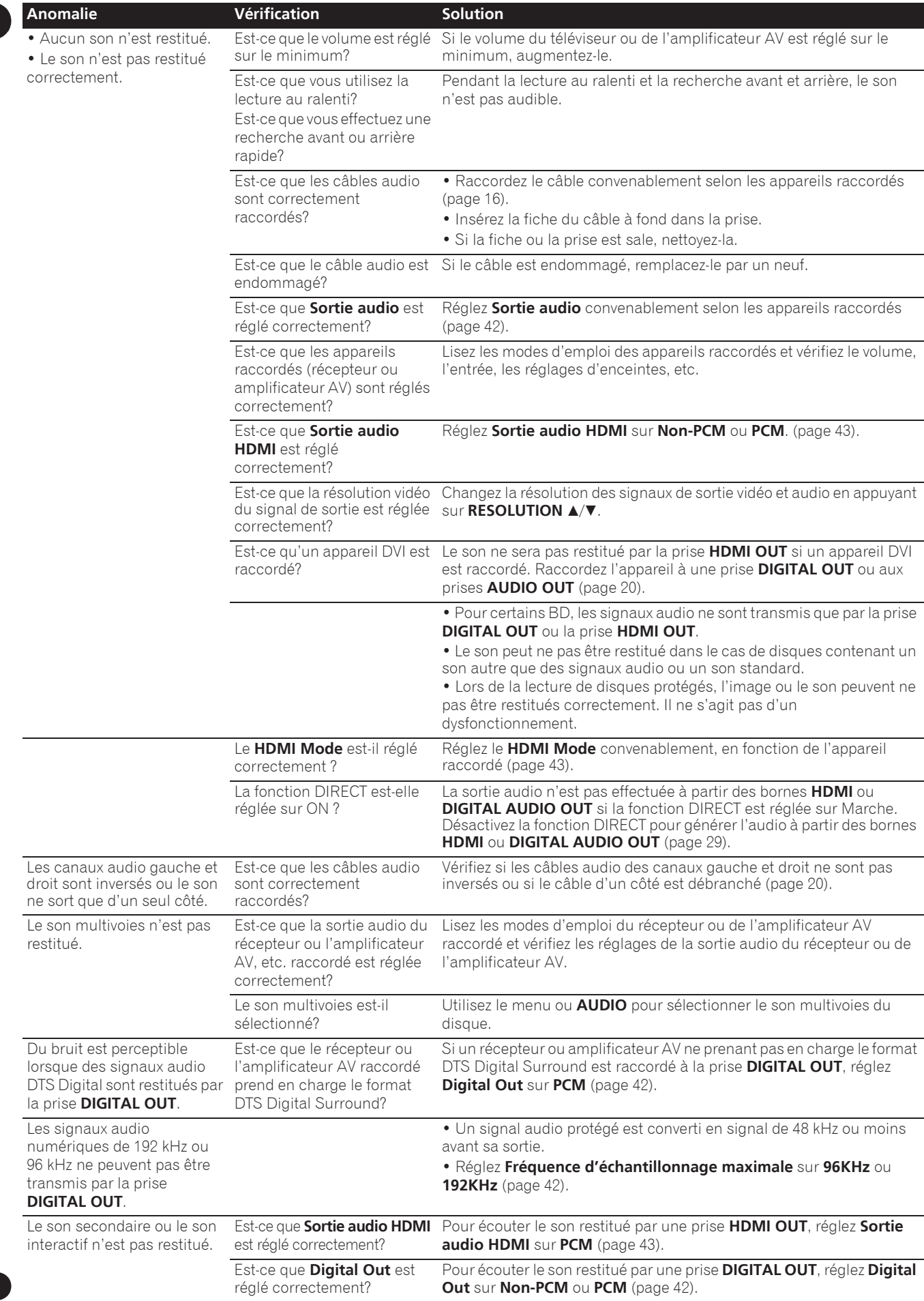

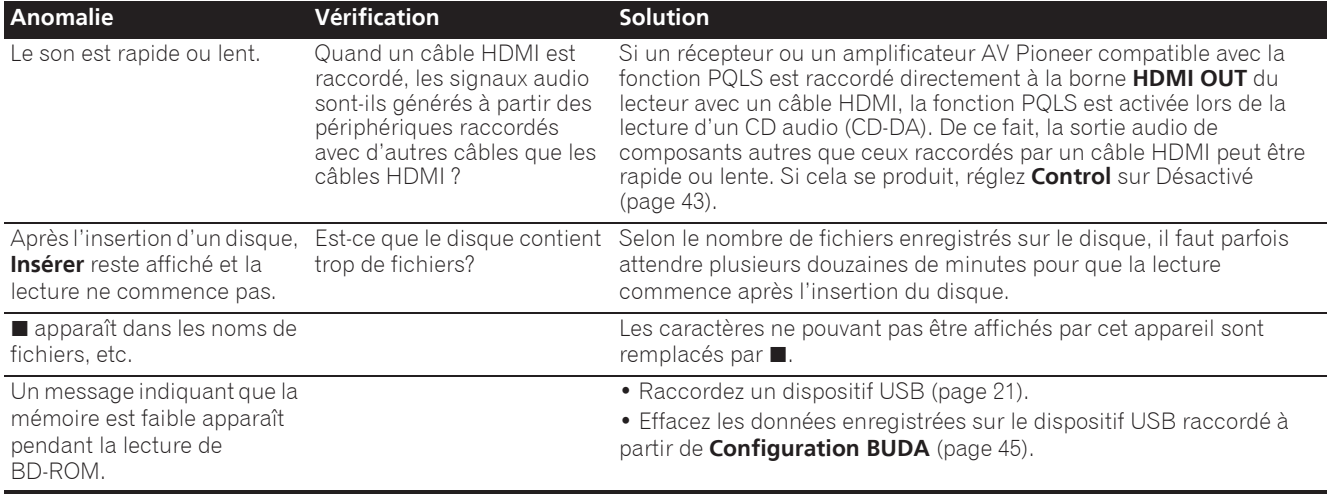

# Contrôle

<span id="page-57-0"></span>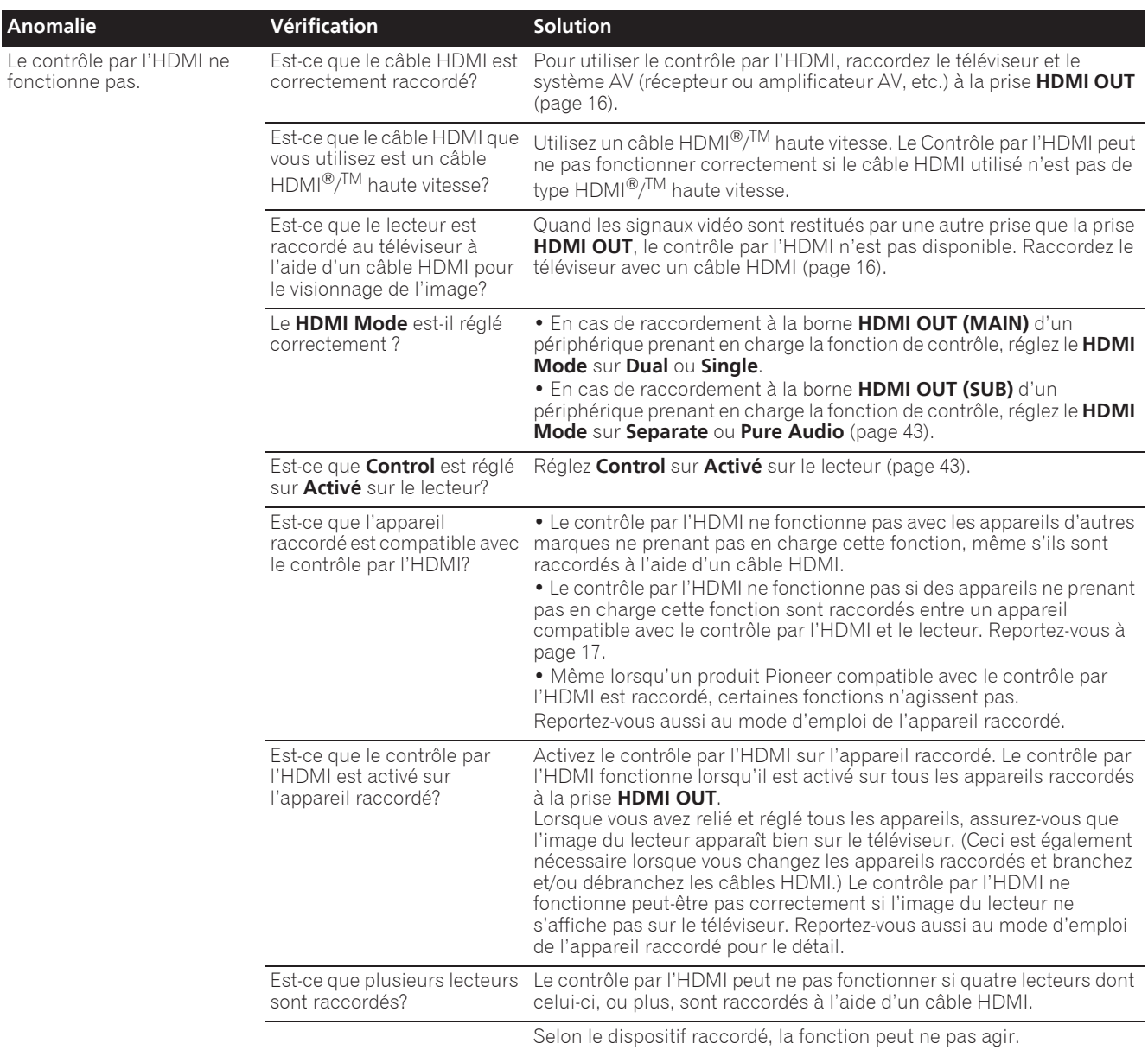

## Réseau

<span id="page-58-0"></span>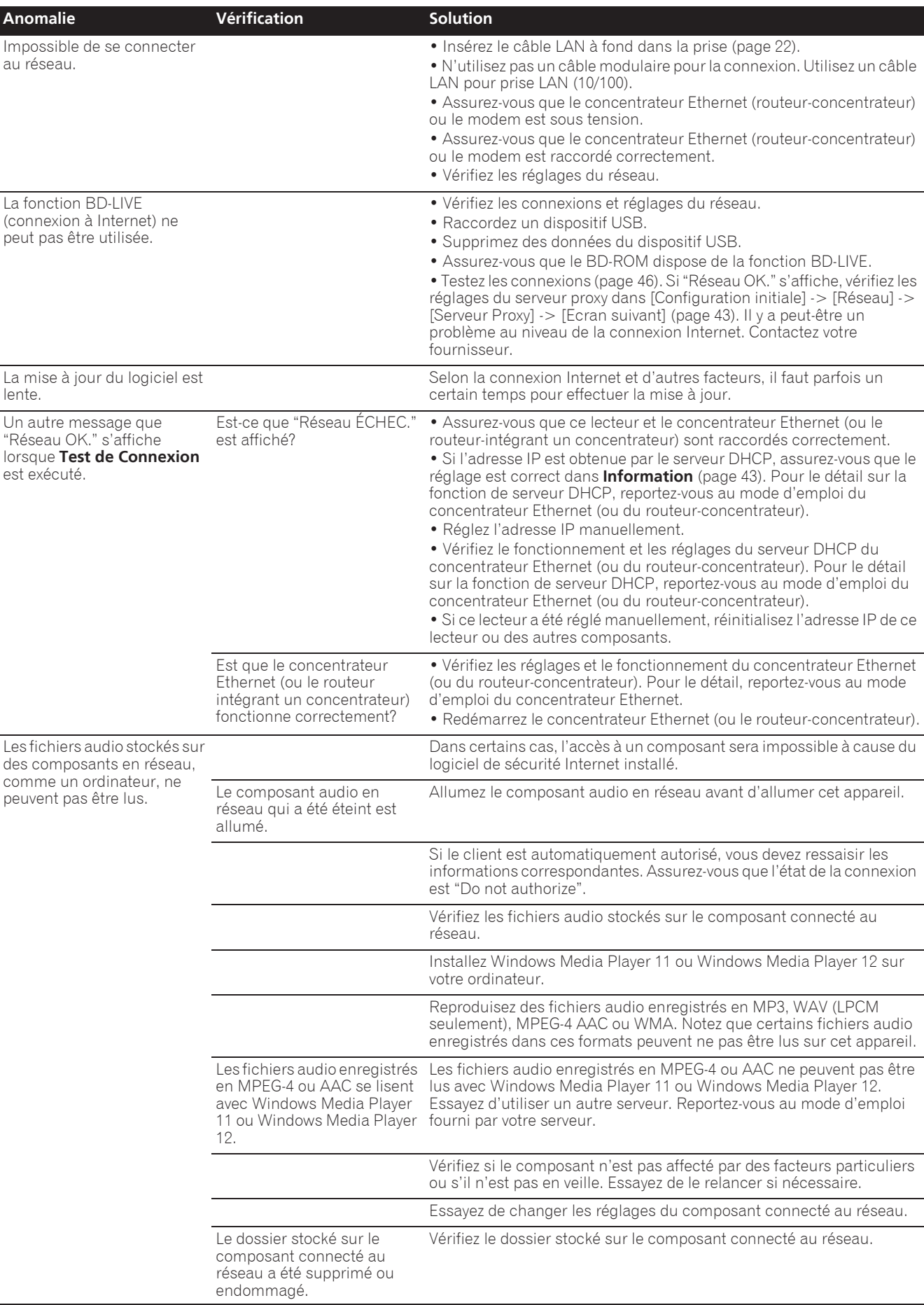

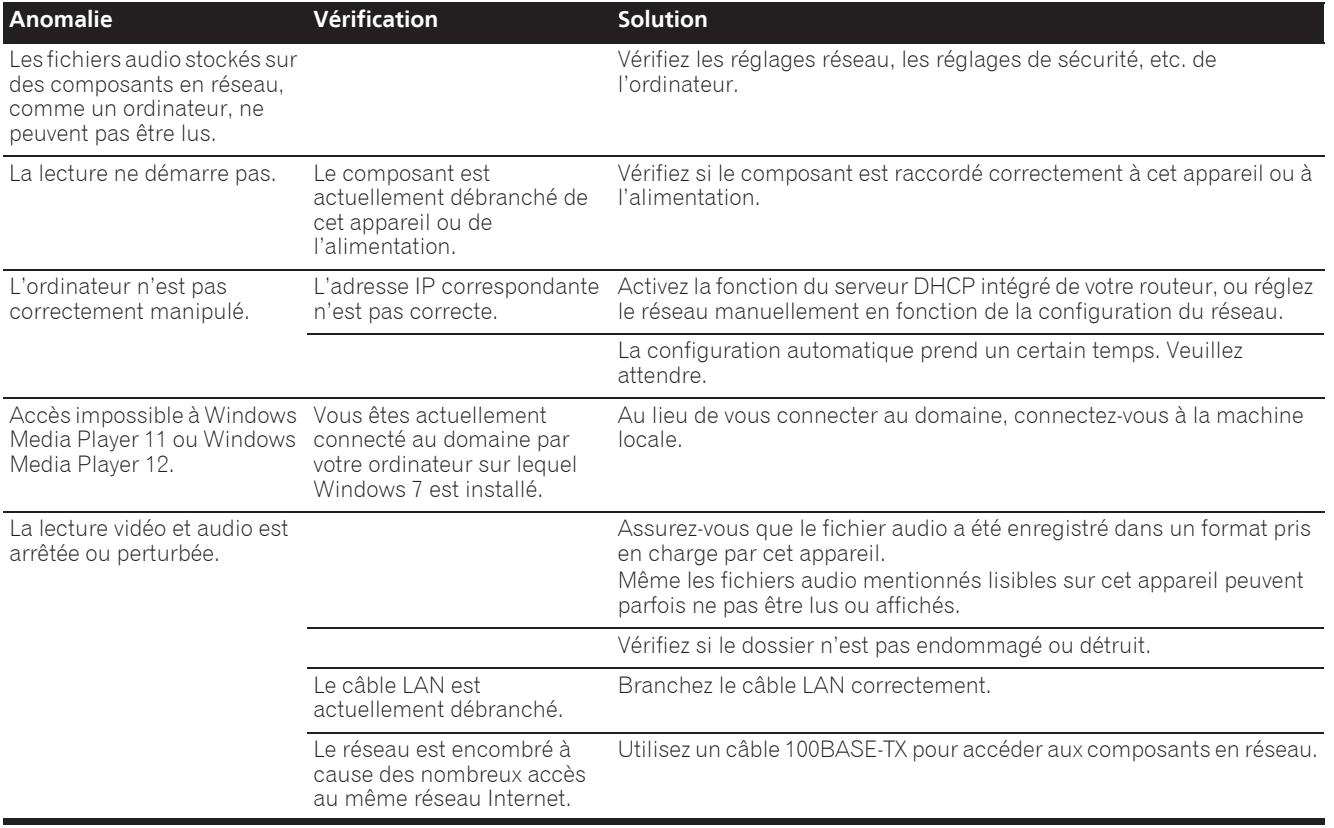

# Divers

<span id="page-59-0"></span>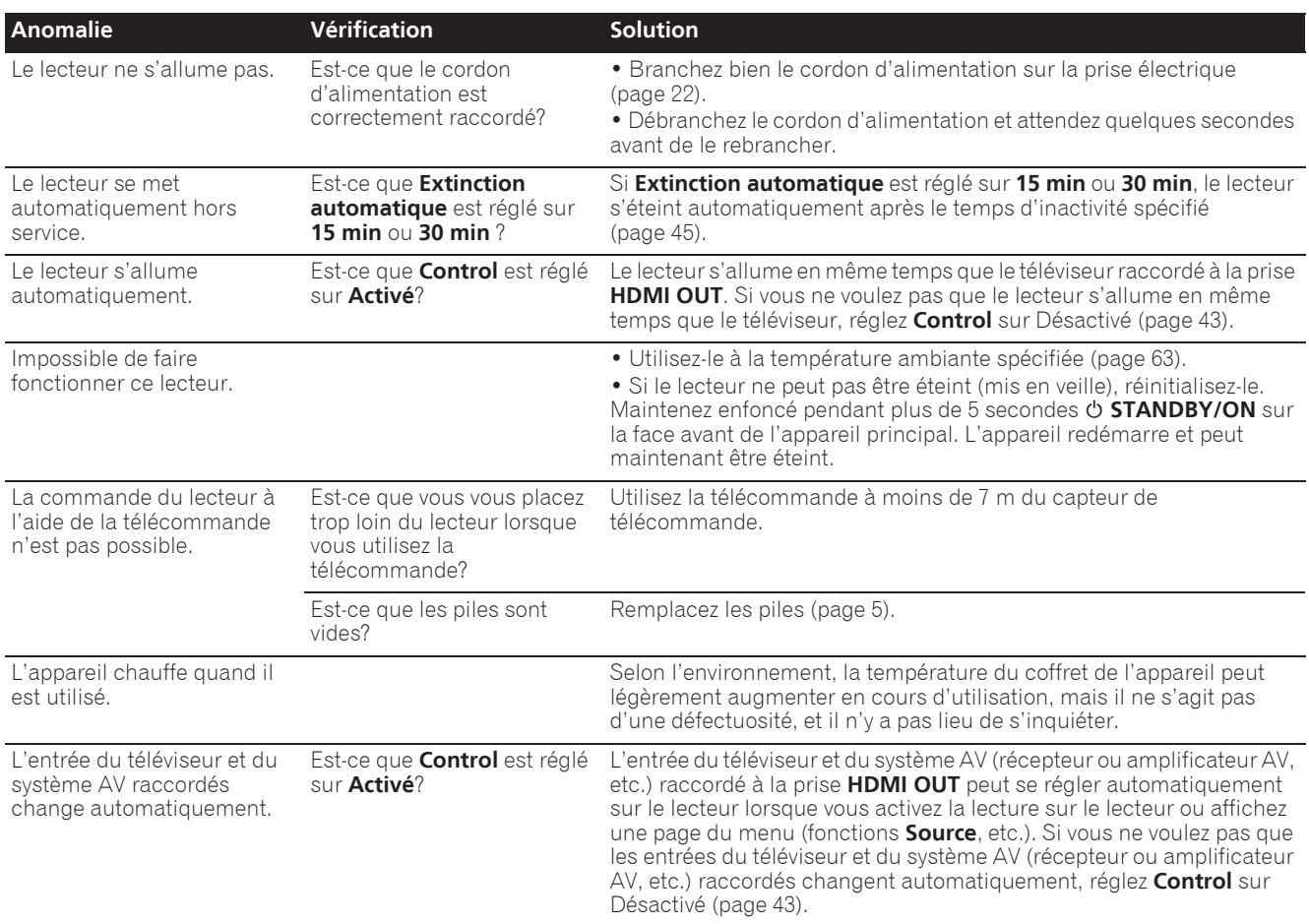

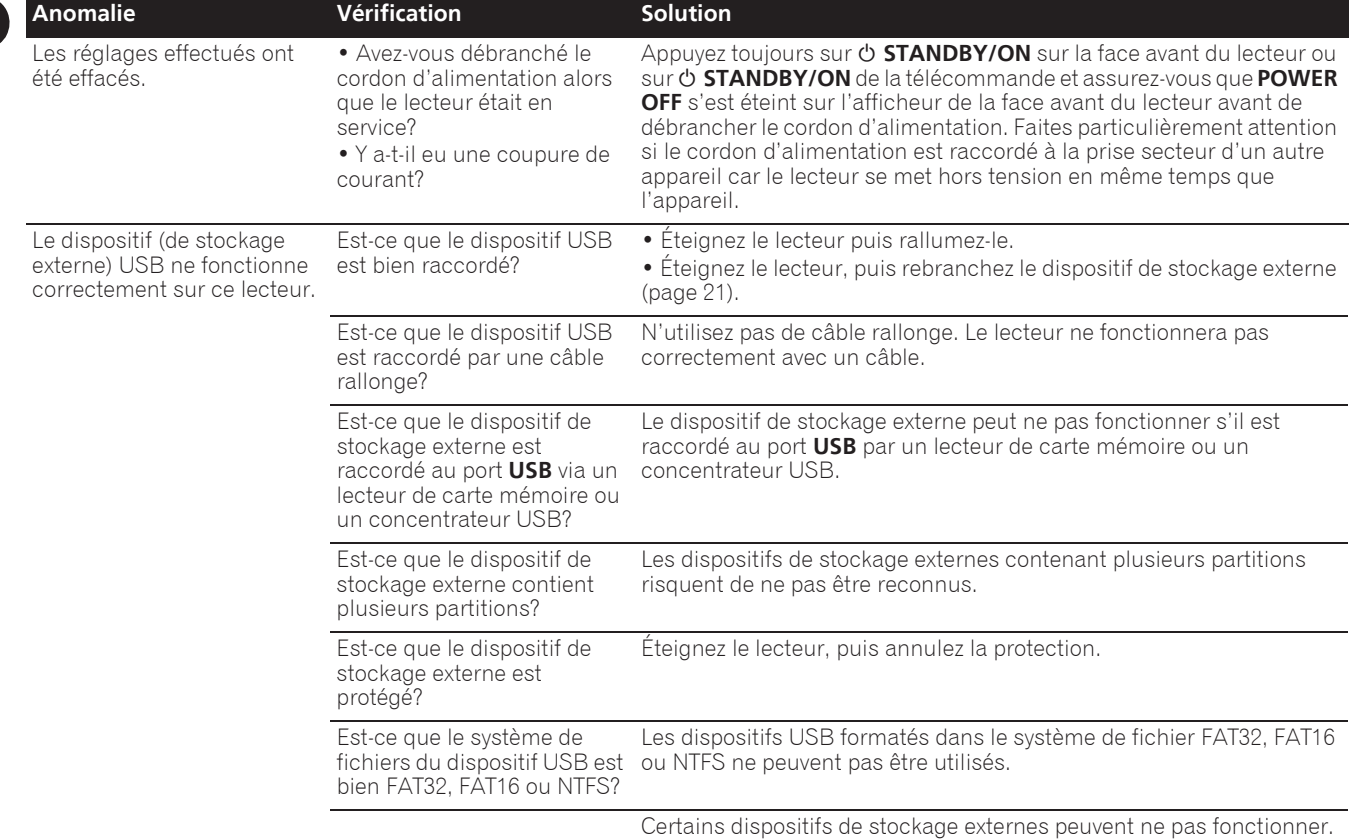

# Glossaire et al. 2009 et al. 2009 et al. 2009 et al. 2009 et al. 2009 et al. 2009 et al. 2009 et al. 2009 et a

## Adresse IP

Il s'agit d'une adresse qui identifie un ordinateur ou un autre périphérique raccordé à un réseau Internet ou local. Il est représenté par un nombre se divisant en quatre sections.

#### Adresse MAC (Contrôle d'accès au média)

Il s'agit d'un matricule affecté tout particulièrement à un périphérique réseau (carte Lan, etc.).

### Angle (Multiangles)

Un maximum de 9 angles de prises de vue peuvent être enregistrés simultanément sur un BD-ROM ou un DVD-Vidéo, ce qui permet de voir une scène sous différents angles.

### AVCHD (Codec vidéo avancé en haute définition)

Reportez-vous à page 9.

## Balayage entrelacé

Cette méthode se caractérise par un double balayage de l'image. Le balayage restitue d'abord les lignes impaires puis les lignes paires, de manière à former une image complète. Le balayage entrelacé est indiqué sur le lecteur et dans le mode d'emploi par un "i" à la suite de la valeur de la résolution (par exemple, 576i).

### Balayage progressif

Ce terme désigne une méthode de balayage selon laquelle chaque image est balayée en une seule fois et non pas divisées en deux trames. Le balayage progressif procure des images nettes, sans scintillement, surtout lors du visionnage d'images fixes contenant beaucoup de textes, de dessins ou de lignes horizontales. Le balayage progressif est indiqué sur le lecteur et dans le mode d'emploi par un "p" à la suite de la valeur de la résolution (par exemple, 576p).

## **↑ BDAV**

Sur ce lecteur et dans ce mode d'emploi, le format BDAV désigne un format audio-vidéo d'enregistrement des émissions numériques HD, de format BD.

### BD-J

Reportez-vous à page 9.

### BD-LIVE

Reportez-vous à page 8.

#### $\Leftrightarrow$  RDMV

Sur ce lecteur et dans ce mode d'emploi, le format BDMV désigne le format audio-vidéo conçu pour les films haute définition (HD) préenregistrés, de format BD.

### **❖ BONUSVIEW**

Reportez-vous à page 8.

### Deep Color

Reportez-vous à page 16.

### DHCP (Protocole de configuration automatique)

Ce protocole fournit des paramètres de configuration (adresse IP, etc.) pour les ordinateurs et autres périphériques raccordés au réseau.

### **⊹ DivX**

Reportez-vous à page 10.

#### DNS (Système de noms de domaine)

Il s'agit d'un système associant des noms d'hôtes Internet aux adresses IP.

### Dolby Digital

<span id="page-61-0"></span>Le Dolby Digital est un format audio utilisé pour l'enregistrement du son sur 5.1 voies, entraînant une réduction partielle de la quantité de données par rapport aux signaux audio PCM linéaires.

## Dolby Digital Plus

Le Dolby Digital Plus est un format audio utilisé pour les supports à haute définition. C'est un dérivé du Dolby Digital, qui allie efficacité et flexibilité, et produit un son multivoies de grande qualité. Sur les BD-ROM, il est possible d'enregistrer dans ce format jusqu'à 7.1 voies de son numérique.

## Dolby TrueHD

Le Dolby TrueHD est un format audio se caractérisant par un codage sans perte. Sur les BD-ROM, il possible d'enregistrer dans ce format jusqu'à 8 voies à 96 kHz/24 bits, ou jusqu'à 6 voies à 192 kHz/24 bits.

#### **ADRM**

Ce terme désigne une technologie anticopie conçue pour les données numériques protégées par des droits d'auteur. Les vidéos, les images et le son numérisés conservent la même qualité même lorsqu'ils sont copiés ou transférés plusieurs fois. Le DRM est une technologie limitant la distribution ou la lecture de données numériques sans l'autorisation du détenteur des droits d'auteur.

## DSD (Direct Stream Digital)

Il s'agit du système de codage audio numérique sur un bit des SACD, qui représente les signaux audio en fonction de la concentration de leurs ondes de pulsation.

## DTS Digital Surround

Le DTS Digital Surround est un format d'enregistrement des signaux audio de 48 kHz/24 bits sur 5.1 voies.

## DTS-HD High Resolution Audio

Le DTS-HD High Resolution Audio est un format audio se caractérisant par un codage avec perte. Il peut enregistrer 7.1 voies à 96 kHz/24 bits.

## DTS-HD Master Audio

Le DTS-HD Master Audio est un format audio se caractérisant par un codage sans perte. Sur les BD-ROM, il possible d'enregistrer dans ce format jusqu'à 7.1 voies à 96 kHz/24 bits, ou jusqu'à 5.1 voies à 192 kHz/24 bits.

### Ethernet

Il s'agit d'une norme de connexion en réseaux locaux (LAN) utilisée pour relier plusieurs ordinateurs, etc. sur le même site. Ce lecteur prend en charge le 100BASE-TX.

# HDMI (High-Definition Multimedia

## Interface)

Reportez-vous à page 16.

### Image dans l'image (P-in-P)

Ce terme désigne une fonction permettant de superposer une image secondaire à l'image principale. Certains BD-ROM contiennent une image secondaire pouvant être superposée à l'image principale.

### Images et trames

Une image est l'unité, c'est-à-dire l'image fixe, à la base des images vidéo. Une image consiste en deux trames, c'est-à-dire en deux images correspondant l'une au balayage des lignes paires et l'autre au balayage des lignes impaires du signal vidéo, dans le cas du balayage entrelacé (576i, 1080i, etc.).

### **Image secondaire** ↓

Certains BD-ROM contiennent des images pouvant être superposées aux images principales grâce à la fonction Image dans l'image. Ces images secondaires sont appelées "image secondaire".

## Masque de sous-réseau

Ce masque est utilisé pour identifier la partie de l'adresse IP correspondant au sous-réseau (réseau géré séparément). Le masque de sous-réseau est indiqué sous la forme '255.255.255.0'.

## MPEG (Moving Picture Experts Group)

Ce terme désigne un ensemble de normes utilisées pour le codage de signaux vidéo et audio en format numérique compressé. Les normes de codage vidéo comprennent le MPEG-1 Video, le MPEG-2 Video, le MPEG-4 Visual, le MPEG-4 AVC, etc. Les normes de codage audio comprennent le MPEG-1 Audio, le MPEG-2 Audio, le MPEG-2 AAC, etc.

### Multisession

L'enregistrement multisession/multiborder est une méthode d'enregistrement en deux sessions/bords ou plus sur un seul disque.

### Numéro de port

Il s'agit d'une sous-adresse fournie sous l'adresse IP pour la connexion simultanée de plusieurs parties pendant les communications par Internet.

### Numéro régional

Reportez-vous à page 9.

### Parental Lock

Reportez-vous à page 47.

### Passerelle par défaut

Une passerelle par défaut est un périphérique de communication, par exemple un routeur, qui fait transiter les données entre les réseaux. Elle sert à aiguiller les données vers des réseaux où la passerelle de destination n'est pas explicitement spécifiée.

#### PCM linéaire

Il s'agit de signaux audio non compressés.

#### **❖ Serveur Proxy**

Il s'agit d'un serveur-relais permettant l'accès et des communications sûres lors de la connexion à Internet pas un réseau interne.

### **❖ Son interactif**

Ce sont les signaux audio enregistrés dans les titres des BD-ROM. Ces signaux comprennent, par exemple, le clic que l'on peut entendre lorsqu'on effectue des sélections sur le menu.

#### \* Son secondaire

Certains BD-ROM contiennent des flux audio secondaires mélangés au flux audio principal. Ces flux audio secondaires sont appelés "son secondaire". Sur certains disques le son secondaire enregistré correspond au son de l'image secondaire.

### USB (Bus Série Universel)

La norme USB est une norme industrielle qui permet de raccorder des périphériques aux ordinateurs.

### $\div$  VC-1

Un codec vidéo mis au point par Microsoft et normalisé par la Société des Ingénieurs de Cinéma et de Télévision (SMPTE). Certains BD contiennent des films enregistrés dans ce codec.

### x.v.Color

Reportez-vous à page 16.

# Avis relatif à la licence du logiciel

Voici les traductions des licences des logiciels. Notez que ces traductions ne sont pas des documents officiels. Reportez-vous aux originaux en Anglais.

# À propos d'Apple Lossless Audio Codec

Copyright © 2011 Apple Inc. Tous droits réservés.

Sous licence d'Apache, Version 2.0. Vous pouvez obtenir une copie de la Licence auprès de http://www.apache.org/licenses/LICENSE-2.0

# À propos de FLAC

## Décodeur FLAC

Copyright © 2000, 2001, 2002, 2003, 2004, 2005, 2006, 2007, 2008, 2009

#### Josh Coalson

La redistribution et l'emploi sous formes source et binaire, avec ou sans modification, sont autorisés à condition que :

- La redistribution du code source retienne l'avis de copyright ci-dessus, la liste des conditions et l'avis de non-responsabilité suivant.
- Les redistributions sous forme binaire reproduisent l'avis de copyright ci-dessus, la liste des conditions et l'avis de non-responsabilité suivant dans la documentation et/ou les matériaux qui accompagnent la distribution.
- Le nom de Xiph.org Foundation et les noms de ses collaborateurs ne doivent en aucun cas être utilisés pour endosser ou promouvoir des produits dérivés de ce logiciel sans permission préalable écrite.

CE PROGRAMME EST FOURNI PAR LES DÉTENTEURS DU COPYRIGHT ET LES CONTRIBUTEURS "EN L'ÉTAT", ET AUCUNE GARANTIE D'AUCUNE SORTE, EXPLICITE OU IMPLICITE, ET NOTAMMENT, MAIS SANS S'Y LIMITER, AUCUNE GARANTIE IMPLICITE DE QUALITÉ MARCHANDE OU DE CONVENANCE À UNE APPLICATION PARTICULIÈRE. EN AUCUN CAS, LA FONDATION DÉTENTRICE DU COPYRIGHT, AINSI QUE LES CONTRIBUTEURS, NE POURRONT ÊTRE TENUS POUR RESPONSABLES DE DOMMAGES DIRECTS, INDIRECTS, ACCIDENTELS, SPÉCIAUX, EXEMPLAIRES OU ACCESSOIRES (DONT NOTAMMENT LA FOURNITURE DE PRODUITS OU SERVICES DE REMPLACEMENT ; LA PERTE D'UTILISATION, DE DONNÉES OU DE PROFITS ; OU L'INTERRUPTION DES AFFAIRES) DE QUELQUE NATURE QUE CE SOIT ET DE TOUTE THÉORIE DE FIABILITÉ, SOIT CONTRACTUELLE, RESPONSABILITÉ OBJECTIVE OU DÉLIT CIVIL (INCLUANT LA NÉGLIGENCE OU AUTREMENT) DÉCOULANT DE QUELQUE FAÇON QUE CE SOIT DE L'UTILISATION DE CE LOGICIEL, MÊME SUR RÉCEPTION D'UN AVIS CONCERNANT LA POSSIBILITÉ DE TELS DOMMAGES.

# Spécifications and the set of the set of the set of the set of the set of the set of the set of the set of the set of the set of the set of the set of the set of the set of the set of the set of the set of the set of the s

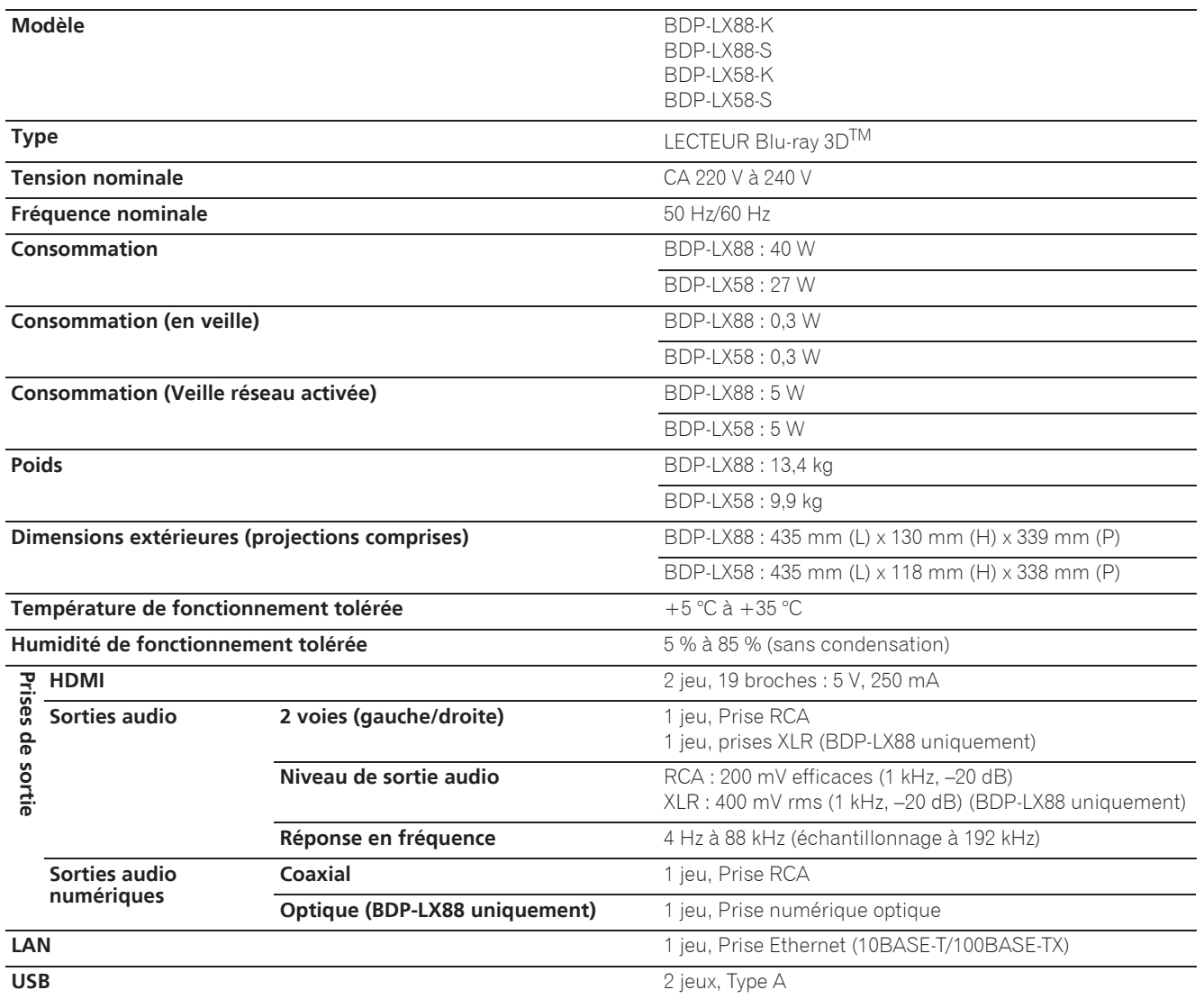

## $\mathscr{D}$  Remarque

- Les caractéristiques et la présentation peuvent être modifiées, sans avis préalable, dans un souci d'amélioration.
- ï Ce produit fait appel à des principes technologiques destinés à interdire la piraterie des oeuvres protégées par des droits d'auteur, principes qui sont eux-mêmes couverts aux États-Unis par des brevets et d'autres formes de propriété intellectuelle appartenant à Rovi Corporation. La rétro-technique et le désassemblage sont proscrits.
- <span id="page-63-0"></span>• Les noms de sociétés et de produits mentionnés ici sont des marques commerciales ou des marques déposées de ces sociétés respectives.